# **Guida all'installazione di Debian GNU/Linux**

24 giugno 2024

#### **Guida all'installazione di Debian GNU/Linux**

Copyright © 2004 – 2023 Debian Installer team

Questo manuale è software libero; può essere ridistribuito e/o modificato nei termini della GNU General Public Licence. Si faccia riferimento alla licenza in Appendice F.

Versione compilata di questo manuale: 20230803.

# **Indice**

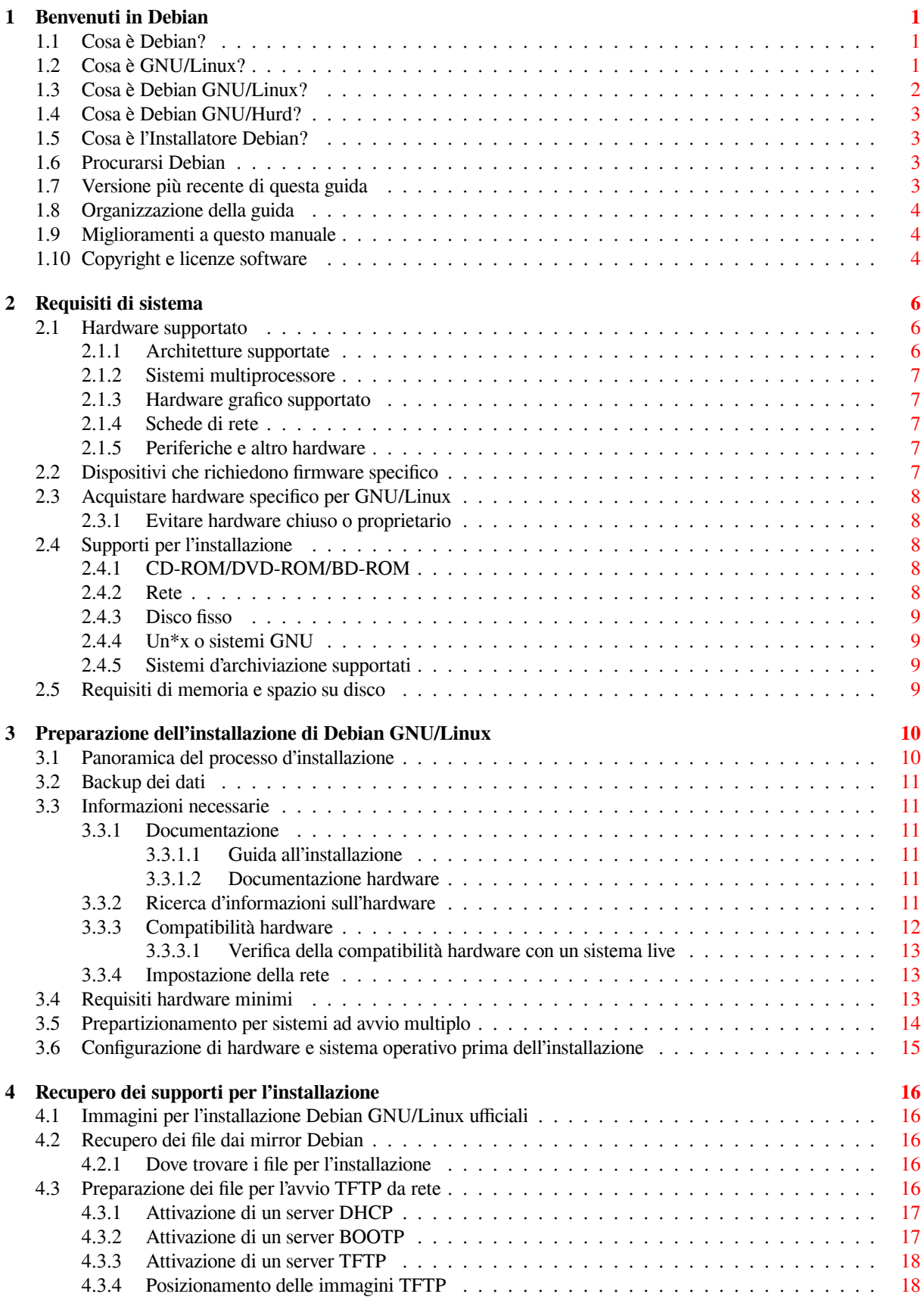

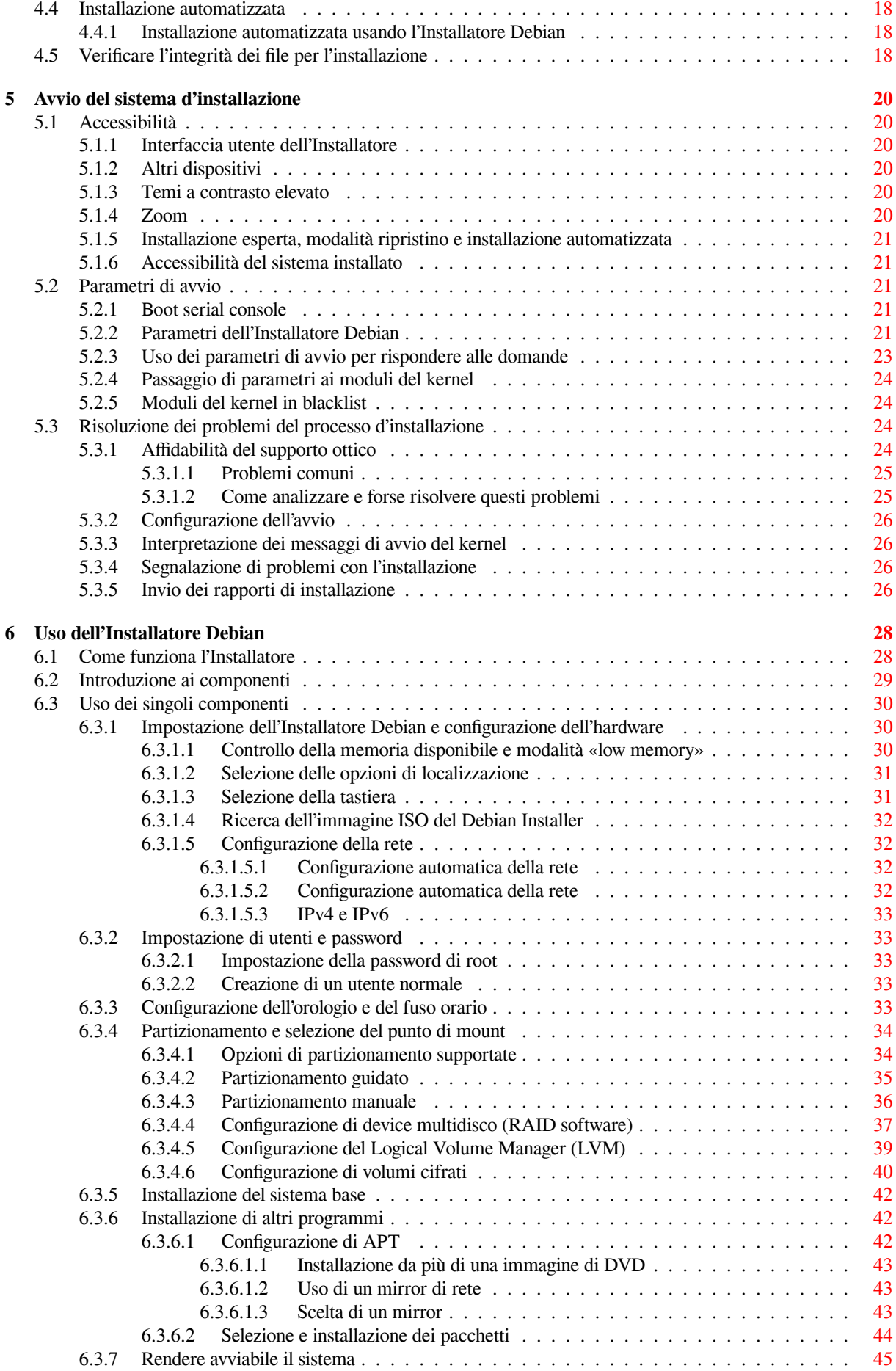

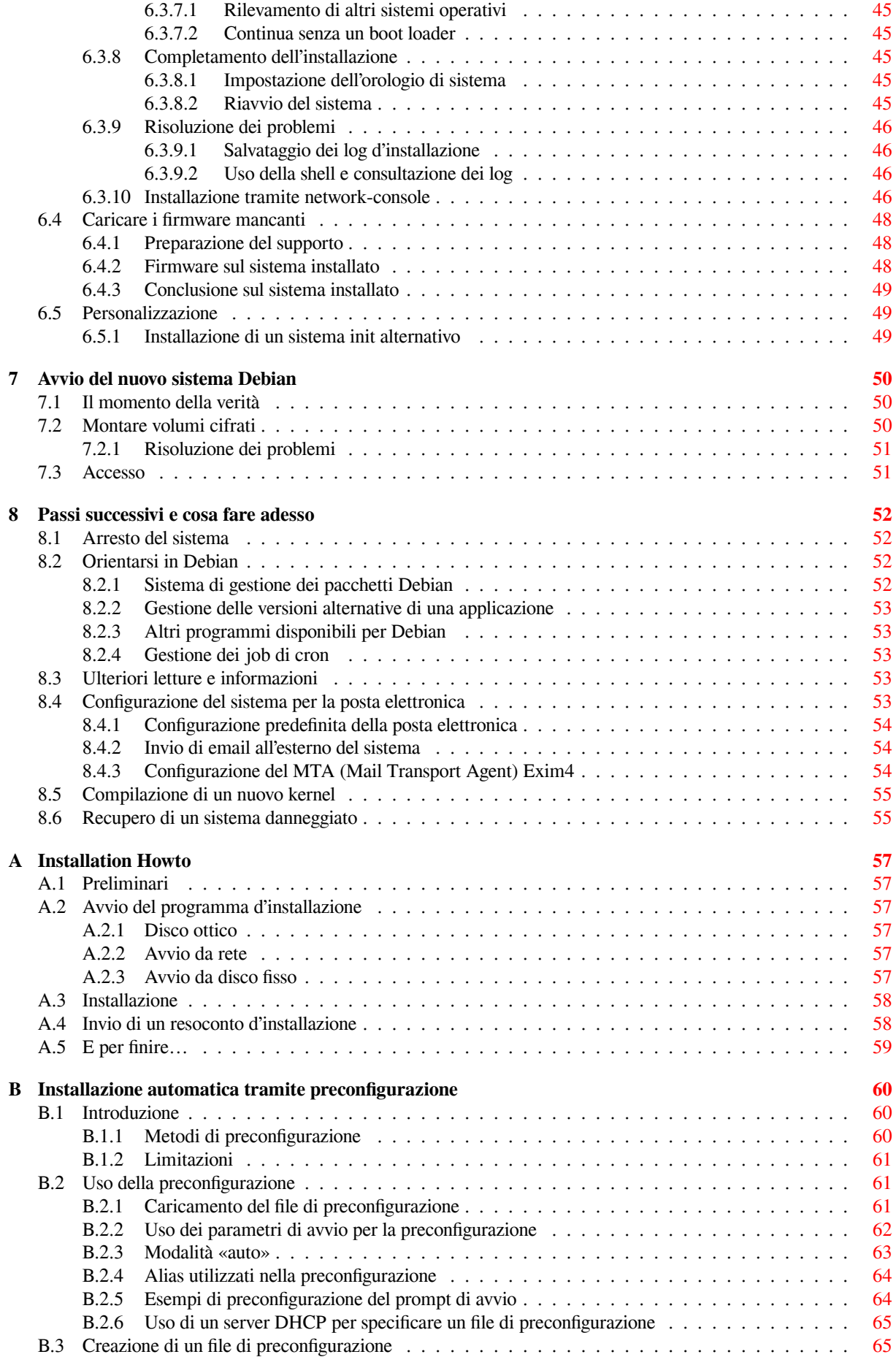

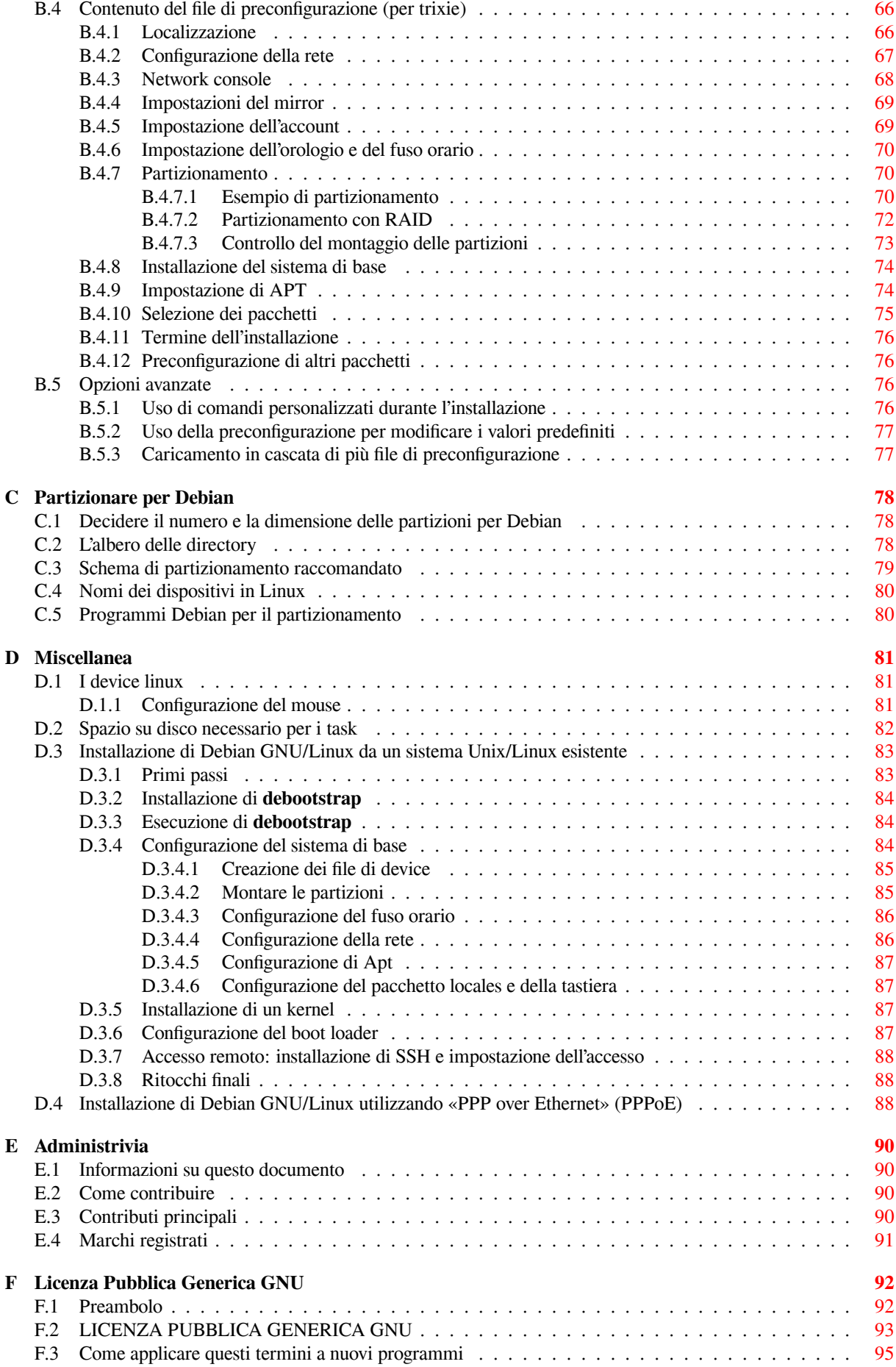

# **Elenco delle tabelle**

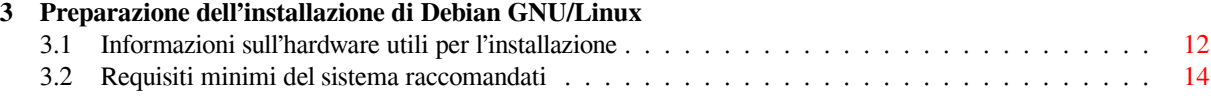

#### **Sommario**

Questo documento contiene le istruzioni per l'installazione del sistema Debian GNU/Linux 13 (nome in codice «trixie»), per l'architettura PA-RISC («hppa»). Contiene anche riferimenti a informazioni più approfondite e informazioni su come ottenere il meglio dal proprio sistema Debian.

Commenti, critiche e suggerimenti sulla traduzione possono essere inviati alla lista di messaggi dei traduttori Debian italiani debian-l10n-italian@lists.debian.org.

# **Installazione di Debian GNU/Linux 13 su hppa**

Siamo felicissimi che abbiate deciso di provare Debian e siamo sicuri che troverete la distribuzione GNU/Linux di Debian unica. Debian GNU/Linux mette insieme software libero di alta qualità proveniente da tutto il mondo integrandolo in un insieme coerente. Crediamo che scoprirete che il risultato è veramente maggiore della somma delle parti.

Capiamo che molti di voi vogliano installare Debian senza leggere questo manuale e il programma di installazione di Debian è pensato per rendere questo possibile. Se adesso non avete il tempo di leggere l'intera Guida all'installazione, vi raccomandiamo di leggere l'Installation Howto, che vi guiderà nel processo base di installazione e rimanda al manuale per argomenti avanzati o per quando le cose vanno storte. L'Installation Howto può essere trovato nella Appendice A.

Detto questo, speriamo che abbiate il tempo di leggere la maggior parte di questo manuale e fare questo vi porterà a una installazione di maggior successo.

# <span id="page-9-0"></span>**Capitolo 1**

# **Benvenuti in Debian**

Questo capitolo fornisce una visione d'insieme del Progetto Debian e di Debian GNU/Linux. Se già si conosce la storia del Progetto Debian e la distribuzione Debian GNU/Linux si può passare al prossimo capitolo.

## **1.1 Cosa è Debian?**

<span id="page-9-1"></span>Debian è un'organizzazione di volontari dedita allo sviluppo di software libero e alla promozione degli ideali della comunità del Free Software. Il progetto Debian è iniziato nel 1993, quando Ian Murdock pubblicò un invito agli sviluppatori di software a contribuire a una distribuzione completa e coerente basata sul relativamente nuovo kernel Linux. Quella banda relativamente piccola di entusiasti specializzati, originariamente finanziata dalla Free Software Foundation e influenzata dalla filosofia GNU, è cresciuta negli anni in una organizzazione di circa 1000 *sviluppatori Debian*.

Gli sviluppatori Debian sono coinvolti in una varietà di attività inclusa l'amministrazione dei siti Web e FTP, il disegno grafico, l'analisi legale delle licenze software, la stesura della documentazione e, ovviamente, la [manutenzione](https://www.fsf.org/) [dei pacchet](https://www.fsf.org/)ti software.

Nell'interesse di comunicare la sua [filosofi](https://www.gnu.org/gnu/the-gnu-project.html)a e attrarre sviluppatori che credono nei principi che Debian rappresenta, il Progetto Debian ha pubblicato numerosi documenti che sottolineano i suoi valori e servono come [guida](https://www.debian.org/) p[er co](http://ftp.debian.org/)sa vuol dire essere uno sviluppatore Debian.

- Il Debian Social Contract è una dichiarazione degli impegni di Debian verso la comunità del software libero. Chiunque sia d'accordo nell'attenersi al Social Contract può diventare un responsabile. Ogni responsabile può introdurre nuovo software in Debian — a patto che il software soddisfi i criteri di essere libero e che il pacchetto segua gli standard di qualità.
- Le [Debian Free Software](https://www.debian.org/social_contract) Guidelines sono una chiara e concisa dichiarazione dei criteri Debian per il software libero. Le DFSG sono un documento che influenza molto il movimento de[l software libe](https://www.debian.org/doc/maint-guide/)ro e sono il fondamento della The Open Source Definition.
- Il [Debian Policy Manual](https://www.debian.org/social_contract#guidelines) è una specifica dettagliata degli standard di qualità del Progetto Debian.

Gli sviluppatori Debian sono coinvolti anche in un certo numero di altri progetti; alcuni specifici di Debian, altri che coinvol[gono una parte o tutta la com](https://opensource.org/osd)unità Linux. Alcuni esempi sono:

- Il [Filesystem Hierarchy S](https://www.debian.org/doc/debian-policy/)tandard (FHS) è uno sforzo di standardizzazione dell'organizzazione del file system di Linux. Il FHS dovrà permettere agli sviluppatori di concentrare i loro sforzi sul disegno dei programmi senza doversi preoccupare di come il pacchetto sarà installato sulle diverse distribuzioni GNU/Linux.
- Debian Jr. [è un progetto interno i](http://refspecs.linuxfoundation.org/fhs.shtml)l cui scopo è quello di essere sicuri che Debian abbia qualcosa da offrire agli utenti più piccoli.

Per maggiori informazioni su Debian si consultino le Debian FAQ.

# **1.2 Cosa è GNU/Linux?**

<span id="page-9-2"></span>GNU/Linux è un sistema operativo: una serie di progra[mmi che perme](https://www.debian.org/doc/FAQ/)ttono di interagire con il proprio computer ed eseguire altri programmi.

Un sistema operativo consiste di vari programmi fondamentali che sono necessari al computer per comunicare e ricevere istruzioni dagli utenti, per leggere e scrivere dati su dischi rigidi, nastri e stampanti, per controllare l'uso della memoria e per eseguire altro software. La parte più importante di un sistema operativo è il kernel. In un sistema GNU/Linux, Linux è il componente kernel. Il resto del sistema consiste in altri programmi, molti dei quali sono stati scritti da e per il progetto GNU. Dato che il kernel Linux da solo non forma un sistema operativo, preferiamo usare il termine «GNU/Linux» per indicare il sistema a cui molte persone fanno riferimento distrattamente con «Linux».

Linux è modellato sul sistema operativo Unix. Dall'inizio, GNU/Linux è stato progettato per essere un sistema multi-tasking e multi-utente. Queste cose sono sufficienti per rendere GNU/Linux diverso da altri sistemi operativi ben noti. Comunque, GNU/Linux è ancora più diverso di quanto si possa pensare. Diversamente da altri sistemi operativi, nessuno è proprietario di GNU/Linux. Molto del suo sviluppo è fatto da volontari non pagati.

Lo sviluppo di quello che più tardi è diventato GNU/Linux iniziò quando la Free Software Foundation iniziò lo sviluppo di un sistema operativo libero simile a Unix chiamato GNU.

Il progetto GNU ha sviluppato un vasto insieme di strumenti software liberi da usare con Unix™ e sistemi operativi simili a Unix come GNU/Linux. Questi strumenti permettono agli utenti di eseguire azioni che vanno dal mondano (come copiare o rimuovere file dal sistema) fino all'arcano (come scrivere e c[ompilare programmi o fare](https://www.fsf.org/) editing sofisticato in una varietà di formati).

[Mentre molti gr](https://www.gnu.org/)uppi e individui hanno contribuito a GNU/Linux, il grande donatore è ancora la Free Software Foundation, che creò non solo la maggioranza degli strumenti usati in GNU/Linux, ma anche la filosofia e la comunità che ha reso possibile GNU/Linux.

Il kernel di Linux è apparso per la prima volta nel 1991, quando uno studente finlandese di informatica di nome Linus Torvalds annunciò sul newsgroup di Usenet **comp.os.minix** la prima versione di un kernel alternativo a Minix. Si legga la Pagina della storia di Linux di Linux International.

Linus Torvalds continua a coordinare il lavoro di alcune centinaia di sviluppatori con l'aiuto dei responsabili dei vari s[ottosistemi. Esis](https://www.kernel.org/)te un sito web ufficiale per il kernel Linux. È possibile trovare informazioni sulla mailing list **linux-kernel** nelle FAQ della mailing list linux-kernel.

Gli utenti GN[U/Linux hanno un'immensa](https://www.cs.cmu.edu/~awb/linux.history.html) libertà nello scegliere il loro software. Per esempio, possono scegliere tra una dozzina di shell a riga di comando e alcuni desktop grafici. La possibilità di fare queste scelte spesso disorienta gli utenti degli altri sistemi [operativi che non s](https://www.kernel.org/)ono abituati a pensare alla riga di comando o al desktop come qualcosa che è possibile cambiare.

È anche meno proba[bile che GNU/Linux vada in crash,](https://lkml.org/) è più abile nel far girare più di una applicazione contemporaneamente e più sicuro di molti sistemi operativi. Con questi vantaggi, Linux è il sistema operativo con maggior crescita nel mercato dei server. Più recentemente, Linux è diventato popolare anche tra gli utenti che usano il PC a casa e in ufficio.

## **1.3 Cosa è Debian GNU/Linux?**

<span id="page-10-0"></span>La combinazione della filosofia e della metodologia di Debian con gli strumenti di GNU, il kernel Linux e altri importanti software liberi, formano una distribuzione unica chiamata Debian GNU/Linux. Questa distribuzione è composta da un grande numero di *pacchetti* software. Ogni pacchetto nella distribuzione contiene eseguibili, script, documentazione e informazioni sulla configurazione e ha un *responsabile* che deve mantenere il pacchetto aggiornato, controllare i bug report e comunicare con l'autore/gli autori upstream del pacchetto software. La larghissima base di utenti, combinata con il sistema di tracciamento dei bug, assicura che i problemi trovati siano sistemati velocemente.

L'attenzione di Debian ai dettagli permette di produrre una distribuzione di alta qualità, stabile e scalabile. Le installazioni possono essere configurate per essere utili per molti usi, dai firewall minimali alle workstation scientifiche ai server di rete di alto livello.

Debian è soprattutto popolare tra gli utenti esperti a causa della sua eccellenza tecnica e il profondo impegno verso le necessità e le attese della comunità Linux. Debian ha introdotto molte funzionalità in Linux che ormai sono comuni.

Per esempio, Debian è stata la prima distribuzione Linux a includere un sistema di gestione dei pacchetti per l'installazione e la rimozione facile del software. È stata anche la prima distribuzione Linux a poter essere aggiornata senza richiedere la reinstallazione.

Debian continua a essere un leader nello sviluppo di Linux. Il suo processo di sviluppo è un esempio di come il modello di sviluppo Open Source possa funzionare bene — anche per lavori molto complessi come costruire e manutenere un sistema operativo completo.

La funzionalità che maggiormente distingue Debian dalle altre distribuzioni è il sistema di gestione dei pacchetti. Questi strumenti danno all'amministratore di un sistema Debian il controllo completo sui pacchetti installati sul sistema, inclusa la possibilità di installare un singolo pacchetto o aggiornare automaticamente l'intero sistema operativo. Si può anche negare l'aggiornamento dei singoli pacchetti. Si può anche istruire il sistema di gestione dei pacchetti riguardo ai software che si sono compilati autonomamente e che dipendenze devono soddisfare.

Per proteggere i sistemi da *cavalli di troia* (o «trojan») e altri software maligni, i server di Debian verificano che i pacchetti siano inviati dai loro manutentori Debian registrati. Coloro che impacchettano i programmi Debian fanno molta attenzione nel configurare i pacchetti in modalità sicura. Quando appaiono problemi nei pacchetti distribuiti le correzioni sono generalmente disponibili molto rapidamente. Con la semplice opzione di aggiornamento di Debian, le correzioni ai problemi di sicurezza possono essere scaricate e installate da Internet.

Il metodo principale e migliore per ottenere supporto per un sistema Debian GNU/Linux e comunicare con gli sviluppatori Debian è usando le molte mailing list gestite dal progetto Debian (ce ne sono più di 327 al momento in cui questo documento è scritto). La maniera più facile per iscriversi a una o più liste è visitare la pagina di iscrizione alle mailing list di Debian e riempire il modulo che vi troverete.

# **1.4 Cosa è Debian GNU/Hurd?**

[Debian GNU/Hurd è un si](https://www.debian.org/MailingLists/subscribe)stema Debian GNU con GNU Hurd, un insieme di server che girano sopra al microkernel GNU Mach.

<span id="page-11-0"></span>Hurd è ancora incompleto e non è adatto per l'uso quotidiano ma il lavoro continua. Hurd è attualmente disponibile per l'architettura i386 sebbene saranno fatti port verso altre architetture una volta che il sistema sarà più stabile.

Notare che Debian GNU/Hurd non è un sistema Linux e quindi alcune informazioni specifiche di Linux non sono valide per Hurd.

Per maggiori informazioni si consulti la pagina dei port di Debian GNU/Hurd e la mailing list debian-hurd@lists.debian.org.

## **1.5 Cosa è l'Installatore Debian?**

L'Installatore Debian, conosciuto anche [come «d-i», è un software per installar](http://www.debian.org/ports/hurd/)e un sistema D[ebian basico e funzio](mailto:debian-hurd@lists.debian.org)nante. Può essere usato su un'ampia gamma di dispositivi quali dispositivi embedded, macchine laptop, desktop e server e offre un grande insieme di software libero per molteplici scopi.

<span id="page-11-1"></span>L'installazione è guidata dalle risposte a una serie di semplici domande. È possibile usare anche la modalità esperto, permette di controllare ogni aspetto dell'installazione e di effettuare installazione completamente automatizzate. Il sistema installato può essere usato sin da subito oppure può essere ulteriormente personalizzato. L'installazione può essere fatta a partire da una moltitudine di supporti: USB, CD/DVD/Blu-Ray o dalla rete. L'installatore è stato tradotto in oltre 80 lingue.

L'Installatore ha avuto origine dal progetto boot-floppies, citato per la prima volta da Joey Hess nel 2000. Da allora lo sviluppo da parte di volontari sul sistema d'installazione è stato continuo e ha portato miglioramenti e nuove funzionalità.

Ulteriori informazioni possono essere trovate nella pagina dell'Installatore Debian, nel Wiki e nella lista di messaggi debian-boot.

## **1.6 Procurarsi Debian**

[Per informazioni s](https://lists.debian.org//debian-boot)u come scaricare Debian GNU/Linux da Internet o dove possono essere acquistati i supporti ufficiali Debian, si guardi la pagina web dei distributori. La lista dei mirror di Debian contiene l'insieme completo dei mirror ufficiali di Debian, così è possibile trovare facilmente quello più vicino.

<span id="page-11-2"></span>Debian può essere aggiornata dopo l'installazione in modo veramente semplice. La procedura d'installazione aiuta la configurazione del sistema in modo da eseguire questi aggiornamenti una volta che l'installazione è terminata.

# **1.7 Versione più recente di questa guida**

<span id="page-11-3"></span>Questo documento è continuamente riesaminato. Verificare sulle pagine di Debian 13 ogni informazione aggiunta all'ultimo minuto su la release 13 del sistema Debian GNU/Linux. Versioni aggiornate di questo manuale d'installazione sono disponibili dalle pagine del Manuale ufficiale di installazione.

# **1.8 Organizzazione della guida**

Questo documento dovrebbe servire come manuale per gli utenti che usano Debian per la prima volta. Si è provato a dare per scontate il minor numero di conoscenze, anche se si presuppone una conoscenza generale di come funzioni l'hardware all'interno di un computer.

<span id="page-12-0"></span>In questo documento gli utenti già esperti possono trovare dei riferimenti a informazioni molto utili, come la minimizzazione delle dimensioni dell'installazione, i dettagli sull'hardware supportato dal sistema di installazione Debian, ecc. Si incoraggia gli utenti esperti a dare un'occhiata al documento.

La struttura di questo manuale è, solitamente, lineare e segue i passaggi del processo di installazione dall'inizio alla fine. Di seguito sono riassunte le fasi dell'installazione di Debian GNU/Linux e le sezioni di questo documento che corrispondono a ciascuna fase:

- 1. Determinare se il proprio hardware ha i requisiti necessari per usare il sistema d'installazione in Capitolo 2.
- 2. Fare un backup del sistema ed effettuare qualsiasi configurazione hardware prima dell'installazione di Debian in Capitolo 3. Per preparare un sistema multiboot potrebbe essere necessario creare sul disco uno spazio partizionabile da destinare a Debian.
- 3. Nel Capitolo 4 si recuperano i file necessari per il metodo d'installazione scelto.
- 4. In Capitolo 5 è [de](#page-18-0)scritto come avviare il sistema d'installazione. Questo capitolo tratta anche le procedure di risoluzione dei problemi nel caso accadano degli imprevisti durante questa fase.
- 5. L'installazion[e](#page-24-0) vera e propria seguendo Capitolo 6, che comprende la scelta della lingua, la configurazione dei moduli con i driver per le periferiche, la configurazione della connessione alla rete in modo da poter recuperare i file di inst[all](#page-28-0)azione mancanti da un server Debian (a meno che non si stia installando da un set di immagini di DVD per l'installazione), il partizionamento del disco, l'installazione del sistema di base e infine la scelta e l'installazione dei pacchetti (alcune informazi[on](#page-36-0)i sulla preparazione delle partizioni per il proprio sistema Debian si trovano nell'Appendice C).
- 6. L'avvio del sistema di base appena installato, nel Capitolo 7.

Una volta che il sistema è stato installato si può leggere il Capitolo 8. In questo capitolo viene spiegato dove cercare ulteriori informazioni su Unix e [D](#page-86-0)ebian e su come cambiare il kernel.

Infine, le informazioni su questo documento e su come contr[ib](#page-58-0)uire possono essere trovate nell'Appendice E.

# **1.9 Miglioramenti a questo manuale**

Qualsiasi aiuto, suggerimento e in particolare delle patch sono molto gradite. Le versioni di sviluppo di quest[o d](#page-98-0)ocumento possono essere trovate su https://d-i.debian.org/manual/, c'è un elenco di tutte le architetture e di tutte le lingue in cui questo documento è disponibile.

<span id="page-12-1"></span>I sorgenti sono pubblici; si consulti l'Appendice E per maggiori informazioni su come contribuire. Gradiamo suggerimenti, commenti, patch e segnalazioni di bug (verso il pacchetto installation-guide dopo aver controllato che lo stesso problema non sia gi[à stato segnalato\).](https://d-i.debian.org/manual/)

# **1.10 Copyright e licenze softwa[re](#page-98-0)**

<span id="page-12-2"></span>Siamo sicuri che avete letto alcune delle licenze che sono allegate al software commerciale — abitualmente c'è scritto che è possibile solo usare una copia del software su un solo computer. La licenza di questo sistema non è come quelle. Noi incoraggiamo a installare una copia di Debian GNU/Linux su ogni computer nella propria scuola o posto di lavoro, a prestare il proprio supporto d'installazione agli amici e di aiutarli nell'installazione sui loro computer! Si possono anche fare migliaia di copie e *venderle* — sebbene con alcune restrizioni. La libertà nell'installare e usare il sistema deriva direttamente dal fatto che Debian è*software libero*.

Chiamare un software *libero* non vuol dire che non ha un copyright e che i supporti per l'installazione che lo contengono debbano essere distribuiti gratuitamente. Software libero, in parte, vuol dire che le licenze dei programmi individualmente non richiedono di pagare per il privilegio di distribuirli o di usare quei programmi. Software libero vuole anche dire che non solo ognuno può estendere, adattare e modificare il software, ma che si può distribuire il risultato del proprio lavoro alla stessa maniera.

#### NОΤА

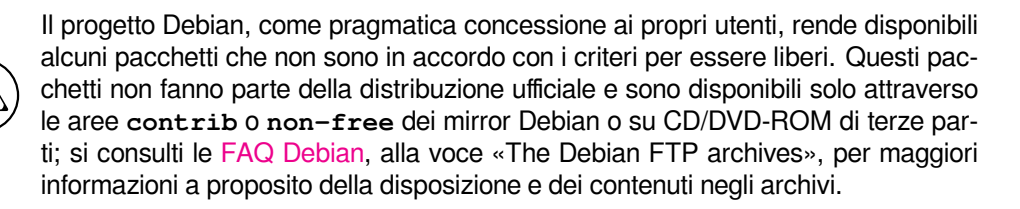

Molti dei programmi p[resenti nel siste](https://www.debian.org/doc/FAQ/)ma sono rilasciati con licenza *GNU General Public License*, spesso citata semplicemente come «la GPL». La GPL richiede che il *codice sorgente* del programma sia reso disponibile ogni volta che si distribuisce la copia binaria del programma; quella clausola delle licenza assicura che ogni utente sarà in grado di modificare il software. A causa di questa clausola, il codice sorgente<sup>1</sup> per tutti questi programmi è disponibile nel sistema Debian.

Esistono parecchie altre formulazioni riguardo al copyright e alle licenze software usate dai programmi presenti in Debian. È possibile trovare il copyright e la licenza di ogni singolo pacchetto installato sul proprio sistema nel file /usr/share/doc/*nome-pacchetto*/copyright una volta ch[e](#page-13-0) il pacchetto è stato installato sul sistema.

Per maggiori informazione sulle licenze e come Debian determina se il software è libero abbastanza per essere incluso nella distribuzione principale, si consultino le Debian Free Software Guidelines.

La nota legale più importante è che il software viene distribuito *senza garanzie*. I programmatori che hanno creato quel software lo hanno fatto per il beneficio della comunità. Nessuna garanzia è fatta per l'idoneità del software per ogni possibile scopo. Sebbene, dato che il software è libero, si è autorizzati a modificare questo software per soddisfare le proprie esigenze — e per godere dei benefici dei c[ambiamenti fatti da altri che hann](https://www.debian.org/social_contract#guidelines)o esteso il software in questa maniera.

<span id="page-13-0"></span><sup>&</sup>lt;sup>1</sup>Per informazioni su come localizzare, spacchettare e costruire i binari dai pacchetti sorgente Debian, si guardi in Debian FAQ, al titolo «Fondamenti del sistema di gestione dei pacchetti di Debian».

# <span id="page-14-0"></span>**Capitolo 2**

# **Requisiti di sistema**

Questa sezione contiene delle informazioni sull'hardware necessarie per l'installazione di Debian. Inoltre è possibile trovarvi degli ulteriori riferimenti da cui recuperare informazioni aggiuntive sull'hardware supportato da GNU e Linux.

## **2.1 Hardware supportato**

<span id="page-14-1"></span>Debian non ha nessun requisito aggiuntivo all'hardware oltre a quelli necessari al funzionamento del kernel Linux e dei programmi GNU. Perciò è possibile usare Debian su qualsiasi architettura o piattaforma verso cui è stato fatto il port del kernel Linux, della libc e del **gcc** e per la quale esiste il port di Debian. Consultare le pagine dei port su https://www.debian.org/ports/hppa/ per conoscere quali sistemi con architettura PA-RISC sono stati testati con Debian GNU/Linux.

Piuttosto che cercare di descrivere tutte le diverse configurazioni hardware che sono supportate da PA-RISC , questa sezione contiene delle informazioni generali e dei riferimenti a documenti dov'è possibile trovare delle informazioni [aggiuntive.](https://www.debian.org/ports/hppa/)

### **2.1.1 Architetture supportate**

Debian GNU/Linux 13 supporta 9 architetture principali e diverse varianti di ogni architettura, che vanno sotto il nome di «flavor».

<span id="page-14-2"></span>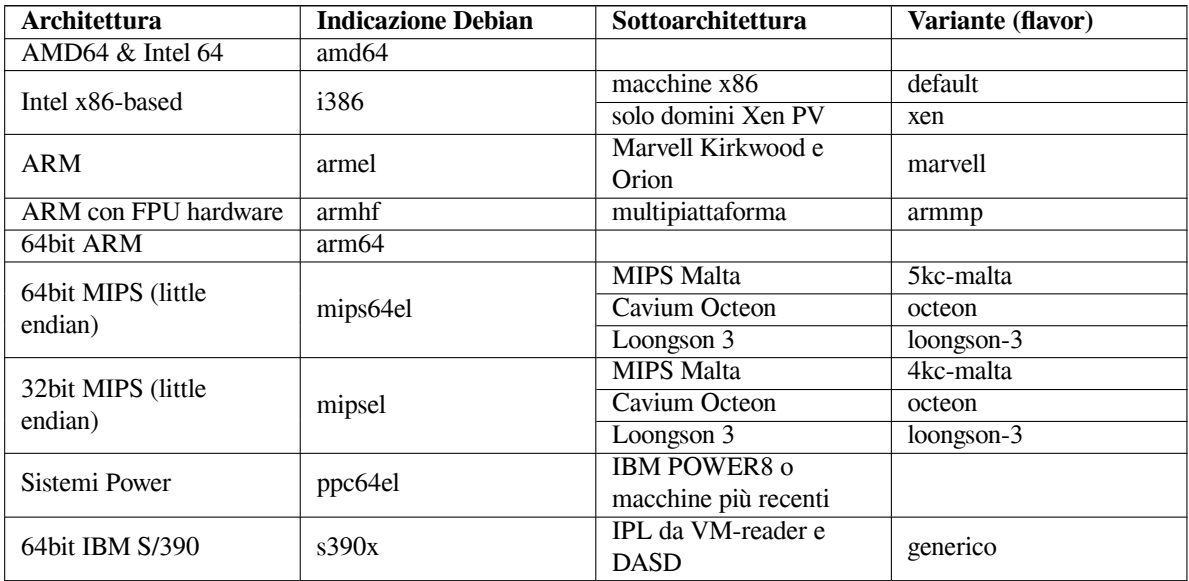

Questo documento tratta l'installazione sull'architettura *PA-RISC* con il kernel *Linux*. Se si cercano delle informazioni su un'altra delle architetture supportate da Debian si consultati la pagina dei port Debian.

### **2.1.2 Sistemi multiprocessore**

Il supporto multiprocessore — detto anche «symmetric multiprocessing» o SMP — è disponibile per questa architettura. Tuttavia il kernel standard di Debian 13 non è stato compilato con il supporto per l'SMP. Questo non causa problemi durante l'installazione, perché il kernel standard non-SMP funziona anche sui sistemi SMP; semplicemente il kernel userà solo il primo processore.

<span id="page-15-0"></span>Per ottimizzare il kernel per i sistemi con un più processori, si deve sostituire il kernel standard di Debian. Si può trovare una discussione su come farlo in Sezione 8.5. Attualmente (versione del kernel 3.16) il modo per abilitare l'SMP è selezionare la voce «Symmetric multi-processing support» nella sezione «Processor type and features» della configurazione del kernel.

### **2.1.3 Hardware grafico supportato**

<span id="page-15-1"></span>Il supporto di Debian per le interfacce grafiche è determinato dal supporto sottostante fornito dal sistema X11 di X.Org e dal kernel. La grafica di base del framebuffer è fornita dal kernel invece gli ambienti desktop utilizzano X11. La disponibilità delle funzionalità avanzate della scheda grafica come l'accelerazione 3D o l'accelerazione video dipende da quale hardware è installato nel sistema e in alcuni casi potrebbe essere necessario installare delle immagini aggiuntive con il «firmware» (consultare Sezione 2.2).

I dettagli sull'hardware grafico e i dispositivi di puntamento supportati possono essere trovati in https:// wiki.freedesktop.org/xorg/. Debian 13 include la versione 7.7 di X.Org.

## **2.1.4 Schede di rete**

[Quasi tutte le schede di rete \(NIC\) sup](https://wiki.freedesktop.org/xorg/)portate dal kernel Linux standard dovrebbero essere supporta[te anche dal](https://wiki.freedesktop.org/xorg/) sistema d'installazione; normalmente i driver sono caricati automaticamente.

## <span id="page-15-2"></span>**2.1.5 Periferiche e altro hardware**

<span id="page-15-3"></span>Linux supporta una grande varietà di dispositivi hardware come per esempio mouse, stampanti, dispositivi PCM-CIA/CardBus/ExpressCard e USB. Tuttavia molte di queste periferiche non sono necessarie durante l'installazione del sistema.

## **2.2 Dispositivi che richiedono firmware specifico**

Oltre alla disponibilità di un driver, alcuni dispositivi richiedono anche un cosiddetto *firmware* o *microcodice* da caricare nel dispositivo prima che sia completamente operativo. Questo è molto comune per le schede di rete (in particolare i NIC wireless) ma anche alcuni dispositivi USB e alcuni controller per dischi fissi richiedono un firmware.

<span id="page-15-4"></span>Su molte schede grafiche le funzioni di base sono disponibili senza firmware aggiuntivi ma per usare le funzionalità avanzate è necessario che un appropriato file con firmware sia installato nel sistema.

Su molti dei vecchi dispositivi che richiedono un firmware per funzionare, il firmware è memorizzato nel chip EEPROM/Flash sul dispositivo dal costruttore. Oggigiorno la maggior parte dei dispositivi non incorporano più il firmware in questo modo, il firmware deve essere caricato sul dispositivo dal sistema operativo a ogni avvio del sistema.

In molti casi il firmware è considerato non-libero in base ai criteri usati dal progetto Debian GNU/Linux e quindi non può essere incluso nella distribuzione principale. Se il driver del dispositivo è incluso nella distribuzione e se Debian GNU/Linux può distribuire legalmente il firmware, spesso è disponibile in un pacchetto separato nella sezione non-free-firmware dell'archivio (prima di Debian GNU/Linux 12.0: nella sezione non-free).

Ciò non vuol dire che questo hardware non può essere usato durante l'installazione. A partire da Debian GNU/- Linux 12.0, a seguito della 2022 General Resolution about non-free firmware, le immagini di installazione ufficiali possono includere pacchetti di firmware non liberi. Il installatore Debian rileverà il firmware necessario (in base ai log del kernel e alle informazioni di modalias) e installerà i pacchetti pertinenti se sono stati trovati sul supporto d'installazione (per esempio, su netinst). Il gestore di pacchetti viene configurato automaticamente con i componenti corrispondenti, [in modo che questi pacchetti ricevano gli aggiorn](https://www.debian.org/vote/2022/vote_003)amenti di sicurezza. Questo di solito significa che oltre a main viene abilitato il componente non-free-firmware.

Gli utenti che desiderano disabilitare completamente la ricerca del firmware possono farlo impostando il parametro di avvio **firmware=never**. Si tratta di un alias del modulo più lungo **hw-detect/firmware-lookup=never**.

Tranne quando la rierca del firmware è completamente disabilitata, installatore Debian è in grado di caricare dei file o dei pacchetti contenenti il firmware da un supporto removibile come una chiavetta USB. Si veda Sezione 6.4 per le istruzioni dettagliate su come caricare i file o i pacchetti con il firmware durante l'installazione.

Notare che adesso è meno probabile che installatore Debian richieda i file del firmware dato che i pacchetti con firmware non liberi possono essere inclusi nelle immagini di installazione.

Qualora installatore Debian richieda l'installazione di un file di firmware ma tale file non è disponibile oppure non si vuole installare un firmware non-free sul proprio sistema, è possibile continuare senza caricare il firmware. Ci sono molti casi in cui il driver richiede il firmware perché in alcune circostanze potrebbe essere necessario ma il dispositivo funziona anche senza (per esempio questo accade su alcune schede di rete con il driver tg3).

## **2.3 Acquistare hardware specifico per GNU/Linux**

Ci sono molti rivenditori che distribuiscono computer con Debian o altre distribuzioni GNU/Linux preinstallate. È possibile che costino di più, ma questo acquisto permette di stare tranquilli, perché si può essere sicuri che l'hardware è ben supportato da GNU/Linux.

<span id="page-16-0"></span>Indipendentemente dall'acquisto di un sistema con Linux preinstallato o meno o addirittura un computer usato, è necessario assicurarsi che l'hardware sia supportato dal kernel Linux. Controllare se il proprio hard[ware è prese](https://www.debian.org/distrib/pre-installed)nte nelle liste elencate precedentemente. Si deve far sapere al rivenditore che stiamo acquistando un computer su cui verrà installato Linux. Si dovrebbe supportare i produttori che appoggiano Linux.

## **2.3.1 Evitare hardware chiuso o proprietario**

Alcuni costruttori di hardware non danno informazioni su come scrivere i driver per i loro dispositivi. Altri non permettono di accedere alla documentazione senza un accordo di non divulgazione che impedirebbe di rilasciare il codice sorgente del driver, che è uno degli elementi fondamentali del software libero. Poiché non abbiamo avuto accesso alla documentazione di questi dispositivi, semplicemente questi non funzionano in Linux.

<span id="page-16-1"></span>In molti casi di sono degli standard (o almeno degli standard de-facto) che descrivono come un sistema operativo e i suoi driver comunicano con una certa classe di dispositivi. Tutti i dispositivi che sono conformi allo standard possono essere usati con un singolo driver generico e senza la necessità di usare driver specifici per il dispositivo. Alcuni tipi di hardware (per esempio i «Dispositivi di Interfaccia Umana» come tastiere, mouse, ecc. e i dispositivi USB di memorizzazione di massa come le chiavette USB e i lettori di memory card) funzionano molto bene e in pratica tutti i dispositivi sul mercato sono conformi agli standard.

Purtroppo in altri campi, tra i quali le stampanti, non è così. Ci sono molte stampanti che possono essere comandate via un insieme ridotto di linguaggi di controllo che sono degli standard de-facto e quindi è possibile farle funzionare senza problemi con qualsiasi sistema operativo ma ci sono anche pochi modelli che comprendono solo comandi di controllo proprietari per i quali non è possibile accedere alla loro documentazione e di conseguenza non possono essere usate sui sistemi operativi liberi oppure possono essere usate tramite un driver closed-source fornito dal costruttore.

Anche se è disponibile un driver closed-source per il dispositivo la vita del dispositivo è legata alla disponibilità del driver. Oggigiorno la vita dei prodotti diventa sempre più breve e non è raro che poco dopo la fine della produzione di un dispositivo il produttore smette anche di aggiornare i driver. Se il driver closed-source non funziona dopo un aggiornamento del sistema, un dispositivo perfettamente funzionante diventa inutilizzabile a causa della mancanza del driver e poter far niente. Quindi è opportuno evitare l'acquisto di hardware chiuso senza tener conto del sistema operativo con cui verrà usato.

È possibile migliorare questa situazione incoraggiando i produttori di hardware chiuso di rilasciare la documentazione e le altre risorse a noi necessarie per fornire driver liberi per i loro hardware.

# **2.4 Supporti per l'installazione**

<span id="page-16-2"></span>Questa sezione aiuta a determinare quali tipi di supporto è possibile usare per installare Debian. C'è un intero capitolo dedicato ai supporti, Capitolo 4, che elenca vantaggi e svantaggi di ciascun supporto. È possibile rileggere questa pagina una volta letta quella sezione.

## **2.4.1 CD-ROM/DVD-ROM/BD-ROM**

L'installazione da disco ottico [è s](#page-24-0)upportata sulla maggior parte delle architetture.

## <span id="page-16-3"></span>**2.4.2 Rete**

<span id="page-16-4"></span>La rete può essere usata durante l'installazione per recuperare i file necessari all'installazione. L'uso della rete dipende dal metodo d'installazione scelto e dalle risposte date ad alcune delle domande poste durante l'installazione. Il sistema d'installazione supporta connessioni alla rete di diversi tipi (tra questi PPPoE ma non ISDN e PPP), via FTP o HTTP. Al termine dell'installazione è possibile configurare il proprio sistema per l'uso di ISDN e PPP.

È anche possibile *avviare* il sistema d'installazione dalla rete senza quindi la necessità di alcun supporto come CD/DVD o chiavette USB. Se è già disponibile un'infrastruttura per l'avvio da rete (cioè nella propria rete sono già funzionanti i servizi DHCP e TFTP), è facile e veloce fare una distribuzione su un gran numero di macchine. La configurazione dell'infrastruttura necessaria richiede un buon livello di conoscenze tecniche e quindi non è consigliata per chi è alle prime armi.

L'installazione senza dischi, usando l'avvio dalla rete da una LAN e montare l'intero filesystem attraverso NFS è un'altra opzione.

## **2.4.3 Disco fisso**

L'avvio dell'installazione del sistema direttamente dal disco fisso è un'altra possibilità disponibile per molte architetture. Questa richiede un altro sistema operativo per caricare l'Installatore sul disco fisso. Questo metodo è raccomandato solo in casi particolari per i quali non sono disponibili altri metodi d'installazione.

## <span id="page-17-0"></span>**2.4.4 Un\*x o sistemi GNU**

<span id="page-17-1"></span>Se si usano altri sistemi Unix, è possibile usarli anche per installare Debian GNU/Linux senza l'uso di installatore Debian descritto nel resto del manuale. Questo tipo d'installazione può essere utile per gli utenti che hanno dell'hardware che altrimenti non è supportato o sui computer che non possono tollerare interruzioni. Se interessa a questa tecnica, si veda la sezione Sezione D.3. Questo metodo d'installazione è raccomandato solo per gli utenti esperti nel caso che non siano disponibili altri metodi d'installazione.

## **2.4.5 Sistemi d'archiviazi[one](#page-91-0) supportati**

L'Installatore Debian contiene un kernel che è stato compilato per massimizzare il numero di sistemi su cui può girare. Anche i sistemi IDE sono supportati.

## <span id="page-17-2"></span>**2.5 Requisiti di memoria e spazio su disco**

<span id="page-17-3"></span>Si raccomandano almeno 64MB di memoria e 4GB di spazio su disco per effettuare una normale installazione. Per dei valori più realistici si veda Sezione 3.4.

# <span id="page-18-0"></span>**Capitolo 3**

# **Preparazione dell'installazione di Debian GNU/Linux**

Questo capitolo tratta la preparazione dell'installazione di Debian prima di attivare l'installatore. Comprende le operazioni di backup dei dati, la raccolta delle informazioni sul proprio hardware e il recupero di qualsiasi altra informazione necessaria.

## <span id="page-18-1"></span>**3.1 Panoramica del processo d'installazione**

Prima di tutto una nota sulle reinstallazioni. Con Debian, una circostanza in cui sia necessaria una completa reinstallazione del sistema è estremamente rara; forse un problema meccanico dei dischi è la causa più frequente.

Molti dei comuni sistemi operativi potrebbero richiedere la completa installazione quando si verificano dei problemi critici o per fare un aggiornamento a una nuova versione. A questo si deve aggiungere che si effettua una nuova installazione è necessario anche re-installare i programmi in modo che operino correttamente con il nuovo SO.

Con Debian GNU/Linux è molto più probabile che il SO possa essere riparato anziché essere reinstallato nel caso si verifichino dei problemi. Gli aggiornamenti non richiedono mai un'installazione completa, è sempre possibile effettuare l'aggiornamento senza toccare l'intera installazione. Quando un nuovo programma richiede delle versioni più recenti del software di supporto rispetto a quelle installate, il sistema Debian di gestione dei pacchetti assicura che tutto il software di supporto sia identificato e installato. È stato fatto molto lavoro per evitare la necessità di reinstallare il sistema quindi deve essere ritenuta come l'ultima risorsa disponibile. L'installatore *non* è stato progettato per la reinstallazione su un sistema esistente.

Ecco un sommario dei passi che saranno compiuti durante l'installazione.

- 1. Backup di tutti i dati e documenti presenti sul disco fisso su cui si vuole fare l'installazione.
- 2. Raccolta delle informazioni sul proprio computer e di tutte le informazioni necessarie prima di iniziare l'installazione.
- 3. Creazione dello spazio partizionabile per Debian sul disco fisso.
- 4. Localizzare e/o scaricare l'installatore e tutti driver e firmware speciali necessari per la propria macchina.
- 5. Preparazione dei supporti per l'avvio come CD/DVD/chiavette USB oppure preparare l'infrastruttura per l'avvio da rete dell'installatore.
- 6. Avvio del sistema d'installazione.
- 7. Scelta della lingua dell'installazione.
- 8. Se disponibile, attivazione della connessione alla rete ethernet.
- 9. Creazione e montaggio delle partizioni su cui si installerà Debian.
- 10. Attendere lo scaricamento, l'installazione e la configurazione del *sistema di base*.
- 11. Scegliere e installare *software aggiuntivo*.
- 12. Installazione di un *boot loader* per avviare Debian GNU/Linux ed eventuali altri sistemi operativi.

13. Avviare per la prima volta il sistema appena installato.

Nel caso si verifichino degli errori durante l'installazione è utile conoscere quali pacchetti sono coinvolti in ciascuna fase. Introduciamo gli attori principali dello spettacolo «installazione»:

Il software d'installazione, debian-installer, è il protagonista principale di questo manuale. Si occupa del riconoscimento dell'hardware e del caricamento dei driver corretti, tramite dhcp-client configura la connessione di rete, esegue debootstrap per l'installazione del sistema di base e infine esegue tasksel per consentire all'utente l'installazione di altro software. Al processo d'installazione partecipano molti altri attori ma hanno parti decisamente minori, il debian-installer finisce il suo lavoro quando il nuovo sistema viene riavviato per la prima volta.

Per adattare il sistema alle proprie necessità si può usare tasksel che permette di selezionare gruppi predefiniti di programmi da installare come un server web o un ambiente desktop.

Una delle scelte importanti durante l'installazione è se installare o no un ambiente desktop grafico, che consiste nel X11 window system e in uno degli ambienti desktop disponibili. Se si sceglie di non installare il task «Ambiente desktop», si ottiene un sistema abbastanza semplice con la sola riga di comando. L'installazione del task «Ambiente desktop» è opzionale perché rispetto a un sistema solo testo richiede molto spazio su disco e perché molti dei sistemi Debian GNU/Linux sono dei server e non hanno bisogno di una interfaccia utente grafica per il loro lavoro.

Notare che il sistema X Window è completamente separato dal debian-installer, quindi la risoluzione dei problemi per il sistema X Window non rientrano nello scopo di questo manuale.

## **3.2 Backup dei dati**

<span id="page-19-0"></span>Prima di iniziare, assicurarsi di avere il backup di tutti i file presenti attualmente sul proprio sistema. Se sulla macchina è installato solo il sistema operativo nativo, con ogni probabilità sarà necessario ripartizionare il disco per liberare spazio per Debian GNU/Linux. Ogni volta che si ripartiziona il disco, si corre il rischio di perdere tutti i dati presenti, non importa quale programma si usi per farlo. I programmi usati durante l'installazione di Debian GNU/Linux sono piuttosto affidabili e la maggior parte sono in circolazione da anni, ma una mossa falsa può costare cara. Anche dopo aver fatto il backup, fare attenzione e pensare alle risposte che si danno e a quello che si fa: riflettendo un paio di minuti in più si possono risparmiare ore di lavoro inutile.

Se si sta creando un sistema a boot multiplo, assicurarsi di avere a portata di mano i supporti di installazione degli altri sistemi operativi. Anche se normalmente non è richiesto, potrebbe verificarsi la situazione di dover reinstallare il boot loader del sistema operativo originario o, nel caso peggiore, reinstallare l'intero sistema operativo e ripristinare il backup fatto in precedenza di tutti i file.

## **3.3 Informazioni necessarie**

### **3.3.1 Documentazione**

#### <span id="page-19-1"></span>**3.3.1.1 Guida all'installazione**

<span id="page-19-2"></span>Il documento che si sta leggendo, in formato ASCII puro, HTML o PDF.

- <span id="page-19-3"></span>• install.it.txt
- install.it.html
- [install.it.pdf](install.it.txt)

#### **3.3.1.[2 Documentazione h](install.it.html)ardware**

Conti[ene informazioni utili s](install.it.pdf)ulla configurazione o l'utilizzo dell'hardware.

### <span id="page-19-4"></span>**3.3.2 Ricerca d'informazioni sull'hardware**

Nella maggior parte dei casi il programma d'installazione è in grado di riconoscere l'hardware. Comunque è meglio prepararsi, si raccomanda di familiarizzare con il proprio hardware prima di iniziare l'installazione.

<span id="page-19-5"></span>Informazioni sull'hardware possono essere recuperate da:

• Manuali che sono venduti insieme a ciascun componente hardware.

- Menu di configurazione del BIOS/UEFI del computer. Per accedere a questo menu premere all'accensione del computer una certa combinazione di tasti, vedere nel manuale della scheda madre qual è questa combinazione, spesso è il tasto **Canc** o **F2** ma alcuni costruttori usano altri tasti o altre combinazioni di tasti. Solitamente, immediatamente dopo l'accensione del computer, appare un messaggio in cui è scritto qual è il tasto da premere per entrare nella configurazione.
- Confezioni e scatole dei componenti hardware.
- Comandi di sistema oppure programmi di altri sistemi operativi. Queste fonti sono particolarmente utili per conoscere la quantità di RAM e la capacità del disco fisso.
- L'amministratore di sistema o l'Internet Service Provider. Queste fonti possono fornire le impostazioni necessarie alla configurazione della rete e della posta elettronica.

| <b>Hardware</b>    | <b>Informazioni</b>                                        |
|--------------------|------------------------------------------------------------|
| Dischi fissi       | Numero di dischi.                                          |
|                    | Il loro ordine sul sistema.                                |
|                    | IDE (noti anche come PATA), SATA o SCSI.                   |
|                    | Spazio libero disponibile.                                 |
|                    | Partizioni.                                                |
|                    | Partizioni su cui sono installati altri sistemi operativi. |
| Interfacce di rete | Tipo/modello delle interfacce di rete disponibili.         |
| Stampante          | Modello e produttore.                                      |
| Scheda video       | Tipo/modello e produttore.                                 |

**Tabella 3.1** Informazioni sull'hardware utili per l'installazione

## <span id="page-20-0"></span>**3.3.3 Compatibilità hardware**

Molti prodotti funzionano senza problemi su Linux. Inoltre l'hardware supportato da Linux cresce quotidianamente anche se, purtroppo, Linux non funziona ancora su parecchi tipi di hardware su cui invece funzionano altri sistemi operativi.

Nella maggior parte dei casi i driver in Linux non sono stati scritti per un determinato «prodotto» o «marchio» da un particolare costruttore, ma sono stati scritti per un certo hardware/chip. Molti prodotti sono solo apparentemente differenti ma in realtà sono basati sullo stesso hardware; non è raro che i produttori di chip forniscano un «reference designs» per i prodotti basati sui loro chip che sono poi usati da vari costruttori per i dispositivi che poi sono venduti con molti nomi o marchi diversi.

Ciò ha dei vantaggi e degli svantaggi. Un vantaggio è che il driver per un chip funziona con molti prodotti anche di produttori differenti poiché i prodotti sono basati sullo stesso chip. Lo svantaggio è che non è sempre facile scoprire qual è il chip realmente montato in determinato dispositivo. Sfortunatamente qualche volta i produttori cambiano la base hardware dei loro prodotti senza cambiare il nome del prodotto e nemmeno il numero di versione, quindi avendo due oggetti con lo stesso marchio/nome prodotto comprati in tempi diversi potrebbero essere basati su due chip diversi e di conseguenza usare due driver diversi oppure uno dei due potrebbe non disporre di un driver.

Un buon modo per scoprire su quali chip sono basati i dispositivi USB e PCI/PCI-Express/ExpressCard è cercare gli ID del dispositivo. Tutti i dispositivi USB/PCI/PCI-Express/ExpressCard hanno un ID per il «produttore» e per il «prodotto» e la loro combinazione è solitamente la stessa per qualsiasi prodotto basato sullo stesso chip.

Sui sistemi Linux, gli ID possono essere trovati con il comando **lsusb** per i dispositivi USB e con il comando **lspci -nn** per i dispositivi PCI/PCI-Express/ExpressCard. Solitamente gli ID del costruttore e del prodotto sono mostrati come due numeri esadecimali separati dal carattere due punti, come «1d6b:0001».

Per esempio l'output di **lsusb** può essere: «Bus 001 Device 001: ID 1d6b:0002 Linux Foundation 2.0 root hub» dove 1d6b è l'ID del produttore e 0002 è l'ID del prodotto.

Per esempio, l'output di **lspci -nn** per una scheda Ethernet: «03:00.0 Ethernet controller [0200]: Realtek Semiconductor Co., Ltd. RTL8111/8168B PCI Express Gigabit Ethernet controller [10ec:8168] (rev 06)». Gli ID sono mostrati dentro le parentesi quadre più a destra, in questo caso 10ec è il produttore e 8168 è l'ID del prodotto.

Ancora un esempio, una scheda grafica potrebbe restituire il seguente output: «04:00.0 VGA compatible controller [0300]: Advanced Micro Devices [AMD] nee ATI RV710 [Radeon HD 4350] [1002:954f]».

Su sistemi Windows, gli ID di un dispositivo possono essere trovati nella gestione dispositivi di Windows nella scheda «dettagli», dove l'ID del produttore ha il prefisso VEN\_ e l'ID del prodotto ha il prefisso DEV\_. Sui sistemi

Windows più recenti è necessario selezionare la proprietà «ID Hardware» nella scheda dettagli del gestore dispositivi per vedere gli ID perché normalmente non sono mostrati.

Cercando su Internet per produttore/ID prodotto, «Linux» e «driver» come chiavi di ricerca spesso restituiscono informazioni riguardo lo stato dei driver per un certo chipset. Se la ricerca per produttore/ID prodotto non dà risultati utili, la ricerca con il nome del chip, tale nome è spesso mostrato fornito da lsusb e lspci («RTL8111»/«RTL8168B» nell'esempio della scheda di rete e «RV710» nell'esempio della scheda grafica) può essere d'aiuto.

#### **3.3.3.1 Verifica della compatibilità hardware con un sistema live**

<span id="page-21-0"></span>Debian GNU/Linux è disponibile su alcune architetture anche come «sistema live». Un sistema live è un sistema preconfigurato e pronto all'uso in formato compresso che può essere avviato e usato da un supporto di sola lettura tipo un CD o DVD. L'uso di un sistema live non crea nessun cambiamento permanente sul proprio computer; con il sistema live è possibile cambiare le impostazioni dell'utente e installare programmi aggiuntivi ma tutto questo avviene nella RAM, cioè spegnendo il computer e avviando di nuovo il sistema live, tutto è ripristinato alla configurazione predefinita. Il modo più semplice per verificare se il proprio hardware è supportato da Debian GNU/Linux è avviare un sistema Debian live e provarlo.

Ci sono alcune limitazioni durante l'uso di un sistema live. La prima è che tutte le modifiche che si fanno dall'interno del sistema live devono essere tenute nella RAM del computer, quindi funziona solo su sistemi con RAM sufficiente, quindi l'installazione di grossi pacchetti aggiuntivi potrebbe fallire a causa di problemi di memoria. Un'altra limitazione che riguarda il test della compatibilità hardware è che il sistema Debian GNU/Linux live ufficiale contiene solo componenti libere, quindi non include i file del firmware non-free. I pacchetti non-free possono essere installati manualmente nel sistema ma non c'è il rilevamento automatico della necessità di firmware come nel installatore Debian, quindi l'installazione di componenti non-free deve essere fatta manualmente.

È possibile trovare informazioni sulle varianti disponibili delle immagini di Debian live sul sito web Debian Live Images.

#### **3.3.4 Impostazione della rete**

[Se il co](https://www.debian.org/CD/live/)mputer ha una connessione permanente alla rete (cioè una connessione Ethernet o equi[valente, non una con](https://www.debian.org/CD/live/)nessione dialup/PPP) che è amministrata da qualcun altro, si deve chiedere all'amministratore di rete le seguenti informazioni:

- <span id="page-21-1"></span>• Il proprio hostname (forse lo si può decidere da soli).
- Il proprio nome di dominio.
- L'indirizzo IP dell'elaboratore.
- La netmask da usare con la propria rete.
- L'indirizzo IP del gateway su cui effettuare l'instradamento predefinito, *se* la propria rete ne ha uno.
- Il sistema della propria rete da usare come server DNS (Domain Name Service).

Se la rete a cui si è connessi usa DHCP (Dynamic Host Configuration Protocol) per la configurazione della rete, le informazioni precedenti sono inutili poiché il server DHCP le fornisce direttamente al proprio computer durante il processo d'installazione.

Chi accede a Internet via DSL o con un cable modem (cioè tramite la TV via cavo) e dispone di un router (spesso fornito già preconfigurato dal fornitore telefonico della TV via cavo) che gestisce la connettività di rete, solitamente è disponibile DHCP.

Se si usa una rete WLAN/WiFi si deve anche conoscere:

- L'ESSID («nome della rete») della propria rete wireless.
- La chiave di sicurezza WEP o WPA/WPA2 per accedere alla rete (se usata).

## **3.4 Requisiti hardware minimi**

Dopo aver raccolto le informazioni sull'hardware del proprio computer verificare che l'hardware sia compatibile con il tipo d'installazione che si ha in mente.

<span id="page-21-2"></span>A seconda delle proprie necessità si potrebbe aver a che fare con qualcosa meno di quanto raccomandato nella tabella seguente. Comunque, la maggior parte degli utenti diventa frustrata se ignora questi suggerimenti.

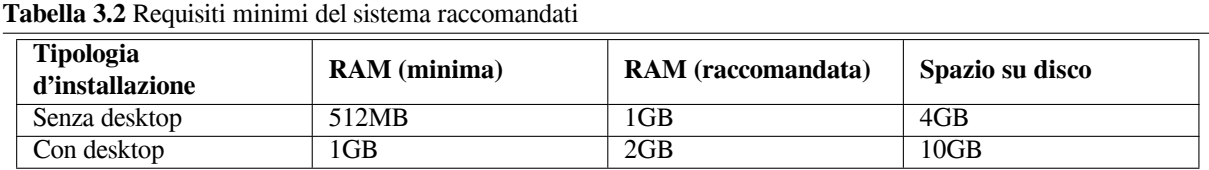

I valori minimi presuppongono che lo swap sia attivo e che si utilizzi un'immagine non-live. La voce «Senza desktop» assume che si utilizzi la versione testuale dell'installatore (non quella grafica).

I reali requisiti minimi di memoria sono molto inferiori rispetto ai valori riportati nella tabella. Con lo swap attivo, è possibile installare Debian con meno di 32MB. Lo stesso vale per i requisiti di spazio su disco, in particolare se si sceglie una per una le applicazioni da installare; si veda Sezione D.2 per ulteriori informazioni sui requisiti di spazio su disco.

Normalmente l'installatore attiva automaticamente la modalità di risparmio della memoria per funzionare su sistemi con poca memoria tuttavia, sulle architetture su cui sono stati fatti pochi test, potrebbe non farlo. Questa modalità può essere attivata manualmente aggiungendo il parametro d'av[vio](#page-90-0) **lowmem=1** oppure **lowmem=2** (consultare anche Sezione 6.3.1.1 e Sezione 5.2.2).

#### АVVЕRΤІΜЕΝΤО

S[u hppa](#page-38-2) i livelli dil[owme](#page-29-4)n non sono stati testati, quindi, probabilmente, il rilevamento automatico non è aggiornato e di conseguenza potrebbe essere necessario passare il parametro d'avvio se il proprio sistema ha poca memoria.

L'installazione su sistemi che dispongono di una quantità inferiore di memoria o di spazio disponibile sul disco potrebbe essere comunque possibile ma è consigliata solo agli utenti più esperti.

Si può usare un ambiente desktop grafico su sistemi più vecchi o meno performanti ma in questo caso si raccomanda l'installazione di un gestore di finestre meno avido di risorse rispetto a quelli degli ambienti desktop GNOME o KDE Plasma; delle alternative sono xfce4, icewm e wmaker, ma ne esistono anche altre.

È praticamente impossibile dare dei requisiti di memoria e spazio su disco per le installazioni server dato che questi valori sono molto legati all'uso finale del server.

Ricordarsi che le dimensioni specificate non includono tutto ciò che si può trovare di solito su un sistema, come per esempio i file degli utenti, la posta e dati vari. La cosa migliore è tenersi larghi, pensando allo spazio necessario per i propri dati.

Nei seguenti requisiti di sistema è compreso lo spazio su disco richiesto dalle normali operazioni del sistema operativo Debian GNU/Linux. In particolare, la partizione /var contiene un sacco di informazioni sullo stato specifiche per Debian oltre ai normali file con i log. I file di **dpkg** (che contengono informazioni su tutti i pacchetti installati) possono facilmente occupare 40 MB. Inoltre **apt** mette i pacchetti scaricati in questa directory prima di installarli. Di solito si deve assegnare almeno 200 MB a /var, un po' di più se si installa anche un ambiente desktop grafico.

# **3.5 Prepartizionamento per sistemi ad avvio multiplo**

Il partizionamento del proprio disco consiste semplicemente nel suddividerlo in sezioni. Ogni sezione è indipendente dalle altre. Grosso modo equivale a tirare su dei muri in una casa: l'aggiunta dei mobili a una sola stanza non influisce sulle altre.

<span id="page-22-0"></span>Se sul proprio sistema è già presente un sistema operativo che occupa tutto il disco e si vuole installare Debian sullo stesso disco allora è necessario rifare le partizioni. Debian richiede delle partizioni riservate sul disco fisso, non può essere installata su partizioni Windows o Mac OS X. Si potrebbero invece condividere alcune partizioni con altri sistemi Unix, ma tale questione non verrà affrontata in questo documento. Come minimo è necessaria una partizione dedicata per il file system root di Debian.

È possibile ottenere delle informazioni sull'attuale configurazione delle partizioni usando un programma per il partizionamento per il sistema operativo che si sta attualmente usando. I programmi di partizionamento forniscono sempre un modo per visualizzare le partizioni esistenti senza effettuare delle modifiche.

In generale, modificare una partizione che contiene già un file system distruggerà qualsiasi informazione preesistente. Perciò si dovrebbe sempre fare il backup prima di procedere a qualunque ripartizionamento. Continuando ad usare l'analogia della casa, è opportuno spostare tutti i mobili prima di procedere alla demolizione e ricostruzione di un muro, altrimenti si rischia di distruggerli.

Molti dei sistemi operativi più recenti offrono la possibilità di spostare e ridimensionare certe partizioni esistenti senza distruggere il loro contenuto. Questo permette di creare lo spazio per altre partizioni senza perdere i dati esistenti. Anche se nella maggior parte dei casi questa operazione funziona correttamente rimane comunque un'azione intrinsecamente pericolosa perciò deve essere effettuata solo dopo aver fatto un backup completo di tutti i dati.

# <span id="page-23-0"></span>**3.6 Configurazione di hardware e sistema operativo prima dell'installazione**

In alcuni casi, prima di installare Debian, potrebbe essere necessario riconfigurare dell'hardware, in questa sezione è descritto cosa fare. Generalmente si tratta di controllare e, nel caso, di modificare le impostazioni del BIOS/UE-FI/firmware di sistema. Il «BIOS/UEFI» o «firmware di sistema» è il software essenziale per il funzionamento dell'hardware, il suo utilizzo è critico durante il processo di bootstrap (che segue l'accensione).

# <span id="page-24-0"></span>**Capitolo 4**

# **Recupero dei supporti per l'installazione**

## **4.1 Immagini per l'installazione Debian GNU/Linux ufficiali**

<span id="page-24-1"></span>Da sempre il modo più semplice per installare Debian GNU/Linux è usare un set ufficiale Debian di immagini per l'installazione. Si può comprare un set da uno dei rivenditori (consultare la pagina dei rivenditori di CD). Se si dispone di una connessione veloce alla rete e di un masterizzatore È possibile anche scaricare le immagini di CD/DVD da uno dei mirror Debian e creare il proprio set (consultare le istruzioni nella pagina dei CD Debian e le Debian CD FAQ). Se si possiede un set di CD/DVD Debian e se è possibile avviare la propria macchina da CD/DVD, si può passare direttamente a Capitolo 5; è stato fatto un lavoro molto accurato per assi[curare che i file necessari all](https://www.debian.org/CD/vendors/)a maggioranza degli utenti si trovino nell'immagine del primo DVD, quindi l'installazione di un ambiente desktop di base può essere fatta con solo il primo DVD.

Inoltre, se i supporti per l'installazione utilizzati non contengono al[cuni pacchetti di cui si h](https://www.debian.org/CD/)a bi[sogno, è comunqu](https://www.debian.org/CD/faq/)e possibile installare tali p[ac](#page-28-0)chetti in seguito quando il nuovo sistema sarà attivo (una volta completata l'installazione). Chi ha bisogno di conoscere su quale immagine per l'installazione può trovare uno specifico pacchetto può visitare https://cdimage-search.debian.org/.

Se la propria macchina non supporta l'avvio da supporti ottici ma si possiede un set di DVD è possibile usare una strategia alternativa come avvio da rete, oppure caricare manualmente il kernel dal disco per avviare il sistema di installazione. Sul disco ci sono anche i file necessari per l'avvio da altri supporti. La struttura dell'archivio Debian [in rete e quella delle cartelle sul di](https://cdimage-search.debian.org/)sco sono identiche, quindi i percorsi a specifici file necessari per l'avvio forniti di seguito sono cercati all'interno della stessa directory o sottodirectory sul proprio supporto.

Una volta che l'installatore è partito, è in grado di recuperare tutti gli altri file necessari dal disco.

Se non si possiede un set di supporti per l'installazione allora è necessario scaricare i file dell'installatore e copiarli su un computer in rete, in modo da essere usati per avviare l'installatore.

## **4.2 Recupero dei file dai mirror Debian**

Per scoprire qual è il mirror più vicino (e quindi probabilmente il più veloce) si consulti l'elenco dei mirror Debian.

#### <span id="page-24-2"></span>**4.2.1 Dove trovare i file per l'installazione**

Èpossibile trovare i vari file per l'installazione su ogni mirror Debian nella directory debia[n/dists/trixie/main/installer](https://www.debian.org/distrib/ftplist)hppa/current/images/; in MANIFEST sono elencate tutte le immagini e il loro scopo.

## <span id="page-24-3"></span>**4.3 Preparazione dei file per l'avvio TFTP da rete**

<span id="page-24-4"></span>[Se la propria macchin](http://ftp.it.debian.org/debian/dists/trixie/main/installer-hppa/current/images)a [è connessa a u](http://ftp.it.debian.org/debian/dists/trixie/main/installer-hppa/current/images/MANIFEST)na rete locale allora è possibile avviarla tramite TFTP da un'altra macchina. Se si vuole avviare il sistema d'installazione da un'altra macchina è necessario che i file d'avvio siano contenuti in particolari directory di questa macchina e che sia configurata per gestire l'avvio della propria macchina.

È necessario attivare un server TFTP e, per più macchine un server DHCP o un server BOOTP.

BOOTP è un protocollo IP che comunica a un computer qual è il proprio indirizzo IP e dove può recuperare dalla rete un'immagine per l'avvio. Il DHCP (Dynamic Host Configuration Protocol) è una estensione più flessibile ma compatibile all'indietro di BOOTP. Alcuni sistemi possono essere configurati solo tramite DHCP.

Il TFTP (Trivial File Transfer Protocol) è usato per fornire l'immagine di avvio al client. Teoricamente si può usare un qualsiasi server, su qualsiasi architettura che implementi questo protocollo. Negli esempi di questa sezione sono presentati i comandi per SunOS 4.x, SunOS 5.x (noti come Solaris) e GNU/Linux.

### **4.3.1 Attivazione di un server DHCP**

Un server DHCP libero è**dhcpd** di ISC. In Debian GNU/Linux si raccomanda il pacchetto isc-dhcp-server. Segue un esempio del file di configurazione per questo server (di solito /etc/dhcp/dhcpd.conf):

```
option domain-name "example.com";
option domain-name-servers ns1.example.com;
option subnet-mask 255.255.255.0;
default-lease-time 600;
max-lease-time 7200;
server-name "servername";
subnet 192.168.1.0 netmask 255.255.255.0 {
  range 192.168.1.200 192.168.1.253;
  option routers 192.168.1.1;
}
host clientname {
  filename "/tftpboot.img";
  server-name "servername";
  next-server servername;
  hardware ethernet 01:23:45:67:89:AB;
  fixed-address 192.168.1.90;
}
```
In questo esempio c'è una macchina *servername* che fa da server DHCP, da server TFTP e da gateway di rete. Sicuramente è necessario cambiare le opzioni domain-name, il nome del server e anche l'indirizzo hardware del client. Il valore dell'opzione *filename* deve essere il nome del file che verrà recuperato tramite TFTP.

Dopo aver modificato il file di configurazione di **dhcpd** riavviarlo con **/etc/init.d/isc-dhcp-server restart**.

#### **4.3.2 Attivazione di un server BOOTP**

Per GNU/Linux sono disponibili due server BOOTP. Il primo è**bootpd** di CMU, l'altro è un server DHCP: **dhcpd** di ISC. Questi server sono rispettivamente contenuti nei pacchetti Debian GNU/Linux bootp e isc-dhcp-server.

Per usare **bootpd** di CMU è necessario togliere i commenti (o aggiungere) la relativa riga in /etc/inetd. conf. Su Debian GNU/Linux è possibile usare **update-inetd --enable bootps** e poi **/etc/init.d/inetd reload** per fare questa operazione. Solo nel caso in cui il proprio server BOOTP non sia Debian, la riga in questione dovrebbe essere simile a questa:

bootps dgram udp wait root /usr/sbin/bootpd bootpd -i -t 120

Adesso è necessario creare il file /etc/bootptab. Questo file ha lo stesso formato criptico dei file printcap, termcap e disktab di BSD. Vedere la pagina di manuale di bootptab per maggiori informazioni. Per **bootpd** di CMU è necessario conoscere qual è l'indirizzo hardware (MAC) del client. Questo è un esempio di /etc/ bootptab:

```
client:\
  hd=/tftpboot:\
 bf=tftpboot.img:\
 ip=192.168.1.90:\
  sm=255.255.255.0:\
  sa=192.168.1.1:ha=0123456789AB:
```
È necessario cambiare almeno l'opzione «ha» che specifica l'indirizzo hardware del client. L'opzione «bf» specifica quale file deve essere recuperato dal client tramite TFTP; si consulti Sezione 4.3.4 per ulteriori dettagli.

Al contrario l'impostazione di BOOTP con **dhcpd** di ISC è veramente semplice poiché tratta i client BOOTP come un caso moderatamente speciale dei client DHCP. Alcune architetture richiedono una complessa configurazione dei client per l'avvio con BOOTP, se si possiede una di queste leggere la sezione Sezione 4.3.1. In caso contrario per proseguire è sufficiente aggiungere la direttiva **allow bootp** al blocco di configurazione della subnet a cui appartiene il client in /etc/dhcp/dhcpd.conf e riavviare **dhcpd** usando **/etc/init.d/isc-dhcp-server restart**.

## **4.3.3 Attivazione di un server TFTP**

Per avere un server TFTP pronto all'uso è necessario assicurarsi che **tftpd** sia attivo.

Il servizio tftpd-hpa può funzionare in due modalità. Può essere avviato su richiesta dal demone di sistema inetd oppure come demone indipendente. La scelta della modalità di esecuzione è fatta durante l'installazione del pacchetto e può essere modificata riconfigurando il pacchetto.

### NОΤА

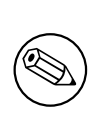

Storicamente i server TFTP hanno usato  $/t$ ftpboot come directory dalla quale servire le immagini. Invece, i pacchetti Debian GNU/Linux potrebbero usare una directory diversa in modo da essere conformi al Filesystem Hierarchy Standard. Per esempio tftpd-hpa usa /srv/tftp; potrebbe essere necessario modificare gli esempi presenti in questa sezione in base alla propria configurazione.

Tutte le versioni di **in.tftpd** disponibili in Debian registra[no le richieste TFTP sul log di siste](http://refspecs.linuxfoundation.org/fhs.shtml)ma e alcune versioni supportano l'opzione **-v** per aumentare la verbosità. In caso di problemi d'avvio, si raccomanda di verificare i messaggi nel log poiché sono un ottimo punto di partenza per la diagnosi della causa degli errori.

## **4.3.4 Posizionamento delle immagini TFTP**

Spostare le immagini TFTP di cui si ha bisogno (come descritto in Sezione 4.2.1) nella directory delle immagini di avvio per TFTP. Potrebbe essere necessario fare un link da questa directory al file che **tftpd** dovrà utilizzare per l'avvio di un particolare client. Sfortunatamente il nome del file è stabilito dal client TFTP e non esiste uno standard.

# **4.4 Installazione automatizzata**

<span id="page-26-0"></span>È possibile effettuare installazioni su parecchi computer attraverso procedure completamente automatizzate. I pacchetti Debian adatti a questo scopo sono fai-quickstart, che usa un server di installazione (consultare la pagina web di FAI per informazioni più dettagliate) e lo stesso Installatore Debian.

## **4.4.1 Installazione automatizzata usando l'Installatore Debian**

[L'Installator](http://fai-project.org)e Debian supporta le installazioni automatizzate tramite dei file di preconfigurazione. Un file di [precon](http://fai-project.org)figurazione può essere caricato dalla rete o da un supporto rimovibile ed è usato per rispondere alle domande che sarebbero normalmente poste durante il processo d'installazione.

<span id="page-26-1"></span>La documentazione completa sulla preconfigurazione comprende anche un esempio funzionante, che è possibile modificare, si trova in Appendice B.

# **4.5 Verificare l'integrità dei file per l'installazione**

<span id="page-26-2"></span>È possibile verificare l'integrità d[ei](#page-68-0) file scaricati confrontando il codice di controllo riportato nei file SHA256SUMS e SHA512SUMS presenti sui mirror Debian; sono presenti nella stessa directory in cui sono i file d'installazione. Visitare le seguenti directory:

- file con i codici di controllo delle immagini dei CD,
- file con i codici di controllo delle immagini dei DVD,
- file con i codici di controllo degli altri file per l'installazione.

Pe[r calcolare il codice di controllo di un file scaricato](https://cdimage.debian.org/debian-cd/current/hppa/iso-cd/) [us](https://cdimage.debian.org/debian-cd/current/hppa/iso-dvd/)are

sha256sum filename.iso

#### oppure

sha512sum filename.iso

e poi comparare il codice di controllo con quello corrispondente nel file SHA256SUMS oppure SHA512SUMS.

Le FAQ di Debian CD contengono altre informazioni su questa attività (come per esempio lo script check\_ debian\_iso, per semi-automatizzare la procedura precedente) e delle istruzioni su come verificare l'integrità degli stessi file con i codici di controllo.

# <span id="page-28-0"></span>**Capitolo 5**

# **Avvio del sistema d'installazione**

## **5.1 Accessibilità**

<span id="page-28-1"></span>Alcuni utenti potrebbero aver bisogno di particolari supporti perché, per esempio, hanno una disabilità visiva. funzionalità per l'accessibilità devono essere attivate manualmente. L'attivazione di alcune delle funzionalità per l'accessibilità può essere fatta utilizzando i parametri d'avvio. Notare che sulla maggioranza delle architetture il boot loader interpreta la tastiera come una tastiera QWERTY.

### **5.1.1 Interfaccia utente dell'Installatore**

L'Installatore Debian dispone di diverse interfacce per porre delle domande all'utente, ogni interfaccia ha dei vantaggi dal punto di vista dell'accessibilità: in particolare, **text** usa del semplice testo invece **newt** usa dei riquadri di dialogo testuali. La scelta può essere fatta dal prompt di avvio, consultare la documentazione per **DEBIAN\_FRONTEND** in Sezione 5.2.2.

<span id="page-28-2"></span>Con l'interfaccia utente **newt** (usata prevalentemente con il braille), gli utenti scelgono le risposte usando i tasti freccia e le confermano con **Invio**. Premendo i tasti **Tab** o **Shift** - **Tab** è possibile passare da un elemento all'altro della finestra di dialogo, da notare che usando il bottone **Indietro** vengono riproposte le domande precedenti. Alcune finestre [di dia](#page-29-4)logo contengono delle caselle di controllo, su queste è possibile mettere e togliere la spunta premendo **Space**.

Con l'interfaccia utente **text** (usata prevalentemente con la sintesi vocale), gli utenti scelgono le risposte digitando il numero corrispondente seguito da **Invio** oppure scegliendo la risposta con i tasti freccia e confermano con **Invio**. Gli utenti possono anche non fare scelte e premere **Invio** per accettare la risposta predefinita. Digitando **<** seguito da **Invio** vengono riproposte le domande precedenti. Nei casi in cui è richiesta la scelta di più valori (per esempio la scelta dei task), gli utenti possono digitare **!** per indicare nessun valore scelto.

### **5.1.2 Altri dispositivi**

Alcuni dispositivi per l'accessibilità sono delle schede da inserire all'interno della macchina in grado di leggere il testo direttamente dalla memoria video. Per farle funzionare è necessario disabilitare il supporto per il framebuffer tramite il parametro d'avvio **fb=false**. Purtroppo questo riduce il numero di lingue utilizzabili.

### <span id="page-28-3"></span>**5.1.3 Temi a contrasto elevato**

Gli utenti ipovedenti possono usare l'installatore con un tema di colori a contrasto elevato che lo rende più leggibile. Per attivarlo, scegliere «Accessible high contrast» dal menu di avvio tramite la scorciatoia **d** oppure aggiungere **theme=dark** in coda ai parametri d'avvio.

### <span id="page-28-4"></span>**5.1.4 Zoom**

<span id="page-28-5"></span>L'installatore grafico offre agli utenti ipovedenti una funzione di zoom essenziale: le scorciatoie di tastiera Control-+ e Control– aumentano e diminuiscono la dimensione dei caratteri.

## **5.1.5 Installazione esperta, modalità ripristino e installazione automatizzata**

<span id="page-29-0"></span>Anche con il supporto per l'accessibilità è possibile scegliere tra le modalità installazione esperta, modalità ripristino e installazione automatizzata. Per accedere a tali opzioni occorre prima entrare nel sottomenu «Advanced options» del menu di avvio premendo il tasto **a**. Su un sistema BIOS (il menu di avvio ha fatto un solo bip), è necessario confermare premendo **Invio**; su sistemi UEFI (al menu di avvio sono stati emessi due bip) non serve confermare. Poi, chi vuole, può attivare la sintesi vocale premendo **s** (su un sistema BIOS confermare con **Invio**, un sistema UEFI non attende conferma). Adesso è possibile usare le diverse scorciatoie: **x** per l'installazione in modalità esperta, **r** per la modalità ripristino oppure **a** per l'installazione automatizzata. Ancora una volta, su un sistema BIOS è necessario premere **Invio** per confermare.

La scelta automated install permette di installare Debian in modo completamente automatico usando la preconfigurazione, il cui sorgente può essere inserito una volta avviate le funzionalità di accessibilità. La preconfigurazione è documentata in Appendice B.

## **5.1.6 Accessibilità del sistema installato**

La documentazione sull'acces[si](#page-68-0)bilità del sistema installato è disponibile sulla pagina wiki Debian Accessibility.

# <span id="page-29-1"></span>**5.2 Parametri di avvio**

I parametri di avvio sono dei parametri per il kernel Linux che di solito [sono usati per gestire correttame](https://wiki.debian.org/accessibility)nte le periferiche. Nella maggior parte dei casi il kernel recupera automaticamente le informazioni sulle periferiche ma in alcuni casi è necessario aiutarlo un po'.

<span id="page-29-2"></span>La prima volta che si avvia il sistema provare a usare i parametri di avvio predefiniti (cioè senza impostare alcun parametro) e vedere se funziona correttamente. Se non funziona si può riavviare e aggiungere qualsiasi parametro necessario per il riconoscimento del proprio hardware.

Delle informazioni su molti parametri di avvio possono essere trovate nel Linux BootPrompt HOWTO, che contiene utili consigli anche per l'hardware più misterioso. Questa sezione del manuale contiene solo un riassunto delle parti più salienti, alcuni «trucchi» sono stati inseriti in Sezione 5.3.

## **5.2.1 Boot serial console**

Generalmente se l'avvio è effettuato con una console serialei[l ke](#page-32-2)rnel riconosce questa modalità. Se al computer su cui si vuole fare l'installazione sono collegati una scheda video e una tastiera potrebbe essere necessario passare **console=***device* al kernel, dove *device* è il device seriale da usare, di solito qualcosa di simile a ttyS0.

<span id="page-29-3"></span>Potrebbe essere necessario specificare i parametri di configurazione della porta seriale, per esempio **console=ttyS0,9600n8**; altre comuni velocità sono 57600 e 115200. Assicurarsi di inserire questa opzione dopo «---», in questo modo viene copiata nella configurazione del boot loader nel sistema installato (se supportata dall'installatore e dal boot loader).

Per assicurare che il tipo di terminale usato dall'installatore sia congruente con il proprio emulatore di terminale è possibile usare il parametro **TERM=***tipo*. Notare che l'installatore supporta solo questi tipi di terminale: linux, bterm, ansi, vt102 e dumb. Il valore predefinito per la console seriale del installatore Debian è**vt102**. La console IPMI e gli strumenti di virtualizzazione, per esempio QEMU/KVM, potrebbero non fornire la conversione tra questi tipi di terminali, è comunque possibile avviarli all'interno di una sessione **screen**. In questo modo verrà effettuata una traduzione per il tipo di terminale screen, che è molto simile a vt102.

## **5.2.2 Parametri dell'Installatore Debian**

Il sistema d'installazione riconosce alcuni parametri aggiuntivi<sup>1</sup> che possono essere molto utili.

<span id="page-29-4"></span>Un parte dei parametri dispone di una «abbreviazione» che permette di accorciare un po' la riga di comando contenente le opzioni da passare al kernel e di semplificare l'inserimento dei parametri. Per i parametri che hanno un'abbreviazione, l'abbreviazione è riportata fra parentesi accanto alla forma normale (lunga). Gli esempi in questo manuale usano normalmente l'abbreviazione.

**debconf/priority (priority)** Questo parametro imposta la priorità oltre la quale sono mostrati i messaggi.

<sup>&</sup>lt;sup>1</sup>Con gli attuali kernel (2.6.9 e successivi) si possono usare 32 opzioni sulla riga di comando e 32 opzioni d'ambiente. Nel caso si superino questi limiti il kernel si blocca. Inoltre la lunghezza massima dell'intera riga di comando è di 255 caratteri, tutto ciò che è oltre questo limite viene ignorato senza dare alcun avviso.

Il valore predefinito è **priority=high**. Questo vuol dire che sono mostrati i messaggi con priorità alta (high) e critica (critical) ma i messaggi con priorità media (medium) e bassa (low) sono saltati. Se durante l'installazione si verificano dei problemi l'installatore cambia la priorità a seconda delle necessità.

Se si aggiunge **priority=medium** come parametro d'avvio viene mostrato il menu d'installazione e si ottiene un controllo più elevato sull'installazione. Quando si usa **priority=low** sono mostrati tutti i messaggi (equivale al metodo d'avvio *esperto*). Con **priority=critical** il sistema d'installazione mostra solo i messaggi critici e cerca di portare avanti l'installazione senza troppe domande.

- **DEBIAN\_FRONTEND** Questo parametro controlla il tipo di interfaccia utente usata dall'installatore. Attualmente i possibili valori sono:
	- **DEBIAN\_FRONTEND=noninteractive**
	- **DEBIAN\_FRONTEND=text**
	- **DEBIAN\_FRONTEND=newt**
	- **DEBIAN\_FRONTEND=gtk**

L'interfaccia predefinita è**DEBIAN\_FRONTEND=newt**. Nel caso di installazione con una console seriale può essere preferibile usare **DEBIAN\_FRONTEND=text**. Alcuni tipi di supporto per l'installazione specializzati potrebbero offrire un insieme ridotto di interfacce però le interfacce **newt** e **text** sono disponibili sulla maggior parte delle dei supporti per l'installazione preconfezionati. Sulle sole architetture che supportano la versione grafica dell'installatore è disponibile anche l'interfaccia **gtk**.

- **BOOT\_DEBUG** Impostando questo parametro a 2 si forza il processo d'avvio dell'installatore ad essere più prolisso. Impostando il parametro a 3 si attivano delle shell in punti strategici del processo d'avvio (uscire dalle shell per continuare il processo d'avvio).
	- **BOOT\_DEBUG=0** Questo è il valore predefinito.

**BOOT\_DEBUG=1** Più informazioni del solito.

**BOOT\_DEBUG=2** Parecchie informazioni per il debug.

- **BOOT\_DEBUG=3** Delle shell sono attivate in vari punti del processo d'avvio per consentire un accurato debug. Chiudere la shell per continuare il processo.
- **log\_host, log\_port** Servono per inviare i messaggi di log verso un log di sistema remoto sull'host e porta specificati oltre che sul file locale. Se non si impostata la porta, viene usata la porta predefinita per il log di sistema cioè la 514.
- **lowmem** Può essere usato per forzare l'installatore a un livello di soglia per il modulo «low memory» più alto di quello predefinito in base alla memoria disponibile. I valori possibili sono 1 e 2. Consultare Sezione 6.3.1.1.
- **noshell** Impedisce all'Installatore di fornire le shell interattive su tty2 e tty3. Utile durante le installazioni non sorvegliate e con scarsa sicurezza fisica.
- **debian-installer/framebuffer (fb)** Su alcune architetture si usa il framebuffer del kernel per fornire l'ins[tallazion](#page-38-2)e in più lingue. Se sul proprio sistema il framebuffer crea problemi è possibile disabilitarlo usando il parametro **fb=false**. Dei sintomi di questo problema sono dei messaggi d'errore riguardo bterm o bogl, lo schermo nero oppure un blocco entro pochi minuti dall'inizio dell'installazione.
- **debian-installer/theme (theme)** Un tema determina l'aspetto dell'interfaccia utente dell'installatore (colori, icone, ecc.); i temi disponibili potrebbero cambiare al variare dell'interfaccia. Attualmente entrambe le interfacce newt e gtk dispongono, oltre all'aspetto predefinito, solo del tema «dark», adatto agli utenti con disabilità visiva. Per utilizzare questo tema usare il parametro **theme=***dark* all'avvio del sistema (oppure usare la scorciatoia da tastiera **d** nel menu di avvio).
- **netcfg/disable\_autoconfig** Normalmente il installatore Debian tenta di configurare la rete via l'autoconfigurazione di IPv6 e DHCP. Se il tentativo ha successo non si ha la possibilità di verificare ed eventualmente modificare le impostazioni, è possibile fare la configurazione manuale della rete solo se la configurazione automatica fallisce.

Se nella propria rete locale è presente un router IPv6 oppure un server DHCP ma si vuole evitare di usarli, per esempio perché forniscono risposte sbagliate, si può usare il parametro **netcfg/disable\_autoconfig=true** per evitare qualsiasi tentativo di configurazione automatica della rete (v4 e nemmeno v6) e per inserire le informazioni manualmente.

- **hw-detect/start\_pcmcia** Da impostare a **false** per evitare l'avvio dei servizi PCMCIA che, in qualche caso, possono causare dei problemi. Alcuni portatili sono famosi per questo malfunzionamento.
- **preseed/url (url)** Specifica l'url del file di preconfigurazione da scaricare e da usare nelle installazioni automatiche. Si veda Sezione 4.4.
- **preseed/file (file)** Specifica il percorso del file di preconfigurazione da caricare e da usare nelle installazioni automatiche. Si veda Sezione 4.4.
- **preseed/interactive** [Da im](#page-26-0)postare a **true** per visualizzare le domande anche se preconfigurate, può essere utile per effettuare delle prove e per il debug di un file di preconfigurazione. Notare che non influenza i parametri passati come parametri d'[avvi](#page-26-0)o, per questi parametri occorre usare una sintassi speciale. Si veda Sezione B.5.2 per maggiori dettagli.
- **auto-install/enable (auto)** Rimanda le domande che normalmente sono poste prima che sia possibile fare la preconfigurazione fino a quando non viene configurata la rete. Si vedano in Sezione B.2.3 i dettagli su come [usare](#page-85-0) questo parametro per automatizzare l'installazione.
- **finish-install/keep-consoles** Durante le installazioni da console seriale o di gestione, normalmente le console virtuali (da VT1 a VT6) vengono disabilitate in /etc/inittab. Impostare questa o[pzione](#page-71-0) a **true** per evitare che questo accada.
- **cdrom-detect/eject** Normalmente, prima di riavviare, installatore Debian espelle automaticamente il supporto ottico usato durante l'installazione. Questa operazione può essere superflua nel caso in cui il sistema non faccia l'avvio automatico da questo supporto e in alcuni casi può essere addirittura inopportuna, per esempio quando il lettore non è in grado di richiudere il carrello da solo e l'utente non può farlo manualmente perché non è fisicamente presente. Molti dei lettori sottili con caricatore a slot non possono ricaricare automaticamente il supporto.

Da impostare a **false** per disattivare l'espulsione automatica, però si deve fare attenzione che il sistema non faccia nuovamente l'avvio dal lettore CD dopo l'installazione iniziale.

**base-installer/install-recommends (recommends)** Impostando questa opzione a **false**, il sistema di gestione dei pacchetti verrà configurato per non installare automaticamente i «Raccomandati», sia durante l'installazione che sul sistema finale. Vedere anche Sezione 6.3.5.

Notare che questa opzione permette di avere un sistema più snello, ma può comportare la perdita di alcune delle funzionalità che sono solitamente disponibili. Potrebbe essere necessario installare manualmente alcuni dei pacchetti raccomandati per avere tutte lef[unzio](#page-50-0)nalità desiderate. Questa opzione dovrebbe essere usata solo dagli utenti molto esperti.

- **debian-installer/allow\_unauthenticated** Normalmente l'installatore richiede che i repository siano autenticati con una chiave gpg conosciuta. Per disabilitare questa autenticazione si può impostare questo parametro a **true**. **Attenzione: insicuro, non raccomandato.**
- **rescue/enable** Da impostare a **true** per entrare in modalità di ripristino anziché effettuare una normale installazione. Si consulti Sezione 8.6.

### **5.2.3 Uso dei parametri di avvio per rispondere alle domande**

Eccetto alcune eccezioni, [la ri](#page-63-1)sposta a qualsiasi domanda posta durante l'installazione può essere impostata dal prompt boot, però questo è realmente utile solo in casi particolari. Le istruzioni su come impostare queste risposte possono essere trovate in Sezione B.2.2; seguono anche alcuni esempi.

#### <span id="page-31-0"></span>**debian-installer/language (language), debian-installer/country (country), debian-installer/locale (locale)** Esistono

due modi per specificare quali sono lingua, nazione e locale da usare per l'installazione e sul sistema installato.

Il primo (più sem[plice\)](#page-70-0) è passare solo il parametro locale. Lingua e nazione sono impostati a partire da questo valore. Per esempio è possibile usare **locale=de\_CH.UTF-8** per scegliere il tedesco come lingua e la Svizzera come nazione (il locale predefinito sul sistema installato saràde\_CH.UTF-8). Questa modalità ha il limite che non sono possibili tutte le combinazioni di lingua, nazione e locale.

Il secondo (più flessibile) è specificare separatamente i valori per language (lingua) e country (nazione). In questo caso è possibile aggiungere anche locale per indicare il locale predefinito sul sistema installato. Per esempio: **language=en country=DE locale=en\_GB.UTF-8**.

- **anna/choose\_modules (modules)** Può essere usato per forzare il caricamento automatico dei componenti dell'installatore che normalmente non sono caricati. Per esempio, alcuni dei moduli opzionali che possono risultare utili sono openssh-client-udeb (per poter usare **scp** durante l'installazione) e ppp-udeb (si veda Sezione D.4).
- **netcfg/disable\_autoconfig** Da impostare a **true** per disabilitare l'autoconfigurazione di IPv6 e il DHCP e quindi forzare la configurazione statica della rete.
- **mirror/proto[col \(](#page-96-2)protocol)** Normalmente l'installatore usa il protocollo http per scaricare i file dai mirror Debian e non è possibile cambiare protocollo in ftp quando l'installazione avviene con priorità normale. Se si imposta questo parametro con il valore **ftp**, si forza l'installatore a usare questo protocollo. Notare che non si può scegliere un mirror ftp dall'elenco, il nomehost deve essere inserito manualmente.
- **tasksel:tasksel/first (tasks)** Può essere usato per scegliere task che non sono disponibili nel normale elenco dei task, per esempio il task kde-desktop. Per ulteriori informazioni si veda Sezione 6.3.6.2.

#### **5.2.4 Passaggio di parametri ai moduli del kernel**

<span id="page-32-0"></span>Se i driver sono compilati nel kernel, il passaggio dei parametri avviene come descr[itto nell](#page-52-0)a documentazione del kernel. Invece, se i driver sono compilati come moduli, ciò non è possibile in quanto la modalità con cui questi vengono caricati durante l'installazione è leggermente diversa rispetto a come vengono caricati da un sistema installato. Per ovviare a ciò si deve usare una sintassi particolare riconosciuta dall'installatore, il quale assicura il salvataggio dei parametri nei file di configurazione corretti e quindi il loro uso nel momento in cui i moduli vengono caricati. Oltre a ciò, i parametri vengono propagati automaticamente anche nella configurazione del sistema installato.

Oggigiorno la necessità di passare dei parametri ai moduli è molto rara; infatti nella maggioranza dei casi il kernel è in grado di riconoscere l'hardware presente e di usare dei valori predefiniti corretti. Purtroppo, in alcune situazioni, potrebbe ancora esserci il bisogno di impostare manualmente i parametri.

La sintassi da usare per impostare i parametri dei moduli è:

*nome\_modulo*.*nome\_parametro*=*valore*

Se è necessario passare più parametri a uno stesso modulo o a più moduli diversi, è sufficiente ripetere la stessa sintassi. Per esempio, per impostare una vecchia scheda di rete 3Com in modo che usi il connettore BNC (coassiale) e l'IRQ 10 si deve passare:

3c509.xcvr=3 3c509.irq=10

### **5.2.5 Moduli del kernel in blacklist**

Potrebbe essere necessario mettere in blacklist un modulo per impedire che venga caricato automaticamente dal kernel o da udev. Un motivo per questa operazione può essere l'incompatibilità fra il modulo e l'hardware. Inoltre, alcune volte, il kernel elenca due driver diversi per lo stesso device, questo può causare il cattivo funzionamento del device se c'è un conflitto fra i driver o se viene caricato prima quello sbagliato.

<span id="page-32-1"></span>Si può aggiungere un modulo alla blacklist con questa sintassi: *nome\_modulo***.blacklist=yes**. Questo causa l'inserimento del modulo nella blacklist /etc/modprobe.d/blacklist.local sia durante l'installazione che nel sistema al termine dell'installazione.

Si noti che un modulo potrebbe essere caricato comunque dal sistema d'installazione. Si può evitare che questo avvenga eseguendo l'installazione in modalità esperto e deselezionando il modulo nell'elenco dei moduli che viene mostrato durante le fasi di riconoscimento dell'hardware.

## **5.3 Risoluzione dei problemi del processo d'installazione**

#### **5.3.1 Affidabilità del supporto ottico**

<span id="page-32-2"></span>Qualche volta, in particolare con vecchi lettori, potrebbe fallire l'avvio dell'installatore dal disco ottico. L'installatore potrebbe non riconoscere il disco, persino se l'avvio è avvenuto con successo dallo stesso disco, oppure dare degli errori di lettura durante l'installazione.

<span id="page-32-3"></span>Esistono parecchie cause per questi problemi. Possiamo elencare solo i problemi più comuni e fornire dei suggerimenti generici su come risolverli, lasciando all'utente la soluzione dei dettagli.

Ci sono due semplici operazioni da fare come primi tentativi.

- Se non funziona l'avvio dal disco, verificare che questo sia inserito correttamente e che non sia sporco.
- Se l'installatore non riesce a riconoscere il disco, provare con l'opzione Rilevare ed eseguire il mount del supporto una seconda volta. Alcuni dei problemi legati al DMA con i lettori CD-ROM molto vecchi sono stati risolti in questo modo.

Se dopo queste operazioni continua a non funzionare, provare i suggerimenti riportati nelle prossime sezioni; la maggior parte dei suggerimenti, non tutti, sono validi per CD-ROM e DVD.

Se non si riesce ad avviare l'installazione dal disco ottico, provare con uno degli altri metodi d'installazione disponibili.

#### <span id="page-33-0"></span>**5.3.1.1 Problemi comuni**

- Alcuni dei lettori CD-ROM più vecchi non supportano la lettura dei CD masterizzati ad alta velocità con i masterizzatori moderni.
- Alcuni dei lettori molto vecchi non funzionano correttamente quando è attivo l'«accesso diretto alla memoria» (DMA).

#### <span id="page-33-1"></span>**5.3.1.2 Come analizzare e forse risolvere questi problemi**

Se non si riesce a fare l'avvio da disco ottico, provare i seguenti suggerimenti.

- Verificare che il BIOS/UEFI supporti l'avvio da disco ottico (problema che riguarda solo i sistemi molto vecchi) e che l'avvio da questo supporto sia abilitato nel BIOS/UEFI.
- Se si utilizza una immagine ISO scaricata, verificare che la checksum MD5 dell'immagine sia uguale a quella riportata nel file MD5SUMS presente nella stessa posizione da dove l'immagine è stata scaricata.

```
$ md5sum debian-testing-i386-netinst.iso
a20391b12f7ff22ef705cee4059c6b92 debian-testing-i386-netinst.iso
```
Successivamente, verificare anche la checksum MD5 del disco masterizzato. Il comando seguente dovrebbe funzionare, facendo uso della dimensione dell'immagine per leggere il numero corretto di byte dal disco.

```
$ dd if=/dev/cdrom | \
> head -c 'stat --format=%s debian-testing-i386-netinst.iso' | \
> md5sum
a20391b12f7ff22ef705cee4059c6b92 -
262668+0 records in
262668+0 records out
134486016 bytes (134 MB) copied, 97.474 seconds, 1.4 MB/s
```
Se, dopo aver avviato l'installatore in modo corretto, il disco non viene riconosciuto, può essere utile provare più volte. Se si dispone di più lettori ottici provare a mettere il disco in un altro lettore. Se non funziona oppure se il disco è riconosciuto ma si verificano degli errori in lettura provare quanto suggerito in seguito. Per seguire questi suggerimenti è necessaria una conoscenza minima di Linux. Prima di eseguire qualsiasi comando passare alla seconda console virtuale (VT2) e attivare una shell.

- Passare alla VT4 oppure visualizzare il contenuto di /var/log/syslog (usando l'editor **nano**) per controllare la presenza di messaggi di errore. Poi verificare anche l'output di **dmesg**.
- Controllare nell'output di **dmesg** se il lettore ottico è stato riconosciuto; si dovrebbe vedere qualcosa di simile (non necessariamente queste righe sono consecutive):

```
ata1.00: ATAPI: MATSHITADVD-RAM UJ-822S, 1.61, max UDMA/33
ata1.00: configured for UDMA/33
scsi 0:0:0:0: CD-ROM MATSHITA DVD-RAM UJ-822S 1.61 PQ: 0 ANSI: 5
sr0: scsi3-mmc drive: 24x/24x writer dvd-ram cd/rw xa/form2 cdda tray
cdrom: Uniform CD-ROM driver Revision: 3.20
```
Se non si vede qualcosa di simile, è probabile che il controller a cui è collegato il lettore non sia riconosciuto o supportato. Se si conosce qual è il driver necessario al controller si può provare a caricarlo manualmente usando **modprobe**.

- Verificare che in /dev/ esista un device per il lettore ottico. Nell'esempio precedente dovrebbe essere /dev/ sr0; ci potrebbe essere anche /dev/cdrom.
- Usare il comando **mount** per verificare che il disco ottico sia già stato montato; altrimenti provare a montarlo manualmente:

\$ mount /dev/*hdc* /cdrom

Controllare se si verificano degli errori dopo questo comando.

• Verificare che il DMA sia attivo:

```
$ cd /proc/ide/hdc
$ grep using_dma settings
using_dma 1 0 1 rw
```
Il valore «1» nella prima colonna dopo using\_dma vuol dire che è attivo; in questo caso provare a disabilitarlo con:

```
$ echo -n "using_dma:0" >settings
```
Assicurarsi di essere nella directory del device che corrisponde al lettore ottico.

• Se durante l'installazione si verificano dei problemi, provare a controllare l'integrità del supporto per l'installazione usando l'opzione nella parte bassa del menu principale dell'installatore. Questa opzione può essere usata come test generico sull'affidabilità della lettura del disco.

## **5.3.2 Configurazione dell'avvio**

Se si hanno problemi come blocchi del kernel durante il processo d'avvio, la mancata individuazione delle periferiche presenti oppure il non corretto riconoscimento dei driver, la prima cosa da controllare sono i parametri di avvio, si consulti Sezione 5.2.

<span id="page-34-0"></span>In alcuni casi i malfunzionamenti possono essere causati dall'assenza del firmware dei dispositivi (vedere Sezione 2.2 e Sezione 6.4).

## **5.3.3 Inter[pret](#page-29-2)azione dei messaggi di avvio del kernel**

<span id="page-34-1"></span>D[uran](#page-15-4)te la seque[nza](#page-56-0) d'avvio è possibile vedere molti messaggi simili a can't find *XXX*, *XXX* not present, can't initialize *XXX* o anche this driver release depends on *XXX*. La maggior parte di questi messaggi sono innocui, compaiono perché il kernel usato dal sistema di installazione è stato compilato per funzionare su macchine con periferiche anche molto diverse. Ovviamente nessun computer ha tutte le possibili periferiche e quindi il sistema operativo si può lamentare di non aver trovato delle periferiche che effettivamente non ci sono. Si può anche assistere a delle brevi pause, sono causate dall'attesa di una risposta da parte di un dispositivo non presente sul sistema. Se si pensa che il tempo per il boot sia troppo lungo, in seguito si può creare un kernel personalizzato (si veda Sezione 8.5).

## **5.3.4 Segnalazione di problemi con l'installazione**

<span id="page-34-2"></span>Se si riesce a [pass](#page-63-0)are la fase di avvio iniziale ma non si può completare l'installazione, la voce Salvare i log per il debug del menu potrebbe tornare utile. Essa salverà gli errori dai log di sistema e delle informazioni sulla configurazione dall'installatore su un supporto di memorizzazione oppure permetterà di scaricarle tramite un browser web. Queste informazioni potrebbero fornire indizi utili a capire che cosa sia andato storto e come rimediare. Se si vuole inviare una segnalazione di bug è bene allegare anche queste informazioni.

Altri messaggi relativi all'installazione possono essere trovati in /var/log/ durante l'installazione e in /var/ log/installer/ una volta che il computer è stato avviato con il sistema appena installato.

## **5.3.5 Invio dei rapporti di installazione**

<span id="page-34-3"></span>Se non si riesce a risolvere qualche problema, inviare un resoconto dell'installazione (se possibile in lingua inglese). Si incoraggia l'invio del resoconto anche quando l'installazione avviene con successo, in questo modo possiamo reperire quante più informazioni possibili sulle diverse configurazioni hardware.

Notare che il rapporto di installazione viene pubblicato nel BTS (Bug Tracking System) di Debian e inoltrato in una mailing list pubblica; si raccomanda di usare un indirizzo email tenendo bene in mente che diventa di dominio pubblico.

Nel caso si riesca ad avere un sistema Debian funzionante il modo più semplice per inviare un rapporto d'installazione è installare i pacchetti installation-report e reportbug (**apt install installation-report reportbug**), configurare reportbug come spiegato in Sezione 8.4.2 ed eseguire il comando **reportbug installationreports**.

In alternativa è possibile di usare il seguente modello per i rapporti d'installazione e poi di inviarlo come segnalazione di bug verso lo pseudopacchetto installation-reports all'indirizzo submit@bugs.debian.org.

```
Package: installation-reports
Boot method: <Come è stata avviata l'installazione? Da un CD/DVD? Da
     una chiavetta USB? Dalla rete?>
Image version: <Inserire l'URL da dove si è recuperato l'immagine>
Date: <Giorno e ora di installazione>
Machine: <Descrizione della macchina (pe, IBM Thinkpad R32)>
Processor: <Tipo di processore>
Memory: <Quantità di memoria RAM>
Partitions: <L'output di «df -Tl»; è preferibile la tabella delle partizioni
     in formatto grezzo>
Output of lspci -knn (or lspci -nn): <L'output del comando «lspci -knn»
      (oppure di «lspci -nn»)>
Base System Installation Checklist: <Inserire nella casellina una
     «O» se quel passo ha funzionato, una «E» se si sono verificati
     degli errori oppure lasciare la casella in bianco se il passo
     non è stato eseguito.>
[0] = OK, [E] = Error (descrivere in sequito), [ ] = non provato
Initial boot: [ ] <Primo avvio del sistema>
Detect network card: [ ] <Riconoscimento della scheda di rete>
Configure network: [ ] <Configurazione della rete>
Detect media: [ ] <Riconoscimento del supporto>
Load installer modules: [ ] <Caricamento dei moduli dell'installatore>
Detect hard drives: [ ] <Riconoscimento dei dischi fissi>
Partition hard drives: [ ] <Partizionamento dei dischi fissi>
Install base system: [ ] <Installazione del sistema di base>
Clock/timezone setup: [ ] <Impostazione di ora e fuso orario>
User/password setup: [ ] <Impostazione di utente e password>
Install tasks: [ ] <Installazione dei task>
Install boot loader: [ ] <Installazione del boot loader>
Overall install: [ ] <Installazione nel suo complesso>
Comments/Problems:
<Descrizione dettagliata dell'installazione compresi dettagli, commenti
     e idee che si hanno sul sistema di installazione.>
```
Si raccomanda di allegare alla segnalazione qualsiasi file di log dell'installazione che si ritiene utile (è possibile trovare i file di log nel sistema d'installazione in /var/log/ e, in seguito, sul sistema installato in /var/log/installer). Se i file sono grandi, si raccomanda di comprimerli con gzip.

Nella segnalazione di bug si deve descrivere qual è il problema e, nel caso che il blocco sia dovuto al kernel, si deve inserire l'ultimo messaggio del kernel visibile. Descrivere anche i passi fatti e che hanno evidenziato il problema.
# <span id="page-36-0"></span>**Capitolo 6**

# **Uso dell'Installatore Debian**

## **6.1 Come funziona l'Installatore**

Per questa architettura l'installatore utilizza un'interfaccia utente testuale. Attualmente non è disponibile un'interfaccia grafica.

L'Installatore Debian consiste di un certo numero di componenti dedicati a eseguire i passi dell'installazione. Ogni componente esegue il proprio compito, ponendo domande all'utente per quanto necessario a svolgere il proprio lavoro. Alle domande stesse sono date delle priorità e la priorità delle domande da porre è impostata all'avvio dell'installatore.

Quando si esegue un'installazione predefinita, solo le domande essenziali (ad alta priorità) saranno poste. Ne risulta un processo di installazione altamente automatizzato e con poca interazione da parte dell'utente. I componenti sono eseguiti automaticamente in sequenza; quali componenti siano eseguiti dipende principalmente dal metodo di installazione usato e dall'hardware. L'installatore userà valori predefiniti per le domande che non sono poste.

Se si verifica un problema, l'utente vedrà una schermata di errore e il menu dell'installatore potrebbe essere visualizzato allo scopo di selezionare una azione alternativa. Se non si presentano problemi, l'utente non vedrà mai il menu dell'installatore ma risponderà semplicemente alle domande per ciascun componente, di volta in volta. Le notifiche degli errori gravi sono impostate a priorità «critica» in modo che l'utente sia sempre avvertito.

Alcune delle impostazioni predefinite usate dall'installatore possono essere cambiate passando all'avvio di installatore Debian opportuni parametri. Se, per esempio, si volesse forzare la configurazione statica della rete (normalmente, se disponibili, verrebbero usati l'autoconfigurazione di IPv6 o DHCP), si può aggiungere il parametro di avvio **netcfg/disable\_autoconfig=true**. Si veda Sezione 5.2.2 per le opzioni disponibili.

Gli utenti esperti potrebbero trovarsi più comodi con un'interfaccia guidata da menu, dove ciascun passo è controllato dall'utente piuttosto che da un installatore che esegua automaticamente, in sequenza, ciascun passo. Per usare l'installatore in modalità manuale, guidata da menu, aggiungere l'argomento di avvio **priority=medium**.

Se l'hardware richiede di passare opzioni ai moduli del k[ernel](#page-29-0) man mano che sono installati, sarà necessario avviare l'installatore in modalità «expert» (esperto). Ciò può essere fatto sia usando il comando **expert** per avviare l'installatore, sia aggiungendo il parametro di avvio **priority=low**. La modalità «expert» fornisce il controllo totale su installatore Debian.

Nell'ambiente d'installazione testuale non è supportato l'uso del mouse. Questi sono i tasti che si possono usare per navigare all'interno delle varie finestre di dialogo. I tasti **Tab** o freccia **destra** muovono «avanti» e i tasti Shift-Tab o freccia **sinistra** muovono «indietro» tra i bottoni e le selezioni visualizzati. I tasti freccia **su** e **giù** selezionano elementi diversi all'interno di una lista scorrevole, oltre a scorrere la lista stessa. Inoltre, nelle liste lunghe, è possibile digitare una lettera per fare in modo che la lista si posizioni direttamente nella sezione con gli elementi che cominciano con la lettera digitata, ed è possibile usare i tasti **Pagina-Su** e **Pagina-Giù** per scorrere la lista attraverso le sezioni. La **barra di spazio** seleziona un elemento quale una casella di spunta. Usare **Invio** per attivare le scelte.

Alcune finestre di dialogo potrebbero disporre di informazioni d'aiuto aggiuntive. La disponibilità di un aiuto viene segnalata nella riga in basso dello schermo in cui viene scritto che è possibile accedere alle informazioni d'aiuto premendo il tasto **F1**.

I messaggi di errore e i log sono reindirizzati alla quarta console. È possibile accedere a questa console premendo i tasti Alt-F4 (tenere premuto il tasto **Alt** di sinistra mentre si preme il tasto funzione **F4**); si torna indietro al processo principale dell'installatore con i tasti Alt-F1.

Questi messaggi possono essere trovati anche in /var/log/syslog. Dopo l'installazione, questo file di log è copiato su /var/log/installer/syslog del nuovo sistema. Altri messaggi di installazione possono essere trovati in /var/log/ durante l'installazione, e in /var/log/installer/ dopo che il computer è stato riavviato nel sistema installato.

## **6.2 Introduzione ai componenti**

Ecco una lista dei componenti dell'installatore con una breve descrizione della funzione di ciascun componente. Dettagli che potrebbe essere necessario conoscere usando un particolare componente si trovano in Sezione 6.3.

**main-menu** Mostra all'utente la lista dei componenti durante il funzionamento dell'installatore e avvia un componente quando è selezionato. Le domande di main-menu sono impostate a priorità media, pertanto se la priorità è impostata ad alta o critica (alta è quella preimpostata), il menu non sarà visibile. D'altra parte, se si verifica un errore che richieda intervento, la priorità della domanda può essere temporaneamente degradata [in](#page-38-0) modo da consentire di risolvere il problema, e in tal caso il menu potrebbe apparire.

È possibile tornare al menu principale selezionando ripetutamente il pulsante Indietro fino a uscire a ritroso dal componente attualmente in esecuzione.

- **localechooser** Consente all'utente di selezionare opzioni di localizzazione per l'installazione e per il sistema installato: lingua, nazione e locale. L'installatore visualizzerà i messaggi nella lingua selezionata, a meno che la traduzione per quella lingua non sia completa, nel qual caso alcuni messaggi potrebbero essere visualizzati in inglese.
- **console-setup** Visualizza una lista di mappature di tastiera dalla quale l'utente sceglie quella che corrisponde alla propria.
- **hw-detect** Rileva automaticamente la maggior parte dell'hardware, incluse schede di rete, lettori di dischi e PCMCIA.
- **cdrom-detect** Cerca e monta un supporto per l'installazione di Debian.
- **netcfg** Configura le connessioni di rete del computer in modo che esso possa comunicare su internet.
- **iso-scan** Cerca immagini ISO (file . iso) su i dischi fissi.
- **choose-mirror** Presenta una lista di archivi mirror di Debian. L'utente può scegliere la sorgente dei suoi pacchetti di installazione.
- **cdrom-checker** Verifica l'integrità di un supporto per l'installazione. In questo modo l'utente può assicurarsi che l'immagine per l'installazione non sia corrotto.
- **lowmem** Lowmem cerca di rilevare sistemi con poca memoria e, in tal caso, applica diversi accorgimenti per rimuovere dalla memoria parti non necessarie di installatore Debian (alle spese di alcune funzionalità).
- **anna** Anna's Not Nearly APT. Installa i pacchetti che sono stati scaricati dal mirror prescelto o dal supporto per l'installazione.
- **user-setup** Imposta la password di root e aggiunge un utente normale.
- **clock-setup** Aggiorna l'orologio di sistema e determina se l'orologio è impostato su UTC oppure no.
- **tzsetup** Seleziona il fuso orario in base alla località scelta in precedenza.
- **partman** Consente all'utente di partizionare i dischi collegati al sistema, di creare i file system sulle partizioni selezionate e di collegarli a punti di mount. Sono inoltre incluse interessanti funzionalità come una modalità completamente automatica o il supporto LVM. Questo è lo strumento di partizionamento preferito in Debian.
- **partman-lvm** Aiuta l'utente nella configurazione di *LVM* (Logical Volume Manager).
- **partman-md** Consente all'utente di configurare *RAID* (Redundant Array of Inexpensive Disks) Software. Questo RAID Software è generalmente superiore agli economici controllori RAID IDE (pseudo hardware) che si trovano nelle schede madri più recenti.
- **base-installer** Installa l'insieme dei pacchetti di base che consentono al computer di funzionare sotto Debian GNU/- Linux dopo il riavvio.
- **apt-setup** Configura apt, quasi automaticamente, in base al supporto usato dal programma d'installazione.

**pkgsel** Usa tasksel per selezionare e installare altri programmi.

**os-prober** Rileva i sistemi operativi attualmente installati nel computer e passa queste informazioni a bootloaderinstaller, che può offrire la possibilità di aggiungere i sistemi operativi rilevati al menu del programma di avvio. In questo modo l'utente può scegliere facilmente, all'avvio, quale sistema operativo attivare.

- **bootloader-installer** Diversi programmi d'installazione dei boot loader ognuno dei quali installa un programma di avvio sul disco rigido, necessario al computer per avviarsi con Linux senza usare una chiavetta USB o un CD-ROM. Molti programmi di avvio consentono all'utente di scegliere un sistema operativo alternativo ogni volta che il computer si avvia.
- **shell** Consente all'utente di eseguire una shell da menu o nella seconda console.
- **save-logs** Fornisce all'utente un modo per registrare informazioni su una chiavetta USB, in rete, su un disco rigido o altri supporti quando si verificano problemi, in modo da riportare accuratamente, in un secondo momento, problemi software dell'installatore agli sviluppatori Debian.

# **6.3 Uso dei singoli componenti**

<span id="page-38-0"></span>In questa sezione è descritto ogni componente dell'installatore in dettaglio. I componenti sono stati raggruppati in fasi che siano identificabili dagli utenti. Essi sono presentati nell'ordine in cui appaiono durante l'installazione; quali moduli siano davvero usati dipende dal metodo di installazione usato e dall'hardware.

## **6.3.1 Impostazione dell'Installatore Debian e configurazione dell'hardware**

Supponiamo che l'installatore Debian sia avviato e di trovarsi davanti alla sua prima schermata. A questo punto, le funzionalità di installatore Debian sono ancora limitate. Esso non conosce molto riguardo l'hardware, la lingua preferita o addirittura i compiti che dovrebbe eseguire. Non ci si deve preoccupare, il installatore Debian è abbastanza intelligente, può sondare automaticamente l'hardware, localizzare il resto dei suoi componenti e aggiornare se stesso ad un sistema di installazione capace. Naturalmente, è ancora necessario aiutare installatore Debian con qualche informazione che esso non può determinare automaticamente (come selezionare la lingua preferita, la mappa della tastiera o il mirror di rete preferito).

Si noterà che installatore Debian esegue *il rilevamento dell'hardware* diverse volte durante questa fase. La prima volta è finalizzata specificamente all'hardware necessario a caricare i componenti dell'installatore (ad es. il CD-ROM o la scheda di rete). Poiché non tutti i driver possono essere disponibili durante questa prima esecuzione, è necessario ripetere il rilevamento dell'hardware più avanti, nel processo.

Durante la rilevazione dell'hardware il installatore Debian verifica se i driver per i dispositivi hardware presenti nel sistema richiedono il caricamento di un firmware. Se è richiesto un firmware ma questo non è disponibile viene mostrato un messaggio che permette di caricare il firmware mancante da un supporto removibile. Si veda Sezione 6.4 per maggiori dettagli.

## **6.3.1.1 Controllo della memoria disponibile e modalità «low memory»**

Una del[le p](#page-56-0)rime cosa che fa il installatore Debian è controllare la quantità di memoria disponibile. Se la memoria è limitata questo componente effettua delle modifiche al processo d'installazione sperando che siano sufficienti per consentire l'installazione di Debian GNU/Linux sul proprio sistema.

La prima misura che l'installatore prende per ridurre l'uso della memoria è disabilitare le traduzioni, questo vuol dire che l'installazione può essere effettuata solo in lingua inglese. Ovviamente è possibile localizzare il sistema dopo aver completato l'installazione.

Se questo non è sufficiente, l'installatore riduce ulteriormente l'uso della memoria caricando solo i componenti essenziali per completare un'installazione basilare. Questo riduce le funzionalità del sistema d'installazione, rimane comunque disponibile la funzione per caricare manualmente i componenti aggiuntivi, ma è necessario prestare attenzione al fatto che a ogni componente selezionato corrisponde un aumento dell'occupazione della memoria che potrebbe comportare il fallimento dell'installazione.

Quando l'installatore funziona in modalità «low memory» si raccomanda la creazione di una partizione di swap relativamente grande (1–2 GB). La partizione di swap viene usata come memoria virtuale e quindi aumenta la quantità di memoria disponibile sul sistema. L'installatore attiva la partizione di swap nelle primissime fasi del processo d'installazione. Notare che un uso pesante dello swap può ridurre le prestazioni del sistema e comporta un'elevata attività da parte del disco.

Nonostante queste misure problemi come blocchi del sistema, errori inaspettati o processi terminati dal kernel perché il sistema esaurisce la memoria (segnalato con messaggi «Out of memory» sul VT4 e nel syslog), rimangono comunque possibili.

Per esempio, è noto che la creazione di un file system ext3 molto grande fallisce nella modalità «low memory» se l'area di swap non è sufficientemente grande. Se anche un'area di swap più grande non risolve, creare un file system

ext2 (questo è uno dei componenti essenziali dell'installatore) e, dopo aver completato l'installazione, modificare la partizione da ext2 in ext3.

È possibile forzare l'installatore a utilizzare un livello di soglia più alto di quello calcolato in base alla memoria disponibile tramite il parametro d'avvio «lowmem» come descritto in Sezione 5.2.2.

#### **6.3.1.2 Selezione delle opzioni di localizzazione**

Nella maggior parte dei casi le prime domande a cui si risponde riguardano le [opzio](#page-29-0)ni relative alla localizzazione da usare per l'installazione e sul sistema installato. Le opzioni di localizzazione sono la lingua, la posizione geografica e i locale.

La lingua scelta viene usata per resto del processo d'installazione che prosegue fornendo, se disponibili, i dialoghi tradotti. Se per la lingua scelta non esiste una traduzione, il programma d'installazione prosegue usando la lingua predefinita, cioè l'inglese.

La posizione geografica scelta (nella maggior parte dei casi una nazione) verrà usata nel seguito del processo d'installazione per selezionare il fuso orario predefinito e un mirror Debian adatto a quella nazione. Lingua e nazione sono usate anche per impostare il locale predefinito e per guidare la scelta della tastiera.

Come prima cosa viene chiesto di scegliere la lingua preferita. I nomi delle lingue sono elencati in inglese (sulla sinistra) e nella lingua stessa (sulla destra); i nomi sulla destra sono mostrati usando i caratteri corretti. L'elenco è ordinato in base ai nomi in inglese. La prima voce dell'elenco consente di usare il locale «C» anziché una lingua. La scelta del locale «C» comporta che l'installazione proseguirà in inglese e che il sistema installato non avrà supporto per la localizzazione dato che non verrà installato il pacchetto locales.

Poi viene chiesto di scegliere la propria posizione geografica. Se è stata scelta una lingua che è riconosciuta come lingua ufficiale in più di una nazione verrà mostrato un elenco di quelle nazioni. Per selezionare una nazione che non è presente nell'elenco, scegliere altro (l'ultima voce dell'elenco); verrà quindi mostrato un elenco dei continenti e, selezionando un continente, apparirà l'elenco delle nazioni in quel continente.

Se alla lingua scelta è associata a una sola nazione, verrà mostrato un elenco delle nazioni del continente o della regione a cui appartiene quella nazi[on](#page-39-0)e e in tale elenco la nazione sarà già selezionata. Con Indietro sarà possibile scegliere nazioni appartenenti ad altri continenti.

#### NОΤА

È importante scegliere la nazione in cui si vive o in cui ci si trova poiché determina il fuso orario con cui verrà configurato il sistema finale.

Se per la combinazione di lingua e nazione scelta non è definito un locale ma esistono altri locale per quella lingua, l'installatore permetterà di scegliere quale tra i locale definiti si vuole impostare come locale predefinito sul sistema installato<sup>2</sup>. Negli altri casi il locale predefinito sarà impostato in base alla lingua e alla nazione scelte.

Qualsiasi sia il locale scelto come descritto nel paragrafo precedente, verrà usata la codifica dei caratteri *UTF-8*. Se l'installazione avviene con priorità bassa, è possibile scegliere ulteriori locale, compresi i cosiddetti locale «legacy»<sup>3</sup>, da generare sul sistema installato; in questo caso verrà anche chiesto quale tra i locale scelti dovrà essere quello pr[e](#page-39-1)definito sul sistema installato.

#### **6.3.1.3 Selezione della tastiera**

Spesso l[e](#page-39-2) tastiere sono adattate ai caratteri usati dalla lingua. Selezionare una disposizione della tastiera che corrisponda alla tastiera in uso oppure selezionarne uno simile nel caso che la disposizione della propria tastiera non sia presente. Una volta completata l'installazione del sistema è possibile scegliere la disposizione della tastiera fra un numero maggiore di possibilità (eseguire **dpkg-reconfigure keyboard-configuration** da root una volta completata l'installazione).

Selezionare la tastiera che si desidera e poi premere **Invio**. Usare i tasti cursore per spostare l'evidenziazione, si trovano nella stessa posizione su tutte le tastiere, anche quelle con layout adattato alla lingua.

<sup>&</sup>lt;sup>1</sup>In termini tecnici: per quella lingua esistono più locale che si differenziano in base al codice della nazione.

²Con le priorità media e bassa è sempre possibile scegliere il locale preferito tra quelli disponibili per la lingua selezionata (se ne esistono più di uno).

<span id="page-39-2"></span><span id="page-39-1"></span><span id="page-39-0"></span>³I locale legacy sono quei locale che non usano UTF-8 per la codifica dei caratteri, bensì uno degli standard più vecchi come ISO 8859-1 (usato per le lingue dell'Europa occidentale) o EUC-JP (usato per il giapponese).

#### **6.3.1.4 Ricerca dell'immagine ISO del Debian Installer**

Quando si effettua un'installazione con il metodo *hd-media* c'è una fase in cui è necessario cercare e montare un'immagine ISO del Debian Installer per poter recuperare i file necessari all'installazione mancanti. Questo è esattamente il compito svolto dal componente **iso-scan**.

Al primo tentativo **iso-scan** monta automaticamente tutti i dispositivi a blocchi (per esempio le partizioni e i volumi logici) su cui è presente un filesystem conosciuto e poi ricerca i file con estensione .iso (o .ISO). Da notare che la prima scansione avviene solo sui file presenti nella directory root e nel primo livello di sottodirectory (cioè riesce a trovare /*qualcosa*.iso e /data/*qualcosa*.iso ma non /data/tmp/*qualcosa*.iso). Una volta trovata un'immagine ISO, **iso-scan** ne verifica il contenuto per determinare se l'immagine è un'immagine Debian valida, nel caso non lo sia viene cercata un'altra immagine.

Se il precedente tentativo di ricerca di un'immagine ISO dell'installatore fallisce, **iso-scan** chiede se si vuole effettuare un'altra ricerca più approfondita. In questo passo la ricerca avviene anche nelle sottodirectory anziché nel solo livello più alto del filesystem.

Se **iso-scan** non trova un'immagine iso dell'installatore si deve riavviare il vecchio sistema operativo e verificare se il nome dell'immagine è corretto (cioè se finisce con .iso), se l'immagine è su un filesystem visibile da installatore Debian e se l'immagine è compromessa (verificandone la checksum). Gli utenti più esperti possono fare tutti questi controlli, senza riavviare la macchina, usando la seconda console.

Notare che la partizione (o il disco) che ospita l'immagine ISO non può essere riutilizzata durante il processo d'installazione poiché è in uso da parte dell'Installatore. Per aggirare questo problema, a patto di avere memoria a sufficienza sul sistema, l'Installatore può copiare l'immagine ISO nella RAM prima di montarla. È possibile controllare questo meccanismo tramite la domanda di debconf a priorità bassa iso-scan/copy\_iso\_to\_ram (la domanda è posta solo se è soddisfatto il requisito di memoria).

### **6.3.1.5 Configurazione della rete**

Appena si accede a questo passo il sistema rileva se sono presenti più schede di rete e viene chiesto di scegliere quale device dovrà essere l'interfaccia di rete *primaria*, cioè quale si vuole usare per l'installazione. A questo punto le altre interfacce non vengono configurate, sarà possibile farlo una volta completata l'installazione; si veda la pagina man interfaces(5).

### **6.3.1.5.1 Configurazione automatica della rete**

Il installatore Debian cerca di configurare l'interfaccia di rete automaticamente se possibile. Un eventuale fallimento della configurazione automatica può essere causato da diversi fattori che vanno dal cavo di rete scollegato all'assenza nella propria rete dell'infrastruttura per la configurazione automatica. I messaggi d'errore nella quarta console possono essere utili per scoprire il motivo del fallimento. Comunque viene chiesto se si vuole riprovare oppure se si vuole procedere con la configurazione manuale. Capita che i server usati per la configurazione automatica siano lenti nel rispondere, quindi se si è sicuri che il sistema funziona fare un nuovo tentativo. Se la configurazione automatica fallisce ripetutamente, è possibile scegliere la configurazione manuale.

## **6.3.1.5.2 Configurazione automatica della rete**

La configurazione manuale della rete fa parecchie domande sulla propria rete, le più importanti sono indirizzo IP, maschera di rete, gateway, indirizzi dei name server e nome host. Inoltre, se l'interfaccia di rete è wireless, sono richiesti ESSID della rete wireless (il nome della rete wireless) e la chiave WEP oppure la passphrase WPA/WPA2. Rispondere alle domande usando le informazioni in Sezione 3.3.

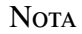

Alcuni dettagli tecnici che potrebbero essere utili: il programma assume che l'indirizzo IP della rete sia il risultato dell'operazione AND fra i bit dell'indirizzo IP del sistema e la maschera di rete, che l'indirizzo di broadcast predefinito sia il risultato dell'operazione OR fra l'indirizzo IP del sistema e la negazione della maschera di rete e cerca anche di indovinare qual è il gateway. Se non si dispone di queste informazioni, si può provare a usare i valori presentati come predefiniti, comunque, se necessario, è possibile cambiarli modificando /etc/network/interfaces una volta completata l'installazione.

### **6.3.1.5.3 IPv4 e IPv6**

Da Debian GNU/Linux 7.0 («Wheezy») in poi, installatore Debian supporta IPv6 oltre al «classico» IPv4. Sono supportate tutte le combinazioni di IPv4 e IPv6 (solo-IPv4, solo-IPv6 e configurazioni dual-stack).

La configurazione automatica per IPv4 è fatta via DHCP (Dynamic Host Configuration Protocol). La configurazione automatica per IPv6 supporta la configurazione automatica stateless tramite NDP (Neighbor Discovery Protocol, compresa RDNSS, l'assegnazione ricorsiva del server DNS), la configurazione automatica stateful via DHCPv6 e configurazione automatica mista stateless/stateful (configurazione dell'indirizzo via NDP e parametri addizionali via DHCPv6).

## **6.3.2 Impostazione di utenti e password**

Dopo aver installato il sistema di base, l'installatore permette di configurare l'account «root» e/o un account per il primo utente. Si possono creare altri account utente una volta completata l'installazione.

#### **6.3.2.1 Impostazione della password di root**

L'account di *root* viene anche chiamato *superutente*; è un utente che aggira tutte le protezioni di sicurezza del sistema, deve quindi essere usato solo per le operazioni di amministrazione del sistema, e per il minor tempo possibile.

Qualsiasi password creata dovrebbe contenere almeno 6 caratteri, con lettere maiuscole e minuscole, cifre e segni di interpunzione. Durante l'impostazione della password di root si deve fare ancora più attenzione, dato che è l'account con i maggiori poteri. Evitare le parole che si trovano nei dizionari e non usare informazioni personali che possano essere indovinate.

Se qualcuno dice che gli serve la password di root, si dev'essere estremamente cauti. Non la si dovrebbe mai fornire a nessuno, a meno che non si stia amministrando una macchina con più di un amministratore di sistema.

Se la password per «root» non viene specificata, tale account viene disabilitato e in seguito verrà installato pacchetto **sudo** che permetterà di effettuare operazioni amministrative sul nuovo sistema. Al primo utente creato sul sistema sarà consentito l'uso del comando **sudo** per impersonare root.

### **6.3.2.2 Creazione di un utente normale**

Il sistema a questo punto chiederà se si vuole creare un account per un utente normale, da usare per le attività quotidiane personali, per le quali *non* si deve assolutamente usare l'account di root.

Perché no? Una ragione per evitare di usare i privilegi di root è che è molto facile fare dei danni irreparabili. Un'altra è che si può essere portati con l'inganno ad attivare un *cavallo di troia* (o «trojan»), cioè un programma che sfrutta i poteri di superutente per compromettere la sicurezza del sistema. Un buon libro sull'amministrazione dei sistemi Unix coprirà questo argomento in maggior dettaglio, vale la pena leggerne uno se non si conosce la questione.

Per prima cosa viene chiesto il nome completo dell'utente, poi viene chiesto un nome per l'account, solitamente è sufficiente il proprio nome o qualcosa di simile. Infine viene chiesta una password per l'account.

Se in qualsiasi momento dopo l'installazione si vuole creare un altro utente, usare il comando **adduser**.

## **6.3.3 Configurazione dell'orologio e del fuso orario**

Come prima cosa l'installatore cerca di connettersi a un time server su Internet (tramite il protocollo *NTP*) per impostare correttamente l'ora sul sistema. Se non riesce, l'installatore assume come valide la data e l'ora ottenute dall'orologio di sistema. Non è possibile impostare manualmente l'ora del sistema durante il processo d'installazione.

In base alla nazione scelta all'inizio dell'installazione potrebbe essere mostrato l'elenco dei soli fusi orari pertinenti a quella nazione; se nella nazione è presente un solo fuso orario ed è in corso un'installazione predefinita, non verrà chiesto nulla e il sistema userà quel fuso orario.

Nella modalità esperto o quando l'installazione avviene a priorità media, è possibile scegliere come fuso orario «Tempo coordinato universale» (UTC).

Se per qualsiasi motivo si vuole impostare un fuso orario che *non* è legato alla nazione scelta, si hanno due possibilità.

- 1. Il modo più semplice è scegliere un fuso orario diverso una volta finita l'installazione e avviato il nuovo sistema. Il comando da usare è:
	- # dpkg-reconfigure tzdata

2. In alternativa il fuso orario può essere impostato all'inizio dell'installazione passando il parametro **time/zone=***valore* all'avvio del sistema d'installazione. Ovviamente il valore deve essere un fuso orario valido, per esempio **Europe/Rome** o **UTC**.

Nel caso di installazioni automatiche è possibile impostare qualsiasi valore per il fuso orario tramite la preconfigurazione.

## **6.3.4 Partizionamento e selezione del punto di mount**

<span id="page-42-0"></span>A questo punto, dopo che il rilevamento dell'hardware è stato eseguito per l'ultima volta, installatore Debian dovrebbe trovarsi alla sua massima potenza, personalizzato per le esigenze dell'utente e pronto a fare un po' di lavoro vero. Come suggerisce il titolo di questa sezione, il compito principale dei prossimi pochi componenti ricade nel partizionamento dei dischi, nella creazione dei file system, nell'assegnazione dei punti di mount e nella configurazione, se necessaria, delle opzioni a essi strettamente correlate come i dispositivi RAID, LVM o cifrati.

Se non si ha confidenza con il partizionamento, o si desidera conoscere più particolari, si veda Appendice C.

In primo luogo è data l'opportunità di partizionare automaticamente un intero disco oppure il solo spazio libero disponibile. Ciò è chiamato partizionamento «guidato». Se non si desidera usare l'autopartizionamento, scegliere Manuale dal menu.

#### **6.3.4.1 Opzioni di partizionamento supportate**

Il programma di partizionamento usato nel installatore Debian è abbastanza versatile, permette di creare diversi schemi di partizionamento, di usare varie tabelle di partizione, file system e device a blocchi.

Le opzioni disponibili dipendono principalmente dall'architettura ma anche da altri fattori. Per esempio, su sistemi con poca memoria interna alcune opzioni potrebbero non essere disponibili. Anche il comportamento predefinito potrebbe cambiare. Per esempio il tipo predefinito delle tabelle delle partizioni può essere diverso su un disco di grossa capacità rispetto a dischi più piccoli. Alcune opzioni possono essere modificate solo quando l'installazione avviene con debconf a priorità media o bassa, con le priorità più alte saranno usati i valori predefiniti.

L'Installatore supporta varie forme avanzate di partizionamento e di uso di dispositivi di memorizzazione, che in molti casi possono essere usati in combinazione.

- *LVM (Logical Volume Management)*
- *RAID Software*

 $\dot{E}$  supportato il RAID di livello 0, 1, 4, 5, 6 e 10.

- *Cifratura*
- *Multipath* (sperimentale)

Vedere il nostro Wiki per maggiori informazioni. Attualmente il supporto per multipath è disponibile solo se attivato all'avvio dell'Installatore.

Sono supportati i seguenti file system.

• *ext2*, *ext3*, *[ext4](https://wiki.debian.org/DebianInstaller/MultipathSupport)*

Nella maggior parte dei casi il file system predefinito è ext4; per le partizioni /boot viene scelto ext2 quando è usato il partizionamento guidato.

- *ifs* (non disponibile su tutte le architetture)
- *xfs* (non disponibile su tutte le architetture)
- *reiserfs* (opzionale; non disponibile su tutte le architetture)

Il supporto per il file system Reiser non è più disponibile in modo predefinito. È possibile attivarlo usando l'Installatore a priorità media o bassa e selezionando il componente partman-reiserfs. È supportata solo la versione 3 del file system.

• *FAT16*, *FAT32*

Il partizionatore accetta unità sia con le potenze del dieci (1 MB = 1000 kB = 1000000 B) che con le potenze del due (1 MiB = 1024 kiB = 1048576 B). Sono gestiti i prefissi fino al EB/EiB (exabyte/exbibyte).

#### **6.3.4.2 Partizionamento guidato**

Con il partizionamento guidato si hanno tre possibilità: creare le partizioni direttamente sull'hard disk (il metodo classico) oppure tramite il Logical Volume Management (LVM) oppure tramite LVM cifrato<sup>4</sup>.

<span id="page-43-1"></span>NОΤА

La possibilità di usare LVM (cifrato o no) potrebbe non essere disponibile su [t](#page-43-0)utte le architetture.

Quando si usa LVM o LVM cifrato, l'installatore crea gran parte delle partizioni all'interno di una partizione più grande; il vantaggio di questa operazione è che in seguito le partizioni interne possono essere ridimensionate abbastanza facilmente. Per LVM cifrato la partizione più grande non è leggibile senza conoscere la passphrase, questo fornisce un livello di sicurezza maggiore per i propri dati personali.

Quando si usano volumi LVM cifrati, l'installatore cancella automaticamente il contenuto del disco scrivendovi dati casuali. Questo incrementa la sicurezza (rendendo impossibile riconoscere le parti del disco usate e assicurando la cancellazione di tutte le tracce delle precedenti installazioni) ma può richiedere molto tempo, a seconda della dimensione del disco.

#### NОΤА

Se si sceglie il partizionamento guidato con LVM o LVM cifrato è necessario effettuare alcune modifiche alla tabella delle partizioni del disco scelto durante la configurazione del LVM. Queste modiche cancellano i dati presenti sul disco e non è possibile annullare l'operazione, però viene richiesta la conferma di qualsiasi modifica prima di eseguire la scrittura sul disco.

Se si sceglie il partizionamento guidato (classico, LVM o LVM cifrato) dell'intero disco viene prima chiesto di scegliere il disco che si vuole usare, verificare che nell'elenco appaiano tutti i dischi e assicurarsi di scegliere quello corretto. L'ordine con cui appaiono i dischi può essere diverso da quello a cui si è abituati; la dimensione del disco può essere utile per identificare i diversi dischi.

Tutti i dati sul disco scelto possono andare persi, però viene richiesta la conferma di qualsiasi modifica prima di eseguire la scrittura sul disco. Con il metodo di partizionamento classico è possibile annullare qualsiasi modifica fino alla fine; quando si usa i metodi LVM (cifrato o no) questo non è possibile.

Poi è possibile scegliere uno degli schemi elencati nella tabella seguente. Tutti gli schemi hanno pro e contro, alcuni dei quali sono discussi in Appendice C. Si consiglia l'uso del primo schema se si hanno dei dubbi su quale scegliere. Inoltre si deve tener presente che il partizionamento guidato ha bisogno di quantità minima di spazio libero per funzionare, se sul disco non è presente circa 1 GB di spazio (dipende dallo schema scelto), il partizionamento guidato non funziona.

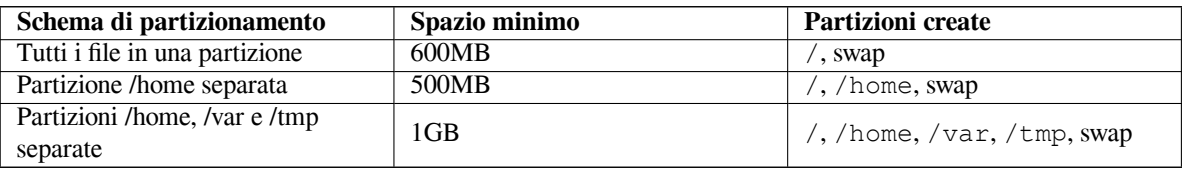

Se si sceglie il partizionamento guidato con LVM (cifrato o no), l'installatore crea una partizione /boot separata. Le altre partizioni, compresa la partizione di swap, sono create all'interno della partizione LVM.

Dopo la selezione dello schema, la schermata successiva mostrerà la nuova tabella delle partizioni, comprese le informazioni sulla formattazione delle partizioni e dove saranno montate.

L'elenco delle partizioni dovrebbe assomigliare a questo:

```
IDE1 master (sda) - 6.4 GB WDC AC36400L
    #1 primary 16.4 MB B f ext2 /boot
    #2 primary 551.0 MB swap swap
    #3 primary 5.8 GB ntfs
```
<span id="page-43-0"></span>⁴Il sistema di installazione cifra il gruppo di volumi LVM con una chiave AES a 256 bit tramite il supporto «dm-crypt» del kernel.

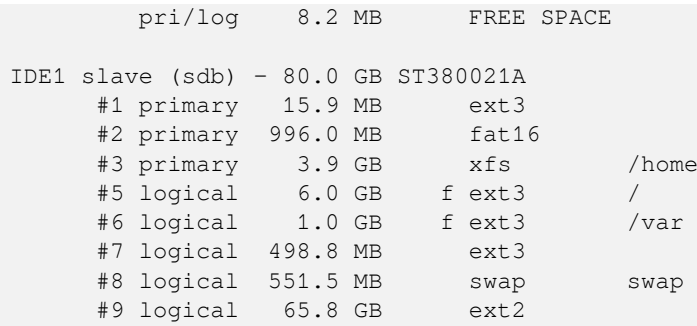

Questo esempio mostra due dischi divisi in parecchie partizioni; il primo disco dispone anche di un po' di spazio libero. In ogni riga che corrisponde a una partizione è riportato numero, tipo, dimensione, flag opzionali, file system e mount point (se assegnato) della partizione. Nota: questa particolare impostazione non può essere realizzata usando il partizionamento guidato poiché mostra delle variazioni che possono essere realizzate solo con il partizionamento manuale.

Con questo si conclude la parte guidata del partizionamento. Se si è soddisfatti della tabella delle partizioni appena creata si può selezionare Terminare il partizionamento e scrivere i cambiamenti sul disco dal menu per scrivere la nuova tabella delle partizioni (come descritto alla fine di questa sezione). Invece se il risultato non è soddisfacente si può scegliere Annullare i cambiamenti alle partizioni ed eseguire un nuovo partizionamento guidato o modificare i cambiamenti proposti usando la stessa procedura (descritta in seguito) per il partizionamento manuale.

### **6.3.4.3 Partizionamento manuale**

Se si sceglie di partizionare manualmente viene mostrata una schermata simile alla precedente ma con la tabella delle partizioni esistente e senza i mount point. Come configurare manualmente la tabella delle partizioni e l'uso delle partizioni nel nuovo sistema Debian sono argomenti trattati nel seguito di questa sezione.

Se si sceglie un disco nuovo, su cui non è presente nessuna partizione o su cui non c'è spazio libero, viene chiesto se si vuole creare una nuova tabella delle partizioni (questa operazione è necessaria per poter creare delle nuove partizioni). Come conseguenza a questa operazione, sotto il disco selezionato, appare una nuova riga intitolata «FREE SPACE» (spazio libero).

Quando si seleziona dello spazio libero viene data la possibilità di creare una nuova partizione; è necessario rispondere a poche domande sulla sua dimensione, il tipo (primaria o logica) e la posizione (all'inizio o alla fine dello spazio libero). Poi è visualizzato un dettagliato resoconto della nuova partizione. L'opzione più importante è Usato come:, infatti determina se la partizione deve avere un file system oppure se deve essere usata come swap, in RAID software, con LVM, con un file system cifrato oppure se non deve essere utilizzata. Inoltre è possibile specificare altre opzioni come il punto di mount, le opzioni di mount e il flag avviabile; queste opzioni sono visualizzate in base all'uso che si intende fare della partizione. Se i valori predefiniti non sono di proprio gradimento si possono cambiare, per esempio selezionando l'opzione Usato come: si può cambiare il file system per la partizione compresa la possibilità di usare la partizione come swap, in RAID software, con LVM o non utilizzarla affatto. Conclusa la configurazione della partizione si può selezionare Preparazione di questa partizione completata per ritornare alla schermata principale di **partman**.

Per cambiare qualcosa sulle partizioni si deve selezionare la partizione, in questo modo appare il menu di configurazione della partizione; è la stessa schermata usata per la creazione di una nuova partizione dalla quale è possibile modificare le stesse impostazioni. Una delle funzioni possibili, ma non ovvia, è la possibilità di ridimensionare la partizione selezionando la voce in cui è mostrata la dimensione della partizione. Il ridimensionamento funziona almeno sui file system fat16, fat32, ext2, ext3 e swap. Questo menu consente anche di cancellare una partizione.

Devono essere creare almeno due partizioni: una per il file system di *root* (che verrà montato come /) e una per l'area di *swap*. Se non si dichiara un file system di root **partman** impedisce l'avanzamento dell'installazione.

Le capacità di **partman** possono essere estese con altri moduli per l'installatore che però dipendono dall'architettura del sistema. Perciò se non tutte le funzionalità promesse sono disponibili si deve verificare che tutti i moduli necessari siano stati caricati (per esempio partman-ext3, partman-xfs o partman-lvm).

Quando si è soddisfatti della tabella delle partizioni, selezionare Terminare il partizionamento e scrivere i cambiamenti sul disco dal menu. Verrà presentato un breve riepilogo delle modifiche fatte sui dischi e verrà chiesto di confermare la creazione dei file system.

#### **6.3.4.4 Configurazione di device multidisco (RAID software)**

Se nel proprio sistema ci sono più dischi fissi<sup>5</sup> si può usare **partman-md** per configurare i dischi in modo da incrementare le prestazioni e/o migliorare l'affidabilità dei dati. Il risultato è un *Multidisk Device* (o almeno la sua variante più famosa, il *RAID software*).

Un MD è un insieme di partizioni localizzate su dischi differenti e combinate insieme per formare un dispositivo *logico*. Questo device può quindi essere usato [c](#page-45-0)ome una normale partizione (cioè lo si può partizionare con **partman**, si può assegnargli un mount point, ecc.).

I benefici che è possibile ricavare dipendono dal tipo di dispositivo MD che si intende creare. Attualmente quelli supportati sono:

**RAID0** Lo scopo di RAID0 sono le prestazioni. RAID0 divide tutti i dati entranti in *strisce* e le distribuisce in modo uniforme su tutti i dischi. Questo può incrementare la velocità delle operazioni di lettura/scrittura, ma in caso di rottura di uno dei dischi si perdono *tutti* i dati (infatti parte delle informazioni sono sui dischi integri e l'altra parte *era* sul disco rotto).

Un uso tipico di RAID0 è una partizione per l'editing video.

**RAID1** Adatto nelle situazioni in cui l'affidabilità è la necessità primaria. Consiste di più partizioni (di solito due) della stessa dimensione e ogni partizione contiene esattamente gli stessi dati. Questo comporta tre cose: se uno dei dischi si rompe i dati rimangono disponibili sugli altri dischi, è possibile usare solo una parte della capacità dei dischi (in particolare la dimensione della partizione più piccola in RAID), incremento delle prestazioni dato che la lettura dei dati è bilanciata sui dischi, per esempio su un file server il numero delle letture è superiore a quello delle scritture.

Nell'array è possibile inserire anche un disco di scorta che in caso di rottura di uno degli altri dischi lo rimpiazza.

**RAID5** È un buon compromesso fra velocità, affidabilità e ridondanza dei dati. RAID5 divide tutti i dati entranti in strisce e le distribuisce in modo uniforme su tutti i dischi (come con RAID0) tranne uno. Diversamente da RAID0, con RAID5 sono calcolate le informazioni sulla *parità* che poi sono scritte sul disco rimanente. Il disco di parità non è fisso (questo è vero per RAID4) ma viene cambiato periodicamente in modo che anche le informazioni di parità sono distribuite uniformemente su tutti i dischi. Quando un disco si rompe la parte mancante dei dati può essere calcolata usando le altre parti dei dati e le informazioni di parità. RAID5 deve essere composto da almeno tre partizioni attive, inoltre nell'array si può avere anche un disco di scorta che nel caso di rottura di un disco rimpiazza il disco rotto.

Come si può notare il RAID5 ha un grado di affidabilità simile al RAID1 con minor richiesta di ridondanza. D'altra parte le operazioni di scrittura possono essere un po' più lente rispetto al RAID0 a causa del calcolo delle informazioni di parità.

**RAID6** Simile a RAID5 con l'eccezione che utilizza due dispositivi per la parità anziché uno.

Un array RAID6 può resistere alla rottura di due dischi.

**RAID10** RAID10 combina lo striping (come in RAID0) e il mirroring (come in RAID1). Vengono create *n* copie dei dati in arrivo che sono distribuite fra le partizioni in modo che nessuna copia dei dati sia scritta sullo stesso dispositivo. Il valore predefinito per *n* è 2, ma può essere cambiato in modalità esperto. Il numero di partizioni usato deve essere almeno *n*. RAID10 può distribuire le copie usando diversi layout. Il layout predefinito prevede copie vicine. Con le copie vicine, tutte le copie hanno lo stesso offset sui dischi. Invece le copie lontane hanno offset diversi. Le copie offset copiano l'intera striscia, non la singola copia.

RAID10 può essere usato per avere affidabilità e ridondanza senza lo svantaggio di dover calcolare la parità.

Riassumendo:

<span id="page-45-0"></span><sup>&</sup>lt;sup>5</sup>In verità si può creare un device MD anche usando delle partizioni che risiedono sullo stesso disco, ma in questo modo non si ottiene alcun beneficio.

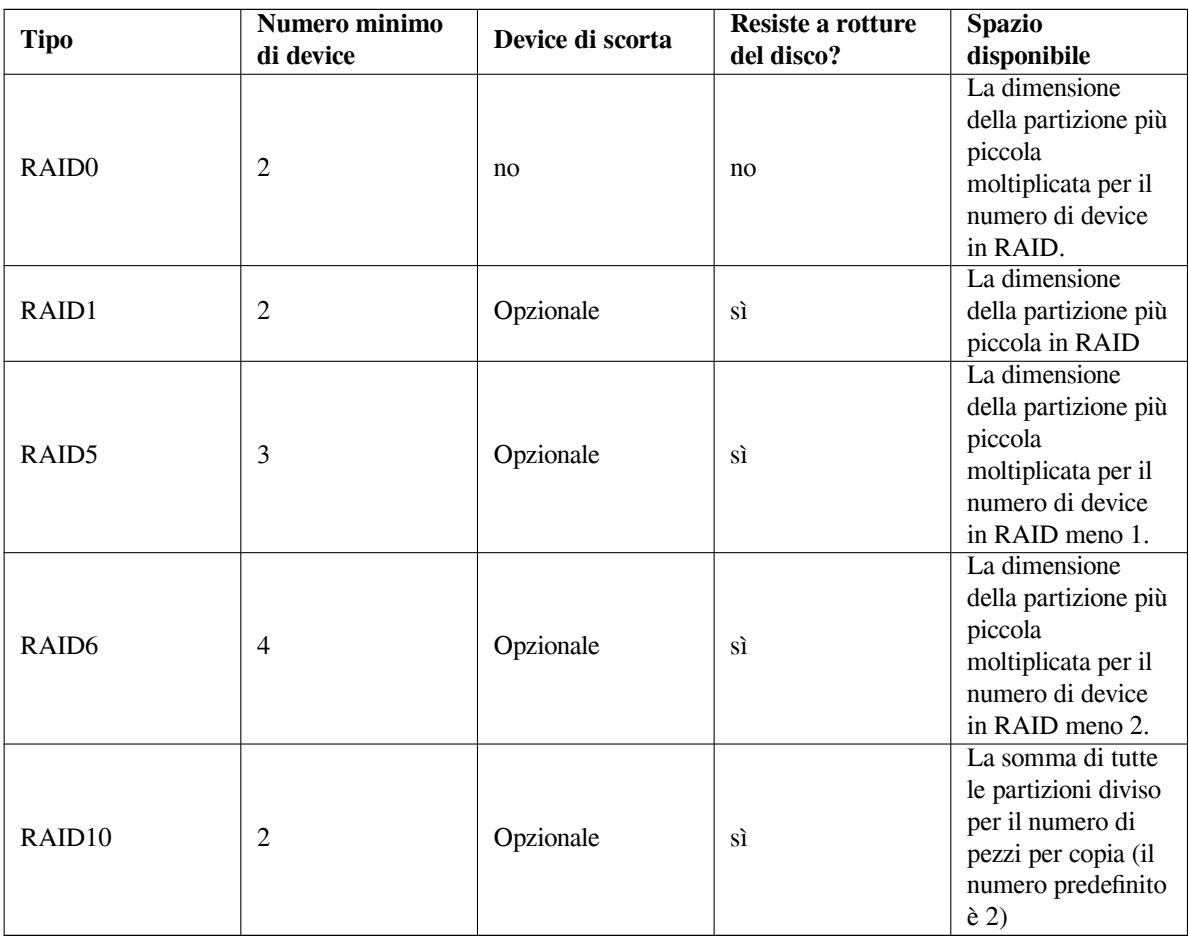

Se si desidera conoscere tutto ciò che c'è da sapere sul RAID software si consulti il Software RAID HOWTO. Per creare un device MD si devono marcare le partizioni da usare in RAID (questo si può fare con **partman**, nel menu Impostazioni della partizione scegliere Usato come: *→* volume fisico per il RAID).

#### NОΤА

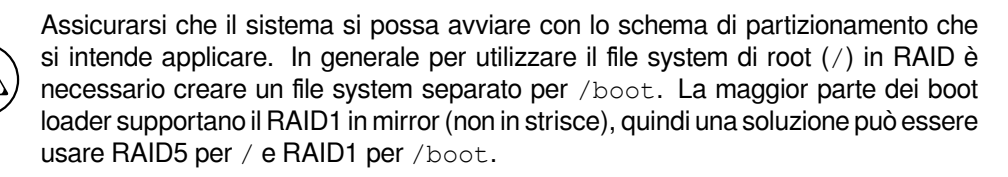

Poi nel menu principale di **partman** si deve selezionare Configurare il RAID software (questo menu appare solo dopo aver marcato almeno una partizione come volume fisico per il RAID). Nella prima schermata di **partman-md** selezionare Creare un device multidisk (MD), viene presentato un elenco dei tipi di device MD supportati dal quale scegliere. Quello che segue dipende dal tipo di device MD scelto.

- RAID0 è semplice, viene mostrato l'elenco delle partizioni RAID disponibili e l'unica cosa da fare è scegliere le partizioni con le quali si vuole comporre il device MD.
- RAID1 è leggermente più complesso. Prima viene chiesto il numero di partizioni attive e il numero di partizioni di scorta per il nuovo device MD. Poi è necessario scegliere dall'elenco delle partizioni RAID disponibili quali saranno quelle attive e quali saranno quelle di scorta. Il numero totale di partizioni deve coincidere con quello specificato in precedenza. Se durante la selezione si compie un errore e si sceglie un numero sbagliato di partizioni installatore Debian non permette di proseguire con l'installazione fino a quando non si corregge questo errore.
- La procedura di configurazione di RAID5 è simile a quella per RAID1 con una eccezione, è necessario usare almeno *tre* partizioni attive.
- Anche RAID6 ha una procedura di configurazione simile a quella per RAID1 con un'eccezione: sono necessarie almeno *quattro* partizioni.
- Infine anche RAID10 ha una procedura di configurazione simile a quella per RAID1 tranne quando viene eseguita in modalità esperto. Infatti, in tale modalità, installatore Debian chiede il layout che può essere n (per le copie vicine), f (per le copie lontane) oppure o (per copie in offset). La seconda parte è il numero di copie dei dati da fare. Deve essere almeno uguale al numero di dispositivi attivi in modo che tutte le copie siano scritte su dischi diversi.

È possibile avere diversi tipi di MD contemporaneamente. Per esempio, se si dedicano al MD 3 hard disk da 200 GB, ciascuno con due partizioni da 100 GB, si possono combinare le prime partizioni di tutti e tre i dischi in un RAID0 (come partizione veloce da 300 GB per l'editing video) e usare le altre tre partizioni (2 attive e 1 di scorta) in RAID1 (come partizione da 100 GB più affidabile per la /home).

Dopo aver preparato i device MD a proprio piacimento si può Terminare **partman-md** e tornare a **partman** per creare i filesystem sui nuovi device MD e per assegnare i normali attributi, per esempio il mount point.

#### **6.3.4.5 Configurazione del Logical Volume Manager (LVM)**

Se si lavora con i computer come amministratore di sistema o come utente «esperto» sicuramente si conoscerà la situazione in cui qualche partizione del disco (di solito quella più importante) è quasi completamente occupata, mentre altre partizioni sono abbondantemente sottoutilizzate che si gestisce spostando i dati, facendo dei link simbolici, ecc.

Per evitare la situazione descritta sopra si può usare un Logical Volume Manager (LVM). In poche parole con LVM si possono combinare le partizioni (i *volumi fisici* nel gergo di LVM) in un disco virtuale (chiamato *gruppo di volumi*) che poi può essere diviso in partizioni virtuali (i *volumi logici*). La cosa importante è che i volumi logici (e ovviamente i gruppi di volumi sottostanti) possono estendersi su più dischi fisici.

Quando ci si accorge che per la propria partizione /home si ha bisogno di più degli attuali 160 GB si può semplicemente aggiungere un disco da 300 GB al computer, unirlo al gruppo di volumi esistente e infine ridimensionare il volume logico che contiene il filesystem /home; adesso gli utenti avranno a disposizione una nuova partizione da 460 GB. Questo esempio è stato semplificato al massimo. Se ancora non si è letto LVM HOWTO si consiglia di farlo.

La configurazione di LVM con il installatore Debian è abbastanza semplice e completamente supportata da **partman**. Come prima cosa si devono marcare le partizioni da usare come volumi fisici per LVM, questo si può fare dal menu Impostazioni della partizione scegliendo Usato come: *→* volume fisico per LVM.

#### АVVЕRΤІΜЕΝΤО

Attenzione: la nuova configurazione LVM distruggerà tutti i dati su tutte le partizioni marcate con codice tipo LVM. Quindi, se è già presente un LVM sui dischi e si vuole installare Debian sulla stessa macchina, il vecchio LVM (quello già esistente) verrà cancellato! Lo stesso vale per le partizioni che sono (per qualsiasi ragione) erroneamente marcate con tipo LVM ma che contengono qualcosa di diverso (come un volume criptato). È necessario rimuovere questi dischi dal sistema prime di effettuare una nuova configurazione LVM!

Poi, tornando al menu principale di **partman**, sarà visibile una nuova voce Configurare il Logical Volume Manager. Quando viene selezionata è richiesto di confermare (se presenti) le modifiche alla tabella delle partizioni ancora in sospeso e poi è mostrato il menu di configurazione del LVM. Prima del menu è mostrato un riepilogo della configurazione del LVM. Il contenuto del menu dipende dal contesto quindi mostra solo le azioni valide. Le azioni possibili sono:

- Mostra dettagli di configurazione: mostra struttura, nomi e dimensioni del volume logico e altre informazioni
- Creare i gruppi di volumi
- Creare un volume logico
- Cancellare i gruppi di volumi
- Cancellare il volume logico
- Estendere il gruppo di volumi
- Ridurre il gruppo di volumi

• Terminare: ritorna al menu principale di **partman**

Usare le voci nel menu per creare un gruppo di volumi e poi per creare dei volumi logici al suo interno.

Al rientro nel menu principale di **partman** tutti i volumi logici sono elencati come se fossero delle normali partizioni (e devono essere trattati come tali).

#### **6.3.4.6 Configurazione di volumi cifrati**

<span id="page-48-0"></span>installatore Debian consente di preparare delle partizioni cifrate; ogni file scritto su partizioni di questo tipo viene immediatamente salvato sul device usando un formato cifrato. L'accesso ai dati cifrati è permesso solo dopo aver inserito la *passphrase* scelta alla creazione della partizione cifrata. Questa funzionalità è utile per proteggere i dati sensibili nel caso di furto del proprio portatile o del proprio disco fisso, il ladro potrebbe avere accesso fisico al disco fisso ma senza conoscere la passphrase corretta, i dati sul disco risultano essere una sequenza casuale di caratteri.

Le partizioni più importanti da cifrare sono: la partizione home, in cui risiedono i dati privati, e la partizione di swap, in cui durante la normale attività potrebbero essere temporaneamente memorizzati dei dati sensibili. Ovviamente nulla vieta di cifrare qualsiasi altra partizione. Per esempio in /var i database server, i mail server o i print server salvano i propri dati, oppure /tmp è usata da vari programmi per memorizzare dei file temporanei potenzialmente importanti. Si potrebbe anche voler cifrare l'intero sistema; solitamente l'unica partizione che deve rimanere non cifrata è la /boot perché storicamente non era possibile caricare il kernel da una partizione cifrata. Oggigiorno GRUB è in grado di farlo ma in installatore Debian manca il supporto nativo per la partizione /boot cifrata quindi questa configurazione è spiegata in un documento separato.

## NОΤА

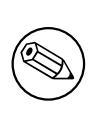

Le prestazioni di una partizione cifrata sono inf[eriori rispetto a quell](https://cryptsetup-team.pages.debian.net/cryptsetup/encrypted-boot.html)e di una partizione tradizionale perché i dati devono essere decifrati o cifrati a ogni lettura o scrittura. L'impatto sulle prestazioni dipende dalla velocità della CPU, dal cifrario scelto e dalla lunghezza della chiave.

Per usare la cifratura è necessario creare una nuova partizione dopo aver selezionato dello spazio libero dal menu principale di partizionamento. Un'altra possibilità è selezionare una partizione esistente (per esempio una normale partizione, un volume logico di LVM o un volume RAID). Dal menu Impostazioni della partizione si deve scegliere volume fisico per la cifratura come valore del campo Usato come:. Il menu cambia in modo da visualizzare le opzioni relative a come cifrare la partizione.

Il metodo di cifratura supporto da installatore Debian è*dm-crypt* (incluso nei nuovi kernel Linux e in grado di ospitare volumi fisici per LVM).

Vediamo quali sono le opzioni disponibili quando si sceglie di cifrare con **Device-mapper (dm-crypt)**. Come al solito: quando si hanno dei dubbi si accettino i valori predefiniti, poiché sono stati attentamente scelti in funzione della sicurezza del sistema finale.

- **Cifratura: aes** Questa opzione permette di scegliere l'algoritmo di cifratura (*cifrario*) da usare per cifrare i dati nella partizione. Attualmente installatore Debian supporta i seguenti cifrari a blocchi: *aes*, *blowfish*, *serpent* e *twofish*. Non rientra fra gli obiettivi di questo documento discutere le qualità dei vari algoritmi, comunque può essere utile sapere che nel 2000 l'*American National Institute of Standards and Technology* ha scelto *AES* come l'algoritmo standard per la protezione delle informazioni sensibili nel 21-esimo secolo.
- **Dimensione della chiave: 256** Si può specificare la lunghezza della chiave di cifratura. Generalmente una chiave più lunga aumenta la forza della cifratura, d'altra parte all'aumento della lunghezza della chiave corrisponde un impatto negativo sulle prestazioni. Le lunghezze disponibili per la chiave dipendono dal cifrario.
- **Algoritmo di IV: xts-plain64** In crittografia il *Vettore di Inizializzazione* o *IV* è usato per garantire che applicando l'algoritmo di cifratura sullo stesso *testo in chiaro* e con la stessa chiave si ottenga sempre un unico *testo cifrato*. Lo scopo è di impedire a un aggressore di dedurre informazioni cercando sequenze che si ripetono nei dati cifrati.

Fra le alternative proposte quella predefinita (**xts-plain64**) è attualmente la meno vulnerabile ai tipi di attacco conosciuti. Si può usare una delle alternative solo dovendo garantire la compatibilità con altri sistemi già installati che non sono in grado di usare degli algoritmi più recenti.

**Chiave di cifratura: Passphrase** Adesso si deve scegliere il tipo di chiave di cifratura per la partizione.

- **Passphrase** La chiave di cifratura viene calcolata<sup>6</sup> sulla base di una passphrase che di dovrà inserire successivamente durante il processo d'installazione.
- **Chiave casuale** Una nuova chiave di cifratura viene generata partendo da dati casuali ogni volta che si prova ad attivare la partizione cifrata. In altre parole: ad ogni riavvio del sistema il contenuto della partizione è perso perché la chiave è cancellata dalla me[mo](#page-49-0)ria. (Ovviamente si più provare a indovinare la chiave con un attacco di forza bruta ma, a meno dell'esistenza di una falla sconosciuta nel cifrario, è un risultato che non si ottiene nella durata della nostra esistenza).

Le chiavi casuali sono particolarmente utili per le partizioni di swap, infatti non è necessario dover ricordare la passphrase o eliminare i dati sensibili dalla partizione di swap prima di spegnere la macchina. Purtroppo ciò significa che *non* si può usare la funzionalità «suspend-to-disk» offerta dai kernel Linux più recenti dato che è impossibile (durante l'avvio di ripristino) recuperare i dati memorizzati nella partizione di swap.

**Cancellare i dati: sì** Determina se il contenuto di questa partizione debba essere sovrascritto con dei dati casuali prima di impostare la cifratura. Si raccomanda questa operazione perché altrimenti un aggressore potrebbe essere in grado di riconoscere quali parti della partizione sono in uso e quali no. Inoltre questo rende più complesso il ripristino di qualsiasi dato rimasto dalle precedenti installazioni<sup>7</sup>.

Dopo aver scelto i parametri per le partizioni cifrate, tornare al menu principale di partizionamento. Adesso è presente una nuova voce di menu con nome Configurare volumi cifrati. Dopo averla selezionata viene chiesto di confermare la cancellazione dei dati nelle partizioni marcate per essere ripulite e di confermare altre cose come la scrittura della nuova tabella delle partizioni. Se la partizione è di grandi dimen[si](#page-49-1)oni questa operazione potrebbe richiedere un po' di tempo.

Poi viene chiesto di inserire la passphrase per ognuna delle partizioni configurate. Una buona passphrase dovrebbe essere di almeno 8 caratteri, dovrebbe essere composta da lettere, numeri e altri caratteri e non dovrebbe contenere parole che si possono trovare in un dizionario né informazioni personali (come la data di nascita, hobby, nomi di animali domestici, nomi di familiari o parenti, ecc.).

#### АVVЕRΤІΜЕΝΤО

Prima di inserire qualsiasi passphrase si deve essere sicuri che la tastiera sia configurata correttamente e che i caratteri generati siano quelli che ci si aspetta. Se non si è sicuri si può passare sulla seconda console virtuale e fare delle prove. Ciò garantisce di non avere sorprese in seguito, per esempio inserendo la passphrase con una tastiera qwerty configurata con una disposizione azerty. Questa situazione può avere più cause. Forse durante l'installazione si è cambiato la disposizione della tastiera, oppure la disposizione della tastiera non era stata ancora configurata quando si è inserito la passphrase per il file system di root.

Se per creare le chiavi di cifratura si fossero scelti metodi diversi dalla passphrase, le chiavi verrebbero create adesso. Dato che duranti i primi passi dell'installazione il kernel potrebbe non aver accumulato entropia sufficiente il processo potrebbe richiedere parecchio tempo. Il processo può essere velocizzato generando entropia: cioè premendo dei tasti a caso, passando alla shell nella seconda console virtuale per causare traffico di rete o con i dischi (scaricando dei file, inviando dei file di grosse dimensioni in /dev/null, ecc.). Questa operazione deve essere ripetuta per ogni partizione da cifrare.

Dopo essere ritornati al menu di partizionamento principale si vedranno tutti i volumi cifrati come altre partizioni e possono essere configurati come se fossero delle partizioni tradizionali. L'esempio seguente mostra un volume cifrato via dm-crypt.

Volume cifrato (*sda2\_crypt*) - 115.1 GB Linux device-mapper #1 115.1 GB F ext3

Adesso è il momento di assegnare i punti di mount ai volumi ed eventualmente modificare il tipo di file system se quello predefinito non è adatto ai propri scopi.

Fare attenzione agli identificatori fra parentesi (in questo esempio (*sda2\_crypt*) e dei punti di mount che si assegnano ai volumi. Queste informazioni sono necessarie in seguito, durante l'avvio del nuovo sistema. Le differenze fra il processo d'avvio tradizionale e quello con la crittazione verranno spiegate successivamente in Sezione 7.2.

⁶Usare una passphrase come chiave vuol dire che la partizione viene configurata usando LUKS.

<span id="page-49-1"></span><span id="page-49-0"></span><sup>&</sup>lt;sup>7</sup>È comune ritenere che i tipi delle agenzie governative di tre lettere siano in grado di ripristinare i dati anche dopo parecchie scritture del supporto magneto-ottico.

Quando si è soddisfatti dello schema di partizionamento si può proseguire con l'installazione.

## **6.3.5 Installazione del sistema base**

Nonostante questa fase sia la meno problematica, richiede una parte significativa del tempo di installazione perché scarica, verifica e scompatta l'intero sistema base. Se si possiede un computer lento o una connessione di rete lenta, ciò potrebbe richiedere un certo tempo.

Durante l'installazione del sistema di base i messaggi relativi all'estrazione e alla configurazione dei pacchetti sono rediretti su **tty4**. È possibile accedere a questo terminale premendo Alt-F4; per tornare al terminale con il processo d'installazione principale premere Alt-F1.

I messaggi relativi all'estrazione e alla configurazione dei pacchetti generati durante questa fase sono salvati anche in /var/log/syslog. Quando l'installazione avviene tramite una console seriale questo è l'unico posto in cui è possibile vederli.

Come parte dell'installazione viene installato un kernel Linux. Usando la priorità predefinita il programma d'installazione sceglie il kernel che meglio si adatta al proprio hardware. Nelle modalità con priorità più bassa è possibile scegliere uno dei kernel fra quelli disponibili.

Quando i pacchetti sono installati tramite il sistema di gestione dei pacchetti e con la configurazione predefinita, vengono installati anche i pacchetti raccomandati dai pacchetti da installare. I pacchetti raccomandati non sono strettamente necessari per le funzionalità principali del programma scelto, ma lo migliorano e, secondo i manutentori del pacchetto, normalmente si dovrebbero installare al programma.

#### NОΤА

Per motivi tecnici i pacchetti installati durante l'installazione del sistema di base sono installati senza i relativi «Raccomandati». La regola descritta in precedenza ha effetto solo dopo questo punto del processo d'installazione.

## **6.3.6 Installazione di altri programmi**

A questo punto è disponibile un sistema usabile ma molto limitato. La maggior parte degli utenti vuole installare altri programmi per adattare il sistema alle proprie necessità, e il programma d'installazione consente di farlo. Se si possiede un computer lento o una connessione di rete lenta, ciò potrebbe richiedere molto più tempo rispetto all'installazione del sistema di base.

#### **6.3.6.1 Configurazione di APT**

Uno degli strumenti usati per installare i pacchetti su un sistema Debian GNU/Linux è il programma **apt**, contenuto nel pacchetto apt⁸. Si possono usare anche altre interfacce per la gestione dei pacchetti come **aptitude** e **synaptic**. Queste interfacce sono quelle consigliate ai nuovi utenti poiché integrano alcune caratteristiche (ricerca dei pacchetti e verifica dello stato) in un'interfaccia utente gradevole.

**apt** deve essere configurato indicando la posizione da cui può recuperare i pacchetti. Il risultato di questa configurazione è scritto n[el](#page-50-0) file /etc/apt/sources.list che è possibile esaminare e modificare a proprio piacimento una volta conclusa l'installazione.

Se l'installazione avviene alla priorità predefinita, l'installatore si occupa automaticamente della maggior parte della configurazione basandosi sul metodo d'installazione in uso e sulle scelte fatte nelle fasi iniziali dell'installazione. Nella maggior parte dei casi l'installatore aggiunge automaticamente un mirror per la sicurezza e, quando si installa la distribuzione stabile, un mirror per accedere al servizio d'aggiornamento «stable-updates».

Se l'installazione avviene a una priorità più bassa (cioè in modalità esperto), è possibile scegliere da soli cosa fare: se installare i servizi d'aggiornamento di sicurezza o stable-updates o se aggiungere i pacchetti dalle sezioni «contrib», «non-free» e «non-free-firmware» dell'archivio.

<span id="page-50-0"></span>⁸Notare che il programma che installa effettivamente i pacchetti si chiama **dpkg**. Comunque questo programma è qualcosa di più di uno strumento di basso livello. **apt** è uno strumento di livello più elevato che richiamerà**dpkg** nel modo più appropriato. È capace di recuperare i pacchetti dal supporto per l'installazione, dalla rete o da qualsiasi altra sorgente; inoltre è in grado di installare altri pacchetti che potrebbero essere necessari al corretto funzionamento del pacchetto che si sta tentando di installare.

#### **6.3.6.1.1 Installazione da più di una immagine di DVD**

Se si installa dall'immagine di un DVD che fa parte di un set, l'installatore richiede se si vuole eseguire l'analisi di altri supporti per l'installazione. Se si dispone di altri supporti, è consigliabile effettuare l'analisi per permettere all'installatore di usare anche i pacchetti su questi supporti.

Se non si dispone di altri supporti, non è un problema: non sono necessari. Se non si usa nemmeno un mirror in rete (come spiegato nella prossima sezione), può accadere che sia impossibile installare tutti i pacchetti che fanno parte dei task selezionabili nel prossimo passo dell'installazione.

#### NОΤА

I pacchetti sono inseriti nelle immagini dei DVD in base alla loro popolarità. Questo vuol dire che la maggior parte degli utenti usano solo la prima immagine di un set e che solo pochissime persone usano i pacchetti presenti nell'ultima immagine del set.

Questo vuol anche dire che comprare o scaricare e masterizzare un set di DVD completo è solo uno spreco di soldi dato che la maggior parte di questi non verrà mai usata. Nella maggior parte dei casi è consigliabile recuperare solo i primi 1 o 2 DVD e installare qualsiasi ulteriore pacchetto da Internet tramite un mirror.

Se si analizzano più supporti per l'installazione, l'installatore chiederà di cambiare supporto quando avrà bisogno dei pacchetti presenti in uno diverso da quello attualmente presente nel lettore. Notare che si possono analizzare solo dischi appartenenti allo stesso set; l'ordine con cui sono analizzati non ha importanza, comunque se si procede in ordine crescente si riducono le possibilità di fare degli errori.

### **6.3.6.1.2 Uso di un mirror di rete**

Una delle domande poste durante l'installazione riguarda se utilizzare oppure no un mirror di rete come sorgente per i pacchetti. Nella maggior parte dei casi la risposta predefinita è corretta, ma ci sono alcune eccezioni.

Se per l'installazione *non* si utilizza l'immagine di un DVD completa, si raccomanda di usare un mirror di rete altrimenti si conclude l'installazione con un sistema minimale. Tuttavia, se si dispone di una connessione a Internet limitata, è consigliabile *non* scegliere il task desktop nella prossima fase dell'installazione.

Se per l'installazione si utilizza un DVD, tutti i pacchetti necessari durante l'installazione dovrebbero essere presenti nell'immagine del primo DVD. In questo caso l'uso di un mirror è opzionale.

Un vantaggio dell'aggiunta di un mirror è che gli aggiornamenti, rilasciati dopo la creazione del set di immagini dei DVD e inclusi in uno dei rilasci minori, diventano disponibili per l'installazione, quindi si allunga la vita del proprio set di DVD senza compromettere la sicurezza o la stabilità del sistema installato.

In breve: la scelta di un mirror di rete è generalmente una buona idea, tranne quando non si dispone di una buona connessione a Internet. Se la versione attuale di un pacchetto è disponibile sul supporto per l'installazione, l'installatore usa sempre questo supporto. L'ammontare dei dati da scaricare quando si seleziona un mirror dipende da

- 1. quali task saranno scelti nel prossimo passo dell'installazione,
- 2. quali pacchetti fanno parte di quei task,
- 3. quali di questi pacchetti sono presenti sui supporti per l'installazione analizzati e
- 4. se da un mirror (sia un normale mirror per i pacchetti che un mirror con gli aggiornamenti per la sicurezza o stable-updates) sono disponibili versioni dei pacchetti aggiornate rispetto a quelle sui supporti per l'installazione.

Notare l'ultimo punto significa che anche quando si sceglie di non usare un mirror di rete, alcuni pacchetti potrebbero essere comunque scaricati da Internet se sono disponibili aggiornamenti di sicurezza o da stable-updates e se questi servizi sono stati configurati.

#### **6.3.6.1.3 Scelta di un mirror**

A meno di aver scelto di non usare un mirror, viene presentato un elenco dei mirror in base alla precedente scelta della nazione nel processo di installazione. La voce preselezionata è solitamente corretta.

Il valore predefinito è deb.debian.org, non si tratta di un mirror bensì reindirizzerà verso un mirror che dovrebbere essere aggiornato e veloce. Questi mirror supportano TLS (protocollo https) e IPv6. Questo servizio è gestito dal gruppo Debian System Administration (DSA).

È possibile anche specificare manualmente un mirror scegliendo «inserire le informazioni manualmente». Sarà richiesto di specificare il nome host del mirror e opzionalmente il numero della porta. In realtà questo deve essere un URL di base quindi è possibile specificare un indirizzo IPv6, quello che deve essere racchiuso tra parentesi quadre, per esempio «[2001:db8::1]».

Se il proprio computer è su una rete solo-IPv6 (questo non sarà vero per la maggior parte degli utenti), l'uso del mirror predefinito per la nazione potrebbe non funzionare. Tutti i mirror nell'elenco sono raggiungibili via IPv4 ma solo alcuni possono essere usati via IPv6. Poiché la connettività di ciascun mirror può cambiare nel tempo, questa informazione non è disponibile nell'installatore. Se la connettività IPv6 non è disponibile per il mirror predefinito della nazione, è possibile provare uno degli altri mirror nell'elenco oppure scegliere di «inserire manualmente l'informazione»; poi specificare «ftp.ipv6.debian.org» come nome del mirror, che è un alias per un mirror disponibile via IPv6 anche se probabilmente non sarà quello più veloce.

#### **6.3.6.2 Selezione e installazione dei pacchetti**

Durante il processo d'installazione viene data l'opportunità di scegliere e installare altri programmi. Anziché scegliere i singoli pacchetti fra gli oltre disponibili, in questa fase del processo d'installazione si possono installare solo delle raccolte predefinite di programmi che permettono di preparare rapidamente il proprio computer per diverse attività.

<span id="page-52-1"></span>Questi task rappresentano con semplicità molti diversi lavori o cose che si intendano fare con il computer, come «l'ambiente desktop», «il server web», o «il server SSH»<sup>9</sup>. Sezione D.2 mostra lo spazio necessario per ogni task disponibile.

Alcuni task possono essere preselezionati dal sistema d'installazione in base alle caratteristiche del computer su cui si sta facendo l'installazione, se i task preselezionati non fossero di proprio gradimento è possibile deselezionarli. A questo punto dell'installazione è possibile anche non ins[ta](#page-52-0)llare alcu[n tas](#page-90-0)k.

#### **SUGGERIMENTO**

Con la normale interfaccia utente del programma d'installazione si può usare la barra spaziatrice per selezionare e deselezionare un task.

#### NОΤА

LV

Il task «Ambiente Desktop» installa un ambiente desktop grafico.

L'ambiente desktop predefinito è . Durante l'installazione interattiva è possibile scegliere un ambiente desktop diverso; è anche possibile installare più di un ambiente desktop però alcune combinazioni di desktop potrebbero non essere co-installabili.

Notare che questo sistema funziona solo se i pacchetti necessari all'ambiente desktop scelto sono disponibili; se per l'installazione si usa l'immagine di un DVD oppure un qualsiasi altro metodo con un mirror in rete, l'installazione di qualsiasi ambiente desktop tra quelli disponibili dovrebbe avvenire correttamente.

Con i diversi task di tipo server sono installati i seguenti programmi. Server web: apache2; Server SSH: openssh.

Il task «Utilità standard di sistema» installa tutti i pacchetti con priorità «standard». Questi includono molte delle utilità che comunemente sono disponibili su tutti i sistemi Linux o Unix. Questo task dovrebbe rimanere selezionato a meno che non si sappia esattamente cosa si sta facendo e si voglia un sistema realmente minimale.

Se durante la selezione della lingua è stato scelto anche un *locale* diverso da «C», **tasksel** verifica se per quel locale esistono dei task di localizzazione e automaticamente cerca di installare i pacchetti ad essi collegati, per esempio i pacchetti che contengono gli elenchi di parole oppure i tipi di carattere speciali per la propria lingua. Qualora sia stato selezionato anche un ambiente desktop, vengono installati anche i pacchetti relativi alla localizzazione dell'ambiente desktop (se disponibili).

<span id="page-52-0"></span>⁹Si deve sapere che nel visualizzare quest'elenco, l'installatore sta soltanto richiamando il programma **tasksel**; questo programma può essere eseguito in qualunque momento dopo l'installazione per aggiungere (o rimuovere) più pacchetti. Per la selezione manuale dei pacchetti si può usare il programma **aptitude**. Se si cerca un singolo pacchetto specifico, dopo che l'installazione è stata compiuta, semplicemente si deve avviare **aptitude install** *pacchetto*, dove *pacchetto* è il nome del pacchetto che si sta cercando.

Dopo aver scelto i task da installare, premere Continua; **apt** si occuperà dell'installazione dei pacchetti che fanno parte dei task prescelti. Se un programma ha bisogno di ulteriori informazioni dall'utente, queste informazioni sono richieste durante l'installazione.

Attenzione, il task Desktop può essere molto grosso. In particolare se l'installazione avviene dall'immagine di un CD netinst e in combinazione con un mirror per i pacchetti che non presenti nell'immagine netinst, l'installatore potrebbe voler recuperare parecchi pacchetti dalla rete. Se si dispone di una connessione a Internet lenta, questa operazione potrebbe richiedere molto tempo. Non c'è modo di arrestare l'installazione dei pacchetti una volta che è stata avviata.

Anche quando i pacchetti sono presenti nell'immagine usata per l'installazione, l'installatore potrebbe comunque recuperare i pacchetti da un mirror se la versione del pacchetto disponibile sul mirror è più recente di quella presente nell'immagine. Se si installa la distribuzione stable, questo può accadere dopo un rilascio intermedio (un aggiornamento del rilascio stable originale); se si installa la distribuzione testing, questo accade se si usa un'immagine datata.

## **6.3.7 Rendere avviabile il sistema**

Se si sta installando un terminale di lavoro senza disco, ovviamente, l'avvio dal disco locale non è un'opzione valida e questo passo sarà saltato.

### **6.3.7.1 Rilevamento di altri sistemi operativi**

Prima di installare un boot loader, l'installatore cerca di rilevare se sulla macchina sono installati altri sistemi operativi. Se riconosce uno dei sistemi operativi supportati, viene mostrato un avviso durante il passo d'installazione del boot loader e il computer viene configurato in modo da avviare anche l'altro sistema operativo oltre a Debian.

Si noti che l'avvio di più sistemi operativi su una singola macchina è ancora materia oscura. Il supporto automatico per riconoscimento e configurazione del boot loader per altri sistemi operativi varia con l'architettura e addirittura con la sottoarchitettura. Nel caso non funzioni si deve consultare la documentazione del boot manager per avere ulteriori informazioni.

#### **6.3.7.2 Continua senza un boot loader**

Questa opzione può essere usata per completare l'installazione senza che sia necessariamente installato un boot loader, perché non ne esiste uno per l'architettura/sottoarchitettura in uso oppure perché non lo si vuole installare (per esempio si vuole usare il boot loader già esistente).

Se si pensa di configurare manualmente il proprio boot loader si deve verificare in /target/boot il nome del kernel, sempre nella stessa directory si deve vedere se c'è un *initrd*; se è presente probabilmente si dovrà configurare il boot loader in modo che lo usi. Altre informazioni di cui si ha bisogno sono il disco e la partizione scelta per il file system / e, se /boot è stata installata su una partizione diversa, delle stesse informazioni anche per il file system di /boot.

## **6.3.8 Completamento dell'installazione**

Questo è l'ultimo passo del processo d'installazione di Debian durante il quale l'installatore compie le ultime operazioni che consistono principalmente nel mettere in ordine dopo il installatore Debian.

#### **6.3.8.1 Impostazione dell'orologio di sistema**

Il programma d'installazione potrebbe chiedere se l'orologio del proprio computer è impostato su UTC. Se possibile questa domanda non viene posta, infatti il programma d'installazione determina se il sistema è impostato su UTC analizzando quali altri sistemi operativi sono installati.

Nella modalità esperto è possibile scegliere se l'orologio del proprio computer è impostato con UTC o no.

A questo punto installatore Debian cerca di salvare l'ora corrente nell'orologio hardware del sistema. In base alla scelta appena fatta l'ora può essere UTC o locale.

#### **6.3.8.2 Riavvio del sistema**

Viene richiesto di rimuovere il supporto (CD, chiavetta USB, ecc.) usato per avviare il programma d'installazione. Poi il sistema viene riavviato con il nuovo sistema Debian.

## **6.3.9 Risoluzione dei problemi**

I componenti elencati in questa sezione non sono normalmente coinvolti nel processo d'installazione ma restano in attesa in background per aiutare l'utente nel caso che qualcosa vada storto.

#### **6.3.9.1 Salvataggio dei log d'installazione**

Se l'installazione ha successo i file di log creati durante il processo d'installazione sono automaticamente salvati in /var/log/installer/ sul nuovo sistema Debian.

Scegliendo Salvare i log per il debug nel menu principale è possibile salvare i file di log su una chiavetta USB, in rete, su un disco fisso o su altri supporti. Questo può essere utile se si verificano dei problemi durante l'installazione e si desidera studiare i log su un altro sistema oppure allegarli a un resoconto d'installazione.

#### **6.3.9.2 Uso della shell e consultazione dei log**

Esistono molti modi per poter usare una shell durante l'installazione. Su molti sistemi, se l'installazione non avviene tramite una console seriale, il modo più semplice per passare alla seconda *console virtuale* è premere Alt-F2<sup>10</sup> (oppure su una tastiera Mac Option-F2). Per ritornare al sistema d'installazione premere Alt-F1.

<span id="page-54-1"></span>Se il cambio di console non funziona si può provare ad avviare una shell usando la voce Avviare una shell del menu principale. Dalla maggior parte delle finestre di dialogo si può tornare al menu principale usando una o più volte il pulsante Indietro. Per chiudere la shell e tornare al sistema d'installazione si deve usare il comando **[e](#page-54-0)xit**.

A questo punto l'avvio è stato fatto da un RAM disk ed è disponibile un insieme limitato delle utility Unix. Si può sapere quali programmi sono disponibili usando il comando **ls /bin /sbin /usr/bin /usr/sbin** oppure digitando **help**. La shell è un clone della Bourne shell chiamato **ash** che dispone di alcune funzioni molto comode come il completamento automatico e lo storico dei comandi.

Per visualizzare o modificare dei file, utilizzare l'editor di testi **nano**. I file con il log scritto dal sistema d'installazione si trovano all'interno della directory /var/log.

NОΤА

Nonostante che dalla shell sia possibile effettuare qualsiasi operazione fattibile con i comandi disponibili, l'uso della shell deve essere il più possibile limitato solo nel caso qualcosa non funzioni e per il debug.

Le operazioni effettuate manualmente dalla shell potrebbero interferire con il processo d'installazione e potrebbero comportare degli errori o un'installazione incompleta. In particolare si deve usare sempre il menu, non la shell, per attivare la partizione di swap.

## **6.3.10 Installazione tramite network-console**

Uno dei componenti più interessanti è la *network-console*. Permette di effettuare la gran parte dell'installazione tramite la rete via SSH, il fatto che sia usata la rete implica che è necessario eseguire i primi passi dell'installazione dalla console, almeno fino al punto in cui viene configurata la rete (è comunque possibile preconfigurare questa parte seguendo Sezione 4.4).

Normalmente questo componente non è caricato nel menu d'installazione principale e quindi deve essere esplicitamente richiesto. Se l'installazione avviene da un supporto ottico è necessario avviare l'installatore con priorità media o più bassa altrimenti si può scegliere Caricare i componenti dell'installatore dal supporto per l'installazione dal menu d'install[azio](#page-26-0)ne principale e nell'elenco dei componenti addizionali scegliere network-console: Proseguire l'installazione in remoto usando SSH. Se il caricamento ha successo nel menu principale appare una nuova voce Proseguire l'installazione in remoto usando SSH.

Dopo la selezione della nuova voce, viene richiesta la password per connettersi al sistema d'installazione; è tutto. Dovrebbe essere visibile una schermata con le indicazioni per effettuare il login da remoto con l'utente *installer* e con la stessa password appena inserita. Un altro importante dettaglio presente nella schermata è il fingerprint del sistema. È necessario che il fingerprint sia trasmesso in modo sicuro alla persona che continuerà l'installazione da remoto.

Se si desidera continuare con l'installazione locale si può premere **Invio**, in questo modo si ritorna al menu principale dal quale poi è possibile selezionare un altro componente.

<span id="page-54-0"></span><sup>&</sup>lt;sup>10</sup>Il tasto **Alt** a sinistra della **barra spaziatrice** e il tasto funzione **F2** devono essere premuti contemporaneamente.

Passando sull'altro sistema. È necessario configurare il proprio terminale in modo che usi la codifica UTF-8, dato che è quella usata dal sistema d'installazione. Senza questa configurazione l'installazione da remoto rimane comunque possibile ma si possono verificare dei problemi di visualizzazione dei bordi dei dialoghi e dei caratteri non-ascii. La connessione al sistema d'installazione avviene semplicemente eseguendo il seguente comando:

#### \$ **ssh -l installer** *install\_host*

Dove *install\_host* è il nome o l'indirizzo IP del computer che si sta installando. Prima di effettuare il login viene mostrato il fingerprint del sistema remoto e viene chiesto di confermare la sua correttezza.

#### NОΤА

Il server **ssh** nell'installatore usa una configurazione predefinita che non prevede l'invio di pacchetti keep-alive. In linea di principio una connessione verso un sistema in fase di installazione dovrebbe essere tenuta aperta indefinitamente. Purtroppo, in alcune situazioni che dipendono dalla configurazione della propria rete locale, la connessione potrebbe essere interrotta dopo un certo periodo di inattività. Uno dei casi più comuni in cui si può verificare questo problema è quando fra il client e il sistema che si sta installando è presente una qualche forma di NAT (Network Address Translation). La possibilità di riprendere l'installazione dopo che la connessione è stata interrotta dipende dal punto a cui era l'installazione al momento dell'interruzione.

È possibile evitare che la connessione sia interrotta aggiungendo l'opzione **-o ServerAliveInterval=***valore* all'apertura della connessione **ssh** oppure aggiungendo la stessa opzione nel file di configurazione di **ssh**. Si noti che in alcuni casi l'aggiunta di questa opzione potrebbe addirittura causare l'interruzione della connessione (per esempio se i pacchetti keep-alive sono spediti durante una breve indisponibilità della rete, dalla quale **ssh** poteva recuperare) quindi deve essere usata solo quando necessario.

#### NОΤА

Se si esegue l'installazione su più computer, uno di seguito all'altro, può capitare che abbiano lo stesso indirizzo IP o lo stesso nomehost e che **ssh** si rifiuti di fare connessione. Il motivo è che hanno dei fingerprint diversi, e questo è solitamente il segnale di un attacco spoofing. Se si è sicuri di non essere vittime di un attacco allora si deve cancellare dal file ~/.ssh/known\_hosts la riga relativa al computer<sup>a</sup>e poi provare nuovamente la connessione.

<span id="page-55-0"></span>*ᵃ*Il seguente comando rimuove la riga esistente per un host: **ssh-keyg[en](#page-55-0) -R <***nomehost***|***indirizzo IP***>**.

Dopo il login viene presentata una schermata iniziale dalla quale si ha la possibilità di Avviare il menu o di Aprire una shell. Scegliendo il menu viene attivano il menu principale dal quale si può continuare l'installazione, con la shell si può esaminare e forse anche correggere il sistema remoto. Probabilmente servirà solo una connessione con il menu d'installazione, comunque è possibile avviare altre sessioni per la shell.

#### АVVЕRΤІΜЕΝΤО

Dopo aver avviato l'installazione da remoto tramite SSH non si deve ritornare alla sessione d'installazione che è attiva nella console locale. Questa operazione potrebbe corrompere il database che contiene la configurazione del nuovo sistema e quindi provocare il blocco dell'installazione oppure dei problemi nel sistema una volta conclusa l'installazione.

# **6.4 Caricare i firmware mancanti**

Come descritto in Sezione 2.2, alcuni dispositivi possono richiedere il caricamento di un firmware. Nella maggior parte dei casi questi dispositivi non funzionano senza; qualche volta sono attive solo alcune funzioni di base e il firmware è necessario per attivare le funzionalità aggiuntive.

<span id="page-56-0"></span>A partire da Debian GNU/Linux 12.0, a seguito della 2022 General Resolution about non-free firmware, le immagini di installazione uffi[ciali](#page-15-0) (come netinst) possono includere pacchetti di firmware non liberi. Anche con questi pacchetti firmware disponibili, alcuni file firmware potrebbero essere ancora mancanti. Oppure si potrebbero usare i file netboot, che non includono pacchetti firmware.

Quando un dispositivo richiede un firmware non disponibile, [installatore Debian](https://www.debian.org/vote/2022/vote_003) mostra una finestra di dialogo dando la possibilità di caricare il firmware mancante. Se si utilizza questa opzione, installatore Debian cerca all'interno dei dispositivi disponibili i singoli file col firmware oppure i pacchetti contenenti il firmware. Se la ricerca ha successo, il firmware verrà copiato nella directory corretta (/lib/firmware) e il modulo con il driver verrà ricaricato.

### NОΤА

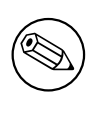

In quali dispositivi viene effettuata la ricerca e quali sono i filesystem supportati dipendono dall'architettura, dal metodo d'installazione e dalla fase dell'installazione. In particolare è molto probabile che durante le prime fasi dell'installazione funzioni il caricamento dei firmware da chiavette USB con un filesystem FAT.

Notare che è possibile saltare il caricamento del firmware se il dispositivo può funzionare senza oppure se il dispositivo non è necessario durante l'installazione.

## **6.4.1 Preparazione del supporto**

Il metodo più comune per caricare il firmware non-free è da un supporto removibile come una chiavetta USB. Per preparare una chiavetta USB (o un qualsiasi altro supporto come una partizione del disco fisso) occorre copiare i file o i pacchetti con il firmware nella directory principale o in una directory con nome /firmware del filesystem sul supporto. Si raccomanda l'uso di un filesystem FAT dato che è quello supportato sino dalle prime fasi dell'installazione.

Dei tarball e dei file zip contenenti i pacchetti con i firmware più comuni, insieme ai loro metadati che ne garantiscono un corretto rilevamento da parte dell'installatore (nella directory dep11), sono disponibili da:

• https://cdimage.debian.org/cdimage/firmware/trixie/

Èsufficiente scaricare il tarball o il file zip adatto al proprio rilascio e scompattarlo nel filesystem del supporto.

È anche possibile copiare i singoli file con il firmware nel supporto. I singoli firmware possono essere recuperati, per es[empio, da altri sistemi già installati oppure dal produttore dell'hardware.](https://cdimage.debian.org/cdimage/firmware/trixie/)

## **6.4.2 Firmware sul sistema installato**

Tutti i firmware caricati durante l'installazione verranno copiati sul sistema installato; nella maggior parte dei casi questo assicura che il dispositivo che ha bisogno del firmware funzioni correttamente anche dopo aver riavviato il sistema. Tuttavia, se il sistema installato utilizza una versione del kernel diversa da quella usata per l'installazione, c'è la possibilità che il firmware non possa essere caricato a causa della differenza fra le versioni.

Se il firmware è stato caricato da un pacchetto, installatore Debian installa il pacchetto sul sistema finale e aggiunge automaticamente la sezione non-free-firmware dell'archivio nel sources.list di APT. Questo ha il vantaggio che quando è disponibile una nuova versione del firmware questo verrà aggiornato automaticamente.

Se il caricamento del firmware è stato saltato durante l'installazione, i dispositivi che hanno bisogno del firmware non funzioneranno fino a quando il firmware (o il pacchetto) non verrà installato manualmente.

## NОΤА

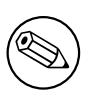

Se i firmware sono stati caricati da file singoli, i firmware verranno copiati nel sistema installato ma non saranno aggiornati automaticamente a meno che, una volta completata l'installazione, non venga installato (se disponibile) il relativo pacchetto.

## **6.4.3 Conclusione sul sistema installato**

A seconda di come è condotta l'installazione, potrebbe accadere che dei firmware necessari per il funzionamento non siano stati rivelati durante l'installazione, che il firmware pertinente non fosse disponibile oppure che si sia scelto di non installare il firmware. In alcuni casi, nonostante l'installazione si concluda con successo, può capitare che lo schermo resti nero o con dei disturbi dopo il riavvio del sistema installato. In tal caso è possibile applicare i seguenti espedienti:

- Passare l'opzione nomodeset sulla riga di comando del kernel in modo da avviare nella «modalità grafica di servizio».
- Usare la combinazione di tasti Ctrl-Alt-F2 per passare al VT2, che dovrebbe offrire un prompt di login funzionante.

# **6.5 Personalizzazione**

Usando la shell (consultare Sezione 6.3.9.2), il processo d'installazione può essere personalizzato con precisione per adattarlo ai casi eccezionali:

## **6.5.1 Installazione di un sistema init alternativo**

Il sistema di init predefinito in De[bian è sy](#page-54-1)stemd. In qualsiasi modo, sono disponibili altri sistemi di init (quali a esempio sysvinit e OpenRC) e il momento in cui è più semplice passare a un sistema di init alternativo è durante il processo d'installazione; le istruzioni dettagliate per cambiarlo sono disponibili nella pagina su Init del wiki Debian.

# **Capitolo 7**

# **Avvio del nuovo sistema Debian**

## **7.1 Il momento della verità**

Il primo avvio del sistema a piena potenza è ciò che gli ingegneri elettronici chiamano la «prova del fumo».

Non ci si deve preoccupare se il sistema non si avvia correttamente. Infatti, se l'installazione si è conclusa con successo, ci sono ottime probabilità che ciò che blocca l'avvio del sistema con Debian sia solo un piccolo problema. In molti casi questi problemi possono essere risolti senza ripetere l'installazione; un modo per trovare una soluzione ai problemi di avvio è usare la modalità di ripristino compresa nel sistema d'installazione (si veda Sezione 8.6).

Gli utenti che non conoscono Debian e Linux potrebbero aver bisogno di aiuto da parte degli utenti più esperti. Per le architetture meno comuni, come PA-RISC , si consiglia di contattare la mailing list debian-hppa. Inoltre si può inviare un resoconto dell'installazione seguendo le indicazioni in Sezione 5.3.5, si raccomanda di descrivere il problema in modo chiaro e di riportare qualsiasi messaggio visualizzato poiché potrebbe essere utile perl[a di](#page-63-0)agnosi del problema.

## **7.2 Montare volumi cifrati**

Se durante l'installazione si creano dei volumi cifrati e si assegnano a dei punti di mount allora, durante l'avvio, viene richiesto l'inserimento della passphrase per ognuno di questi volumi.

Le partizioni cifrate con dm-crypt sono mostrate durante l'avvio con un prompt simile a questo:

```
Starting early crypto disks... part_crypt(starting)
Enter LUKS passphrase:
```
Nella prima riga la *part* è il nome della partizione sottostante, per esempio sda2 o md0. Probabilmente adesso si vorrebbe conosce *per quale volume* si sta inserendo la passphrase. Si tratta di /home? Oppure di /var? Certamente se nel sistema esiste un solo volume cifrato la risposta è semplice, si deve inserire la stessa passphrase usata durante la configurazione. Invece, se durante l'installazione sono stati preparati più volumi cifrati, gli appunti presi durante l'ultimo passo descritto in Sezione 6.3.4.6 risultano molto utili. Se non si hanno appunti su come sono mappati i diversi *part*\_crypt sui vari punti di mount allora si possono trovare nei file /etc/crypttab e /etc/fstab del nuovo sistema.

Il prompt potrebbe essere leggermente diverso quando viene montato il file system di root. Dipende da quale strumento è stato usato per la crea[zione de](#page-48-0)ll'initramfs per l'avvio del sistema. Il prossimo esempio si riferisce a un initrd creato con initramfs-tools:

```
Begin: Mounting root file system... ...
Begin: Running /scripts/local-top ...
Enter LUKS passphrase:
```
Durante l'inserimento della passphrase non sono mostrati dei caratteri, nemmeno degli asterischi. Se la passphrase inserita è sbagliata si hanno a disposizione altri due tentativi, dopo il terzo tentativo il processo di avvio salta il montaggio del volume e prosegue con il filesystem successivo. Si veda Sezione 7.2.1 per maggiori informazioni.

L'avvio prosegue normalmente dopo l'inserimento di tutte le passphrase.

## **7.2.1 Risoluzione dei problemi**

Se alcuni dei volumi cifrati non sono stati montati perché è stata inserita una passphrase sbagliata, è comunque possibile montarli manualmente al termine dell'avvio. Si possono verificare diversi casi:

- Il primo caso riguarda la partizione root. Quando non è correttamente montata il processo di avvio si arresta ed è necessario riavviare la macchina per fare un nuovo tentativo.
- Il caso più semplice riguarda i volumi che contengono dati, come /home o /srv. Si possono montare manualmente al termine dell'avvio.

Purtroppo con dm-crypt è leggermente più complesso. Prima si devono registrare i volumi con device mapper eseguendo:

```
# /etc/init.d/cryptdisks start
```
Questo esegue la scansione di tutti i volumi elencati in /etc/crypttab e dopo aver richiesto la passphrase crea i rispettivi file di device nella directory /dev. I volumi già registrati sono saltati, quindi è possibile ripetere più volte questo comando senza preoccupazioni. Se la registrazione avviene con successo è possibile montare i volumi nel modo consueto:

# **mount** */mount\_point*

• Se alcuni dei volumi che contengono file non critici per il sistema non possono essere montati (/usr o /var) l'avvio dovrebbe continuare e dovrebbe essere possibile montare i volumi manualmente con la stessa procedura descritta al punto precedente. Inoltre è necessario anche (ri)avviare tutti i servizi che sono normalmente in esecuzione nel runlevel predefinito dato che, molto probabilmente, non sono partiti. Il modo più semplice per fare questa operazione è riavviare il computer.

## **7.3 Accesso**

Dopo il riavvio del sistema verrà mostrato il prompt di login. Accedere usando il nome utente e la password che è stata scelti durante il processo d'installazione. Il sistema è ora pronto per essere adoperato.

Se si fosse un nuovo utente si potrebbe voler esaminare la documentazione che è già stata installata nel proprio sistema al momento in cui si inizia ad adoperarlo. Attualmente ci sono diversi sistemi di documentazione, il lavoro consiste nell'integrazione dei diversi tipi di documentazione. Ecco qualche punto di partenza.

La documentazione allegata ai programmi che sono stati installati può essere trova in /usr/share/doc/, all'interno di una sottodirectory chiamata come il programma (oppure, più precisamente, come il pacchetto Debian che contiene il programma). In alcuni casi, della documentazione molto più dettagliata è contenuta in pacchetti separati e specializzati per la documentazione che non vengono normalmente installati. Ad esempio, la documentazione sullo strumento di gestione dei pacchetti **apt** può essere trova nei pacchetti apt-doc e apt-howto.

Inoltre ci sono alcune cartelle speciali nella gerarchia di /usr/share/doc/. Gli HOWTO di Linux sono installati nel formato *.gz* (compresso), in /usr/share/doc/HOWTO/en-txt/. Dopo avere installato dhelp si troverà un indice adatto alla navigazione della documentazione in /usr/share/doc/HTML/index.html.

Un modo semplice per consultare questi documenti tramite un browser testuale è quello di eseguire i seguenti comandi:

```
$ cd /usr/share/doc/
$ w3m .
```
Il punto dopo il comando **w3m** indica di mostrare il contenuto della directory corrente.

Se è installato un ambiente desktop grafico allora è anche possibile usare il browser web di tale ambiente. Avviare il browser web dal menu applicazioni e poi inserire **/usr/share/doc/** nella barra degli indirizzi.

Si può anche usare **info** *comando* o **man** *comando* per consultare la documentazione della maggior parte dei comandi disponibili dalla riga di comando. Digitando **help** mostrerà un aiuto sui comandi della shell, scrivendo un comando seguito da **--help** farà comparire un breve riassunto sull'uso del comando. Se il risultato di un comando risultasse di essere passato oltre l'inizio dello schermo, digitare **| more** dopo il comando affinché i risultati si fermino prima di scorrere oltre la parte alta dello schermo. Per vedere un elenco di tutti i comandi disponibili che cominciano con una data lettera, scrivere la lettera seguita da due tabulatori.

# **Capitolo 8**

# **Passi successivi e cosa fare adesso**

## **8.1 Arresto del sistema**

Per arrestare un sistema Debian GNU/Linux non si deve riavviare la macchina con il pulsante reset sul computer né spengere il computer. Debian GNU/Linux dovrebbe essere spento in modo controllato altrimenti si potrebbero perdere dei file e/o si rischia di danneggiare il disco. In un ambiente desktop solitamente è disponibile nel menu delle applicazioni l'opzione per il «log out» che permette anche di spengere (o riavviare) il sistema.

In alternativa è possibile premere la combinazione di tasti Ctrl-Alt-Canc. Se le combinazioni di tasti non funzionano, è possibile fare il login come root ed eseguire uno dei seguenti comandi: **reboot** per riavviare il sistema, **halt** per arrrestare il sistema senza spegnerlo<sup>1</sup>. Per spegnere la macchina usare **poweroff** oppure **shutdown -h now**. Il sistema init systemd fornisce anche altri comandi per la effettuare la stessa operazione; per esempio **systemctl reboot** oppure **systemctl poweroff**.

## **8.2 Orientarsi in Debia[n](#page-60-0)**

Debian è leggermente diversa dalle altre distribuzioni. Anche se si ha familiarità con altre distribuzioni Linux, ci sono degli aspetti di Debian che è necessario conoscere per mantenere il proprio sistema in ordine. Questo capitolo contiene informazioni per orientarsi, non vuole essere un manuale su come usare Debian ma solo una breve panoramica del sistema per i frettolosi.

#### **8.2.1 Sistema di gestione dei pacchetti Debian**

Il concetto più importante da apprendere è il sistema di pacchetti Debian. Essenzialmente le principali parti del proprio sistema si devono considerare sotto il controllo del sistema di pacchetti. Queste includono:

- /usr (a esclusione di /usr/local)
- /var (si può creare /var/local ed essere al sicuro)
- /bin
- /sbin
- /lib

Per esempio, se si sostituisce /usr/bin/perl con un altro funzionante, e poi si aggiorna il pacchetto perl, il file che si è cambiato viene sovrascritto. Gli esperti aggirano questo problema bloccando («hold») i pacchetti tramite **aptitude**.

Uno dei migliori metodi di installazione è apt. Si può usare la versione a riga di comando di **apt** oppure strumenti come aptitude o synaptic (che sono delle interfacce grafiche per **apt**). Notare che apt permette anche di unire main, contrib, non-free e non-free-firmware in modo da avere sia i pacchetti con restrizioni (che per rigore non appartengono a Debian) che i pacchetti di Debian GNU/Linux allo stesso tempo.

<span id="page-60-0"></span><sup>&</sup>lt;sup>1</sup>Con il sistema init SysV i comandi **halt** e **poweroff** avevano lo stesso effetto, invece con il sistema init systemd (predefinito da jessie in poi) danno un risultato diverso.

## **8.2.2 Gestione delle versioni alternative di una applicazione**

Le versioni alternative delle applicazioni sono gestite da update-alternatives. Se si gestiscono più versioni delle applicazioni si consulti la pagina man di update-alternatives.

## **8.2.3 Altri programmi disponibili per Debian**

Ci sono dei repository ufficiali e non-ufficiali che non sono attivati nella normale installazione di Debian. Tali repository contengono programmi che molti utenti ritengono importanti e che si aspettano di avere. Le informazioni su questi repository addizionali possono essere trovate nella pagina del Wiki Debian intitolata The Software Available for Debian's Stable Release.

## **8.2.4 Gestione dei job di cron**

[Qualsiasi job sotto la superv](https://wiki.debian.org/DebianSoftware)isione dell'amministrazione di sistema dovrebbe essere all'interno di /etc [dato che sono](https://wiki.debian.org/DebianSoftware) dei file di configurazione. Se si ha un job di cron da eseguire quotidianamente, settimanalmente o mensilmente lo si deve inserire in /etc/cron. {daily, weekly, monthly}, poi gli script in queste directory sono richiamati da /etc/crontab ed eseguiti in ordine alfabetico in modo da serializzarli.

Invece se si ha un job di cron che (a) deve essere eseguito da un utente speciale oppure (b) deve essere eseguito a orari o con una frequenza particolari si può usare /etc/crontab oppure (consigliato) /etc/cron.d/ whatever. Questi particolari file hanno anche una un campo aggiuntivo che permette di stabilire l'account utente con cui viene eseguito il job di cron.

In entrambi i casi si deve semplicemente modificare i file e cron si accorgerà automaticamente dei cambiamenti, non c'è bisogno di eseguire un comando speciale. Per maggiori informazioni si consulti cron(8), crontab(5) e /usr/ share/doc/cron/README.Debian.

## **8.3 Ulteriori letture e informazioni**

Il sito web Debian contiene una gran quantità di documentazione su Debian. In particolare si consultino le FAQ di Debian GNU/Linux e la Debian Reference. Un elenco della documentazione disponibile per Debian è disponibile nella pagina del progetto di documentazione Debian. È la comunità Debian a supportare se stessa, per iscriversi a una o più delle mailing list Debian si consulti la pagina d'iscrizione alle mailing list. Infine gli archivi delle mailing list Debian [contengono](http://www.debian.org/) una quantità enorme di informazioni su Debian.

[Se sono necessar](http://www.debian.org/doc/FAQ/)ie del[le informazioni su u](http://www.debian.org/doc/user-manuals#quick-reference)n particolare programma si dovrebbe prima provare con **man** *p[rogramm](http://www.debian.org/doc/FAQ/)a* oppure con **info** *[programma](http://www.debian.org/doc/ddp)*.

Molta documentazione è disponibile in /usr/share/doc[. In particola](http://www.debian.org/MailingLists/subscribe)re /usr/[share/doc/HOWTO](http://lists.debian.org/) e [/usr/](http://lists.debian.org/)share/doc/FAQ contengono molte informazioni interessanti. Per segnalare dei bug si consulti /usr/ share/doc/debian/bug\*. Per conoscere le peculiarità di un programma specifiche per Debian si consulti /usr/share/doc/(nome pacchetto)/README.Debian.

Una fonte di informazioni su GNU/Linux è il Linux Documentation Project. Vi si possono trovare gli HOWTO e i riferimenti ad altre informazioni molto preziose sulle parti di un sistema GNU/Linux.

Linux è una realizzazione di Unix. Il Linux Documentation Project (LDP) raccoglie parecchi HOWTO e libri online tutti riguardanti Linux.

Se non si ha familiarità con Unix probabilme[nte si dovrà uscire per compr](http://www.tldp.org/)are e leggere qualche libro. Questo elenco di FAQ su Unix contiene parecchi documenti UseNet di valore storico.

## **8.4 Configurazione del sistema per la posta elettronica**

[Oggi l'email è una parte](http://www.faqs.org/faqs/unix-faq/) molto importante nella vita di molte persone. Ci sono molte opzioni da impostare; è molto importante che la posta sia configurata correttamente per alcuni programmi di utilità Debian; in questa sezione sono spiegati i concetti di base.

Un sistema di posta elettronica è composto da tre funzioni principali. La prima è il *Mail User Agent* (MUA), cioè il programma usato dagli utenti per scrivere e leggere la posta. Poi c'è un *Mail Transfer Agent* (MTA) che si occupa del trasferimento dei messaggi da un computer a un altro. Infine c'è un *Mail Delivery Agent* (MDA) che si occupa della consegna della posta in arrivo nelle caselle degli utenti.

Queste tre funzioni possono essere svolte da programmi diversi ma possono essere anche concentrate in uno o due programmi. È anche possibile che ognuna di queste funzioni sia svolta da programmi diversi a seconda della tipologia di posta.

Storicamente sui sistemi Linux e Unix un MUA molto popolare è**mutt** che, come la maggioranza dei programmi Linux tradizionali, è testuale. Spesso viene usato in combinazione con **exim** o **sendmail** come MTA e con **procmail** come MDA.

Con la crescente popolarità dei sistemi desktop grafici, l'uso di programmi di posta elettronica grafici come **evolution** per GNOME, **kmail** per KDE o **thunderbird** di Mozilla sta diventando molto comune. Questi programmi combinano le funzioni di MUA, MTA e MDA, ma possono essere, e spesso sono, usati in combinazione con i tradizionali strumenti Linux.

#### **8.4.1 Configurazione predefinita della posta elettronica**

Anche se si vuole usare un programma di posta grafico è utile che sul proprio sistema Debian GNU/Linux sia installato e configurato correttamente anche un MTA/MDA tradizionale. Il motivo è che molte utilità in esecuzione sul sistema² usano la posta elettronica per inviare degli avvisi all'amministratore di sistema su (potenziali) problemi o modifiche.

Per questa ragione è possibile installare exim4 e mutt con **apt install exim4 mutt**. exim4 combina MTA e MDA, inoltre è relativamente piccolo e molto flessibile. Con la configurazione predefinita gestisce soltanto la posta locale al sistema e le email indirizzate all'amministratore (l'account root) sono consegnate all'utente normale creat[o](#page-62-0) durante l'installazione<sup>3</sup>.

Alla consegna, le email di sistema vengono aggiunte a un file in /var/mail/*nome\_account* e possono essere lette con **mutt**.

### **8.4.2 Invio di e[m](#page-62-1)ail all'esterno del sistema**

Come detto in precedenza, dopo l'installazione, il sistema Debian è configurato solo per gestire la posta locale, non per l'invio e la ricezione della posta verso e da altri sistemi.

Se si vuole che exim4 gestisca la posta esterna, si consulti la prossima sezione nella quale sono illustrate le opzioni di configurazione disponibili. Si consiglia di fare delle prove per essere sicuri che la posta sia inviata e ricevuta correttamente.

Se si vuole usare un programma di posta grafico e un server di posta fornito dal proprio ISP (Internet Service Provider) o dalla propria azienda, non è necessario configurare  $\epsilon \times \mathrm{im}4$  per la gestione della posta esterna. È sufficiente configurare il proprio programma grafico di posta preferito in modo che usi i server corretti per inviare e ricevere le email (questa configurazione non rientra nello scopo di questa guida).

Purtroppo, in questo caso, potrebbe essere necessario configurare i singoli programmi di utilità per l'invio delle email. Una di queste utilità è**reportbug**, un programma che semplifica l'invio di una segnalazione di bug nei pacchetti Debian, infatti la sua configurazione predefinita si aspetta di poter usare exim4 per la spedizione della segnalazione.

Per configurare **reportbug** in modo che usi un server di posta esterno usare il comando **reportbug --configure** e rispondere «no» alla domanda se è disponibile un MTA. Così facendo viene chiesto di specificare il server SMTP da usare per inviare le segnalazioni di bug.

## **8.4.3 Configurazione del MTA (Mail Transport Agent) Exim4**

Se si vuole che il proprio sistema gestisca anche posta elettronica esterna, è necessario configurare il pacchetto  $exim4$ :

# dpkg-reconfigure exim4-config

Con questo comando (da root), viene chiesto se si vuole spezzare la configurazione in più file. In caso di dubbi usare l[a r](#page-62-2)isposta predefinita.

Poi vengono mostrati diversi scenari di posta molto comuni. Selezionare il tipo di configurazione che meglio rispecchia le proprie esigenze.

- **sito internet** Il sistema è connesso a una rete e la posta viene spedita e ricevuta direttamente con SMTP. Nelle schermate successive verranno poste altre domande per la configurazione, quali il nome di posta della macchina o un elenco di domini per i quali possa essere accettata o inoltrata la posta.
- **posta inviata tramite uno smarthost** In questo scenario la posta in uscita viene inoltrata ad un'altra macchina chiamata «smarthost», che si occupa della reale consegna del messaggio ai destinatari. Uno smarthost di solito

²Per esempio: **cron**, **quota**, **logcheck**, **aide**, …

<sup>&</sup>lt;sup>3</sup>L'inoltro della posta indirizzata a root verso un utente normale si configura in /etc/aliases. Se non è stato creato un utente normale, la posta viene consegnata direttamente all'account root.

<span id="page-62-2"></span><span id="page-62-1"></span><span id="page-62-0"></span> $\text{°O}$ vviamente si può anche rimuovere  $\text{exim4}$  e installare al suo posto altri MTA/MDA.

conserva la posta in arrivo indirizzata al computer destinatario, pertanto questo non dovrà essere permanentemente connesso alla rete. Ciò significa che bisognerà scaricare la posta dallo smarthost tramite programmi come fetchmail.

In parecchi casi lo smarthost è il server di posta del proprio ISP, questa opzione è particolarmente adatta agli utenti dial-up. Lo smarthost può anche essere il server di posta aziendale oppure un altro sistema connesso alla propria rete.

**posta inviata tramite uno smarthost; niente posta locale** Questo scenario è simile al precedente ma con una eccezione: il sistema non è configurato per gestire posta per il dominio locale. La posta di sistema (cioè quella per l'amministratore) viene comunque gestita.

**solo consegna locale** Questa è la configurazione predefinita del proprio sistema.

**nessuna configurazione per il momento** Questa opzione può essere selezionata soltanto se si è assolutamente sicuri di ciò che si sta facendo. Fino a quando non viene configurato, il sistema di posta non funziona e non può spedire né ricevere messaggi inoltre potrebbero andare perse delle importanti segnalazioni da parte delle utilità di sistema.

Se nessuno di questi scenari rispecchiasse le proprie necessità, oppure se servisse una configurazione più accurata, è necessario modificare, al termine dell'installazione, i file di configurazione posti nella directory /etc/exim4. Ulteriori informazioni su **exim4** sono reperibili in /usr/share/doc/exim4; nel file README.Debian.gz sono contenuti dei dettagli riguardo la configurazione di exim4 e indica dove trovare altra documentazione.

Si noti che se non si dispone di un dominio ufficiale e si invia la propria posta direttamente su Internet, può accadere che la propria posta sia rifiutata dal server destinatario come misura anti-spam; si deve preferire l'uso del server di posta del proprio ISP. Invece, se si invia direttamente la posta, potrebbe interessare come usare un indirizzo email diverso da quello generato automaticamente. Se si usa exim4 come MTA, è possibile aggiungere una voce in /etc/email-addresses.

## **8.5 Compilazione di un nuovo kernel**

Perché qualcuno dovrebbe compilarsi un nuovo kernel? Spesso non è necessario dato che il kernel inserito in Debian gestisce la maggior parte delle configurazioni.

Ovviamente chi vuole compilare il proprio kernel può comunque farlo, si raccomanda l'uso di «make deb-pkg». Per ulteriori informazioni consultare il Debian Linux Kernel Handbook.

## **8.6 Recupero di un sistema danneggiato**

<span id="page-63-0"></span>Purtroppo può capitare che qualcosa v[ada storto e il sistema che è stato a](https://kernel-team.pages.debian.net/kernel-handbook/)ccuratamente installato non sia più avviabile. È possibile che si sia danneggiata la configurazione del boot loader durante un aggiornamento oppure che un nuovo kernel non si avvii oppure che dei raggi cosmici abbiano colpito il disco fisso e alcuni bit in /sbin/init siano impazziti. A prescindere dalla causa è necessario avere un sistema funzionante per riparare il sistema originale, in questo caso può essere utile la modalità di ripristino.

Per attivare la modalità di ripristino scegliere **rescue** dal menu oppure inserire **rescue** al prompt boot: oppure avviare usando il parametro **rescue/enable=true**. Verranno mostrate le prime schermate dell'installatore con una nota in un angolo che indica si sta usando la modalità di ripristino e non quella d'installazione. Il sistema non verrà sovrascritto! La modalità di ripristino si avvale delle funzionalità per il riconoscimento dell'hardware presenti nell'installatore in modo da permettere l'uso dei dischi, dei dispositivi di rete, ecc. mentre si cerca di riparare il sistema.

Al posto del programma di partizionamento viene mostrato un elenco delle partizioni sul sistema e viene chiesto di sceglierne una. Normalmente si sceglie la partizione che contiene il filesystem di root che si vuole riparare. Si possono scegliere le partizioni su device RAID e LVM ma anche quelle create direttamente sui dischi.

Se possibile l'installatore fornisce una shell sul filesystem che si è scelto, questa shell può essere usata per effettuare qualsiasi operazione necessaria al ripristino.

Se l'installatore non è in grado di fornire una shell usabile nel file system che si è scelto come root forse il file system è corrotto e dopo aver dato un avviso viene invece fornita una shell nell'ambiente dell'installatore. In questo ambiente non sono disponibili molti strumenti ma dovrebbero essere comunque sufficienti per ripristinare il sistema. Il file system che era stato scelto come quello di root viene invece montato sulla directory /target.

In entrambi i casi una volta chiusa la shell il sistema si riavvia automaticamente.

Si noti che riparare dei sistemi danneggiati può essere molto complicato e questo manuale non analizza tutti i particolari che si possono danneggiare e come ripristinarli. Se non si sa cosa fare si consulti un esperto.

# **Appendice A**

# **Installation Howto**

Questo documento descrive come installare Debian GNU/Linux trixie su PA-RISC («hppa») con il nuovo installatore Debian. È una guida rapida al processo d'installazione che dovrebbe contenere tutte le informazioni necessarie per la maggioranza delle installazioni. Quando possono essere utili maggiori informazioni, è disponibile un collegamento alla spiegazione più dettagliata nelle altri parti di questo documento.

## **A.1 Preliminari**

Se durante l'installazione si scopre qualche bug, consultare in Sezione 5.3.5 le istruzioni per segnalarlo. Per qualsiasi domanda alla quale non si trova risposta in questo documento, chiedere sulla mailing-list debian-boot (debianboot@lists.debian.org) o su IRC (#debian-boot sulla rete OFTC).

## **A.2 Avvio del programma d'installazione**

Per alcuni veloci collegamenti alle immagini per l'installazione, vedere la pagina del installatore Debian. Il team debian-cd si occupa della creazione delle immagini per l'installazione con installatore Debian e le distribuisce sulla pagina Debian CD/DVD. Per ulteriori informazioni su dove procurarsi le immagini per l'installazione consultare Sezione 4.1.

Alcuni metodi d'installazione richiedono altre immagini oltre a quel[le dei supporti ottici. Nella](https://www.debian.org/devel/debian-installer/) pagina del installatore Debian ci sono i collegamenti anche per altre immagini. In Sezione 4.2.1 è spiegato come trovare le immagini sui [mirror Debian.](https://www.debian.org/CD/)

Nei prossimi p[arag](#page-24-0)rafi ci sono informazioni dettagliate su quali immagini usare per ogni supporto d'installazione possibile.

## **A.2.1 Disco ottico**

L'immagine di CD per l'installazione da rete (netinst) può essere usata molto spesso per installare trixie con il installatore Debian. Questo metodo d'installazione è stato creato per fare l'avvio dall'immagine per poi installare i pacchetti aggiuntivi dalla rete, da qui il nome «installazione da rete». L'immagine contiene le componenti software necessarie per eseguire l'installatore e i pacchetti di base per creare un sistema trixie minimale. Se si preferisce è possibile procurarsi l'immagine di un DVD completo che non necessita della rete per effettuare l'installazione, serve solo la prima immagine del set.

Scaricare l'immagine che si preferisce e masterizzarla su un disco ottico.

## **A.2.2 Avvio da rete**

È anche possibile avviare installatore Debian usando solamente la rete. I metodi per l'avvio da rete dipendono dall'architettura e dalla configurazione. I file in netboot/ possono essere usati per l'avvio dalla rete del installatore Debian.

### **A.2.3 Avvio da disco fisso**

È possibile far partire l'installatore senza usare un supporto rimovibile, ma solo un disco fisso esistente che può anche ospitare un SO diverso. Scaricare hd-media/initrd.gz, hd-media/vmlinuz e l'immagine di un DVD Debian nella directory principale del disco fisso, assicurarsi che il nome del file con l'immagine abbia estensione .iso. Adesso si deve solamente avviare Linux con initrd.

# **A.3 Installazione**

Una volta avviato l'installatore viene mostrata una schermata iniziale. Premere **Invio** per proseguire con l'installazione oppure leggere le istruzioni sugli altri metodi e i parametri di avvio (si consulti Sezione 5.2).

Dopo un po' viene richiesto di scegliere la lingua, usare i tasti cursore per selezionare una lingua e poi premere **Invio** per proseguire. Poi viene richiesto di scegliere la nazione, potendo scegliere fra le nazioni in cui è parlata la lingua scelta in precedenza. Se l'elenco non comprende la propria nazione, è disponibile anche un elenco con tutti i paesi del mondo.

Potrebbe essere richiesta la conferma della disposizione della tastiera, se non si sa co[sa sc](#page-29-1)egliere accettare il valore predefinito.

Adesso si deve aspettare che il debian-installer rilevi l'hardware e che carichi i componenti e se stesso dall'immagine per l'installazione.

L'installatore cerca di rilevare automaticamente l'hardware per l'accesso alla rete e di configurarlo con DHCP. Se non si è connessi a una rete o non si ha DHCP, è possibile configurare la rete manualmente.

La configurazione della rete è seguita dalla creazione degli account per gli utenti; di solito è necessario inserire la password dell'account «root» (l'utente d'amministrazione) e le informazioni per creare l'account di un utente normale. Se la password per «root» non viene specificata, tale account viene disabilitato e in seguito verrà installato pacchetto **sudo** che permetterà di effettuare operazioni amministrative sul nuovo sistema. Al primo utente creato sul sistema sarà consentito l'uso del comando **sudo** per impersonare root.

Il passo successivo consiste nella configurazione dell'orologio e del fuso orario. L'installatore prova a contattare un time server su Internet per assicurarsi che l'orologio sia impostato con l'ora esatta. Il fuso orario è impostato in base alla nazione scelta in precedenza, l'installatore chiede di sceglierne uno solo se nella nazione ci sono più fusi orari.

Ora è il momento di partizionare i dischi. Per prima cosa viene proposto di partizionare in automatico l'intero disco oppure il solo spazio libero disponibile (si veda Sezione 6.3.4.2). Questa procedura è quella più adatta per gli utenti meno esperti e per coloro che hanno fretta, se non si desidera usare il partizionamento automatico si deve scegliere manuale dal menu.

Nella schermata successiva è mostrata la tabella delle partizioni, come verranno formattare e dove verranno montate, selezionare una partizione per modificarla o rimuoverla. S[e è stato](#page-43-1) fatto un partizionamento automatico allora nel menu è possibile scegliere Terminare il partizionamento e scrivere i cambiamenti sul disco per confermare la configurazione proposta. Ricordarsi di assegnare almeno una partizione come spazio per lo swap e di montare una partizione su /. Per avere informazioni più dettagliate su come utilizzare il programma per creare le partizioni, si veda Sezione 6.3.4; l'appendice Appendice C contiene altre informazioni relative al partizionamento.

Adesso il installatore Debian formatta le partizioni e inizia l'installazione del sistema di base, questa operazione richiede un po' di tempo. Al termine viene installato il kernel.

Il sistema di base, installato in precedenza, è un sistema funzionante ma minimale. Per rendere il sistema più funzionale il [prossi](#page-42-0)mo passo consiste nell'[ins](#page-86-0)tallazione di altri pacchetti tramite la scelta di task. Prima di poter installare i pacchetti è però necessario configurare apt specificando da dove devono essere recuperati i pacchetti. Il task «Utilità standard di sistema» è già selezionato e solitamente deve essere installato; il task «Ambiente desktop» mette a disposizione un desktop grafico al termine dell'installazione. Si veda Sezione 6.3.6.2 per altri dettagli su questa fase.

L'ultimo passo è installare un boot loader. Se l'installatore rileva la presenza di altri sistemi operativi sul computer è in grado di aggiungerli nel menu di avvio.

Infine installatore Debian comunica il termine dell'installazione, rimu[overe il](#page-52-1) CDROM o qualsiasi altro supporto sia stato usato per l'avvio e premere **Invio** per riavviare la macchina. Dovrebbe ripartire il sistema appena installato con la richiesta di login, questa fase è descritta in Capitolo 7.

Se sono necessarie altre informazioni sul processo d'installazione si consulti Capitolo 6.

## **A.4 Invio di un resoconto d'installazione**

Se è stato possibile eseguire con successo un'installazione con il installatore De[bi](#page-36-0)an, si spenda un minuto del proprio tempo per inviarci un resoconto. Il modo più semplice per inviare un rapporto d'installazione è installare il pacchetto reportbug (**apt install reportbug**), configurarlo come spiegato in Sezione 8.4.2 ed eseguire il comando **reportbug installation-reports**.

Se non si riesce a completare l'installazione probabilmente si è trovato un bug nel debian-installer. Per migliorare l'installatore è necessario farci conoscere questo problema e quindi si spenda un po' del proprio tempo per inviarci una segnalazione. Si può usare il modello per il resoconto dell'installazione anche per la segnalazione di bug; se l'installazione è completamente fallita si consulti Sezione 5.3.4.

# **A.5 E per finire…**

Ci auguriamo che l'installazione sia piacevole e che Debi[an sia](#page-34-0) utile. Si consiglia la lettura di Capitolo 8.

# **Appendice B**

# **Installazione automatica tramite preconfigurazione**

Questa appendice spiega come preconfigurare le risposte alle domande poste dal installatore Debian per automatizzare la propria installazione.

I vari frammenti utilizzati in questa appendice sono disponibili anche nel file di preconfigurazione di esempio ../example-preseed.txt.

## **B.1 Introduzione**

[La preconfigurazione offre un mod](../example-preseed.txt)o per impostare le risposte alle domande poste durante l'installazione senza doverle inserire manualmente. Questo permette di automatizzare completamente la maggior parte dei tipi d'installazione e offre persino alcune funzionalità che non sono disponibili durante l'installazione tradizionale.

La preconfigurazione non è obbligatoria. Con un file di preconfigurazione vuoto, il programma d'installazione si comporta allo stesso modo di una normale installazione manuale. Ogni domanda preconfigurata (se la preconfigurazione è corretta) modifica l'installazione rispetto a quella di base.

## **B.1.1 Metodi di preconfigurazione**

Per la preconfigurazione si possono usare tre metodi: *initrd*, *file* e *network*. La preconfigurazione initrd funziona con tutti i metodi d'installazione e consente la preconfigurazione di parecchie domande ma richiede la preparazione più lunga. Le preconfigurazioni file e network si possono usare con metodi d'installazione diversi.

La tabella seguente mostra quali metodi di preconfigurazione possono essere usati con i vari metodi d'installazione.

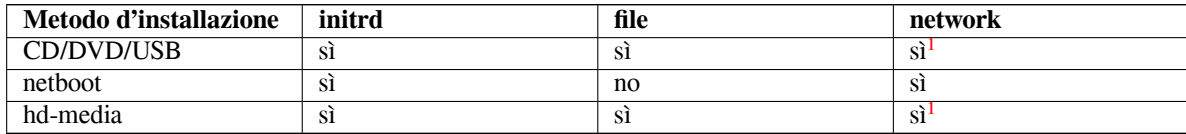

Una differenza importante fra i vari metodi di preconfigurazione è il momento in cui [vi](#page-68-0)ene caricato e processato il file di preconfigurazione. Nel caso della preconfigurazione con initrd avviene all'avvio dell'installazione, prima che sia posta la prima domanda. L'effetto della preconfigurazione da riga di comando del [ke](#page-68-0)rnel è immediato, quindi è possibile sovrascrive le impostazioni di configurazione fatte nell'initrd modificando la riga di comando del kernel (nella configurazione del bootloader oppure manualmente al momento dell'avvio se il bootloader lo permette). Con la preconfigurazione tramite file avviene dopo che è stata caricata l'immagine per l'installazione. Infine la preconfigurazione da rete ha effetti solo dopo la configurazione della rete.

<span id="page-68-0"></span><sup>&</sup>lt;sup>1</sup>Solo se si dispone di un collegamento in rete e se preseed/url è correttamente impostato.

IΜРОRΤАΝΤЕ

Ovviamente qualsiasi domanda elaborata prima che venga caricato il file di preconfigurazione non può essere preconfigurata (tra cui quelle mostrate solo quando la priorità è media o bassa, per esempio il primo riconoscimento dell'hardware). Un modo non molto conveniente per evitare che queste domande siano poste è preconfigurarle tramite i parametri di avvio, come descritto in Sezione B.2.2.

Per evitare facilmente le domande che sarebbero normalmente poste prima che avvenga la preconfigurazione, è possibile avviare l'installatore in modalità «auto». Infatti, in questa modalità le domande che sarebbero poste troppo presto per la preconfigurazione (cioè la scelta di lingua, nazione e tastiera) sono ri[mand](#page-70-0)ate fino a quando la rete è funzionante, in modo da consentirne la preconfigurazione; inoltre la priorità dell'installazione viene forzata ad alta, evitando parecchie domande trascurabili. Si veda Sezione B.2.3 per i dettagli.

## **B.1.2 Limitazioni**

Nonostante che la maggior parte delle domande poste da installatore Debian possa essere preconfigurata, esistono delle eccezioni notevoli. Si deve partizionare l'intero disco oppure usare solo lo spazio libero sul disco; non è possibile usare delle partizioni esistenti.

## **B.2 Uso della preconfigurazione**

Le prime cose da fare sono creare un file di preconfigurazione e metterlo nella posizione da cui lo si vuole usare. La creazione del file di preconfigurazione è trattata in seguito, invece lo spostamento del file è molto semplice per la preconfigurazione network o quando si vuole leggere il file da una chiavetta USB. Invece per inserire il file in un'immagine ISO per l'installazione è necessario masterizzare una nuova immagine. Come preparare il file di preconfigurazione per initrd è fuori dagli scopi di questo documento, si consulti la documentazione del installatore Debian per gli sviluppatori.

Un file di preconfigurazione di esempio, che può essere usato come base per il proprio file di preconfigurazione è disponibile in ../example-preseed.txt. Questo file è creato partendo dai frammenti utilizzati in questa appendice.

## **B.2.1** Cari[camento del file di preconfi](../example-preseed.txt)gurazione

Se si utilizza la preconfigurazione initrd, bisogna assicurarsi solo che il file preseed.cfg si trovi nella directory principale del initrd. L'installatore automaticamente verifica se questo file è presente e lo carica.

Per gli altri metodi di preconfigurazione è necessario specificare durante l'avvio dell'installatore quale file usare. Normalmente questo può essere fatto passando al kernel un determinato parametro d'avvio, manualmente durante l'avvio oppure tramite il file di configurazione del boot loader (p.e. syslinux.cfg) aggiungendo il parametro alla fine delle righe «append» per il kernel.

Se si specifica un file di preconfigurazione nella configurazione del boot loader, è possibile modificare la configurazione in modo che non sia necessario premere Invio per avviare l'installazione. Con syslinux si può ottenere questo risultato impostando il timeout a 1 in syslinux.cfg.

Per essere sicuri che l'installatore usi il file di preconfigurazione corretto si può, opzionalmente, specificare una checksum per il file. Attualmente la checksum deve essere di tipo md5sum e, se viene specificata, il file di preconfigurazione la deve verificare altrimenti l'installatore non userà quel file.

```
Parametri di avvio da specificare:
- con avvio da rete:
 preseed/url=http://host/percorso/di/preseed.cfg
 preseed/url/checksum=5da499872becccfeda2c4872f9171c3d
- oppure
 preseed/url=tftp://host/path/to/preseed.cfg
  preseed/url/checksum=5da499872becccfeda2c4872f9171c3d
```

```
- con avvio da un'immagine per l'installazione masterizzata:
 preseed/file=/cdrom/preseed.cfg
 preseed/file/checksum=5da499872becccfeda2c4872f9171c3d
- con installazione da un supporto USB (mettere il file di preconfigurazione
```

```
nella directory principale della chiavetta USB):
preseed/file=/hd-media/preseed.cfg
preseed/file/checksum=5da499872becccfeda2c4872f9171c3d
```
Notare che quando preseed/url, preseed/file e preseed/file/checksum sono passati come parametri di avvio possono essere abbreviati rispettivamente con url, file e preseed-md5.

## **B.2.2 Uso dei parametri di avvio per la preconfigurazione**

Anche se un file di preconfigurazione non può essere usato per preconfigurare alcuni passi, l'installazione può avvenire ugualmente in modo completamente automatico dato che è possibile passare i valori di preconfigurazione tramite la riga di comando all'avvio dell'installatore.

<span id="page-70-0"></span>I parametri di avvio possono essere usati anche per impostare le risposte ad alcune domande senza usare la preconfigurazione. In questo manuale ci sono esempi in cui questa funzionalità è particolarmente utile.

Per impostare un valore da usare all'interno di installatore Debian è sufficiente passare *percorso/alla/variabile***=***valore* per qualsiasi variabile di preconfigurazione mostrata negli esempi di questa appendice. Se un valore deve essere usato per configurare dei pacchetti sul sistema installato è necessario inserire come prefisso il *proprietario*² della variabile in questo modo *proprietario***:***percorso/alla/variabile***=***valore*. Se non si specifica il proprietario, il valore della variabile non viene copiato nel database di debconf sul sistema installato e quindi non può essere usato durante la successiva configurazione del relativo pacchetto.

Normalmente una domanda preconfigurata non viene posta. Per impostare la risposta predefin[it](#page-70-1)a a una domanda e far in modo che la domanda sia comunque posta, usare l'operatore «?=» al posto di «=». Si veda Sezione B.5.2.

Alcune delle variabili che più frequentemente sono impostate dal prompt boot dispongono di un'abbreviazione. Negli esempi contenuti in questa appendice è usata, quando disponibile, l'abbreviazione al posto della variabile completa. Per esempio alla variabile preseed/url è stato assegnato l'alias url. Un altro esempio è l'alias tasks che viene tradotto in tasksel:tasksel/first.

L'uso di «---» nelle opzioni d'avvio ha un significato speciale, i parametri del kernel che seguono l'ulti[mo «-](#page-85-0)--» potrebbero essere copiati nella configurazione del bootloader nel sistema installato (solo se il boot loader è supportato dall'installatore). L'installatore filtra qualsiasi opzione (come le opzioni di preconfigurazione) che riesce a riconoscere.

#### NОΤА

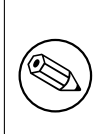

Gli attuali kernel linux (2.6.9 e successivi) accettano al massimo 32 opzioni sulla riga di comando e 32 opzioni d'ambiente, comprese quelle aggiunte dal sistema d'installazione. Nel caso si superino questi limiti il kernel si blocca. Le versioni precedenti del kernel accettano un numero inferiore di opzioni.

Nella maggior parte dei casi alcune delle opzioni predefinite nel file di configurazione del boot loader, come vga=normal possono essere tranquillamente rimosse per permettere l'aggiunta di ulteriori opzioni di preconfigurazione.

#### NОΤА

Non sempre potrebbe essere possibile specificare valori con spazi come parametro d'avvio, persino se si delimitano con delle virgolette.

<span id="page-70-1"></span>²Il proprietario di una variabile debconf (o modello) è normalmente il nome del pacchetto che contiene il corrispondente modello. Le variabili usate all'interno dell'installatore hanno come proprietario «d-i». I modelli e le variabili possono avere più di un proprietario, questo aiuta a determinare in quali casi possono essere eliminati dal database di debconf quando il pacchetto viene rimosso.

## **B.2.3 Modalità «auto»**

Ci sono alcune funzionalità di Debian Installer che combinate insieme permettono di ottenere installazioni automatiche e personalizzate (anche molto complesse) semplicemente passando delle righe di comando al prompt boot.

Per attivare queste funzionalità si deve scegliere Automated install dal menu di avvio, su alcune architetture e in alcuni metodi di avvio è chiamato auto. Quindi, in questa sezione, auto non è un parametro ma si riferisce alla voce nel menu di avvio che poi deve essere seguita dai parametri di avvio.

Per illustrare queste funzionalità sono riportati alcuni esempi su come possono essere usate dal prompt boot:

auto url=autoserver

Questa funzionalità assume la presenza di un server DHCP che indichi alla macchina un server DNS per risolvere autoserver, eventualmente aggiungendo il dominio locale se fornito dal DHCP. Se questa funzione è usata su una macchina del dominio esempio.com e se il DHCP è configurato correttamente allora il file di preconfigurazione viene recuperato da http://autoserver.esempio.com/d-i/trixie/./preseed.cfg.

L'ultima parte dell'URL  $(d-i/trixie/./presente)$ e impostata in auto-install/defaultroot, il cui valore predefinito contiene la directory trixie per permettere alle versioni successive di specificare il proprio nome in codice e quindi permettere migrazioni future in modo controllato. Il /./ viene usato per indicare la directory principale relativamente a cui le restanti parti del percorso possono essere ancorate (da usarsi in preseed/include e preseed/run); questo permette di specificare file sia come URL completi, come percorsi inizianti con / e quindi ancorati oppure come percorsi relativi dalla posizione in cui è stato trovato l'ultimo file di preconfigurazione. Questo può essere usato per costruire script più portabili, dove l'intera gerarchia di script può essere spostata in una nuova posizione senza comprometterne il funzionamento, per esempio copiando i file in una chiavetta USB quando in precedenza erano ospitati da server web. In questo esempio, se il file di preconfigurazione imposta preseed/run al valore /scripts/late\_command.sh, il file viene prelevato da http://autoserver.esempio.com/d-i/trixie/./scripts/late\_command.sh.

Se non esiste un'infrastruttura DHCP o DNS locale oppure se non si vuole usare il percorso predefinito per il file preseed.cfg, è comunque possibile usare un URL esplicita oppure, quando non si usa l'elemento /./, viene ancorata al punto di partenza del percorso (cioè al terzo / nella URL). Segue un esempio che richiede un minimo supporto da parte della rete locale:

auto url=*http://192.168.1.2/percorso/di/mypreseed.file*

Il modo in cui funziona è questo:

- quando manca il protocollo nella URL, viene assunto http;
- se la sezione per il nome host non contiene dei punti, viene aggiunto il dominio indicato da DHCP;
- se dopo il nome host non ci sono /, viene usato il percorso predefinito.

Oltre l'URL è possibile specificare anche altre impostazioni che non influenzano direttamente il comportamento del installatore Debian ma che possono essere passate a un qualsiasi script specificato con preseed/run all'interno del file di preconfigurazione. Al momento l'unico esempio di questa caratteristica è auto-install/classes (che dispone dell'alias classes) e può essere usato in questo modo:

auto url=*esempio.com* classes=*classe\_A;classe\_B*

Le classi possono, per esempio, indicare il tipo di sistema da installare oppure la localizzazione da usare.

Ovviamente è possibile estendere questo concetto e, nel caso, è ragionevole usare il namespace auto-install, usando nei propri script qualcosa di simile a auto-install/style. Se si necessitasse questa possibilità si consiglia di inviare una segnalazione alla mailing list debian-boot@lists.debian.org in modo da evitare conflitti nel namespace ed eventualmente aggiungere un alias per i nuovi parametri.

La possibilità di scegliere all'avvio auto non è ancora disponibile su tutte le architetture. È possibile ottenere lo stesso effetto semplicemente aggiungendo i parametri auto=true priority=critical nella riga di comando per il kernel. Il parametro del kernel auto è un alias di [auto-insta](mailto:debian-boot@lists.debian.org)ll/enable e se impostato a true ritarda le domande su localizzazione e tastiera fino a quando non è data la possibilità di preconfigurarle, mentre l'impostazione priority è un alias di debconf/priority e impostarla a critical blocca la richiesta di qualsiasi domanda con priorità inferiore.

Altre opzioni che possono risultare utili quando si cerca di automatizzare un'installazione con DHCP sono: interface=auto netcfg/dhcp\_timeout=60 che indica alla macchina di usare il primo dispositivo di rete attivo e di essere un po' più paziente durante l'attesa della risposta all'interrogazione DHCP.
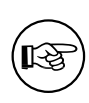

Un esempio esaustivo su come utilizzare questa infrastruttura, compresi degli script e delle classi d'esempio, può essere trovato sul sito web dello sviluppatore. Sono disponibili anche altri esempi che mostrano come, usando in modo creativo la preconfigurazione, si possono ottenere molti altri interessati effetti.

## **B.2.4 Alias utilizzati nella preconfigurazione**

I seguenti alias possono risultare utili quando si usa la preconfigurazione (in modalità auto). Notare che questi sono semplicemente degli alias più brevi per i nomi delle domande e che è sempre necessario specificare anche un valore, per esempio auto=true o interface=eth0.

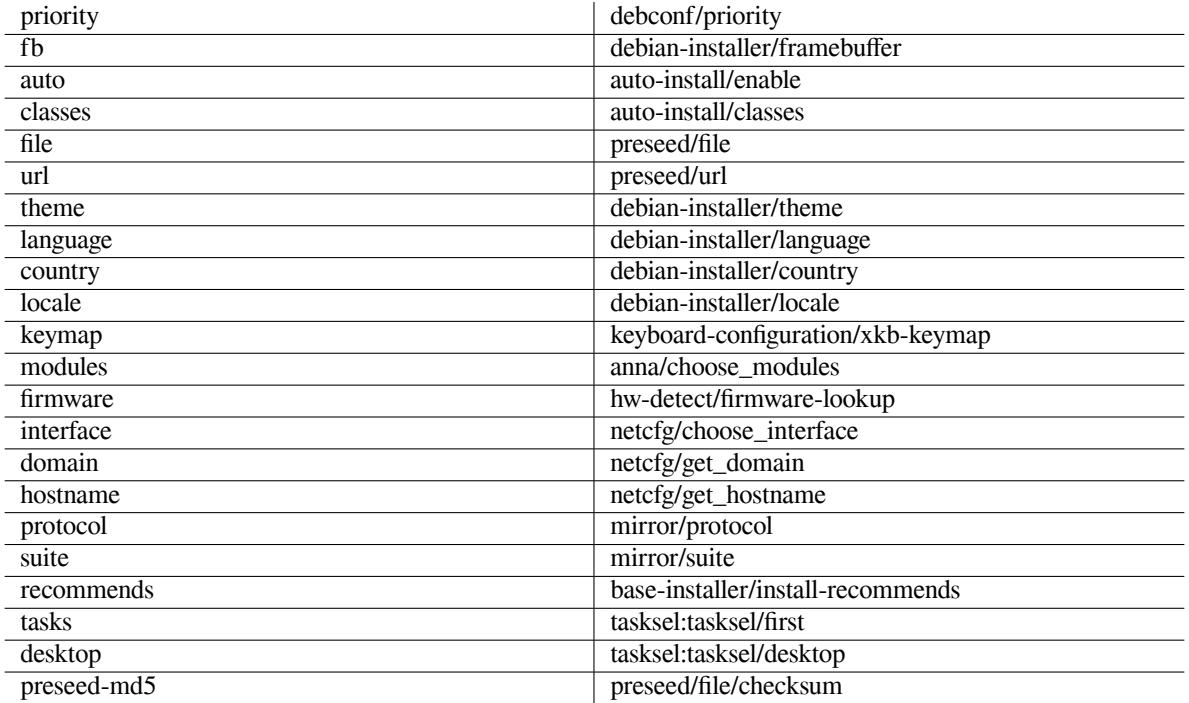

## **B.2.5 Esempi di preconfigurazione del prompt di avvio**

Seguono alcuni esempi su come potrebbe cambiare l'aspetto del prompt di avvio (è necessario adattare gli esempi alle proprie esigenze).

```
# Per impostare Francese come lingua e Francia come paese:
/install.amd/vmlinuz vga=788 initrd=/install.amd/gtk/initrd.gz language=fr ←-
   country=FR --- quiet
# Per impostare Inglese come lingua, Germania come paese e Tedesco come
# disposizione della tastiera:
/install.amd/vmlinuz vga=788 initrd=/install.amd/gtk/initrd.gz language=en ←-
   country=DE locale=en_US.UTF-8 keymap=de --- quiet
# Per installare il desktop MATE:
/install.amd/vmlinuz vga=788 initrd=/install.amd/gtk/initrd.gz desktop=mate- ←-
   desktop --- quiet
# Per installare il task web-server:
/install.amd/vmlinuz initrd=/install.amd/initrd.gz tasksel:tasksel/first=web- ←-
   server ---
```
#### **B.2.6 Uso di un server DHCP per specificare un file di preconfigurazione**

È possibile usare anche DHCP per indicare un file di preconfigurazione da scaricare dalla rete, questo è possibile perché DHCP consente il passaggio del nome di un file fra server e client. Normalmente il file specificato è quello per l'avvio dalla rete, però se al suo posto è inserito un URL allora il programma d'installazione scarica il file dall'URL e lo usa come un file di preconfigurazione. Segue un esempio di come deve essere impostato il file dhcpd.conf per la versione 3 del server DHCP di ISC (il pacchetto Debian isc-dhcp-server).

```
if substring (option vendor-class-identifier, 0, 3) = "d-i" {
    filename "http://host/preseed.cfg";
}
```
Notare che l'esempio precedente limita la specifica del nome del file ai soli client DHCP che si identificano come «d-i», quindi ha effetto solo sul programma d'installazione e non influenza i normali client DHCP. Si può anche mettere il testo in una sezione del file di configurazione in modo che sia usata da un solo host per impedire la preconfigurazione di tutte le macchine che si installano sulla propria rete.

Un modo corretto per usare la preconfigurazione tramite DHCP è preconfigurare i soli valori specifici della propria rete, per esempio quale mirror Debian usare. In questo modo tutte le installazioni fatte sulla propria rete hanno già attivo un buon mirror, ma il resto della configurazione deve essere fatto interattivamente. L'uso della preconfigurazione tramite DHCP per fare la completa configurazione delle installazioni Debian deve essere fatto con molta cautela.

## **B.3 Creazione di un file di preconfigurazione**

Il file di preconfigurazione ha lo stesso formato utilizzato dal comando **debconf-set-selections**. Il formato generico di una riga del file di preconfigurazione è:

<proprietario> <nome domanda> <tipo domanda> <valore>

Il file deve iniziare con #\_preseed\_V1

Ci sono alcune regole da rispettare quando si scrive un file di preconfigurazione.

- Inserire un singolo spazio o un solo tab fra tipo e valore: ogni ulteriore spazio viene interpretato come appartenente al valore.
- Una riga può essere spezzata su più righe aggiungendo un backslash («\») come carattere di continuazione della riga. Un buon punto in cui spezzare una riga è dopo il nome della domanda; invece un punto pessimo è fra il tipo e il valore. Le righe spezzate sono ricomposte in un'unica riga nella quale tutti gli spazi bianchi in testa e in coda sono condensati in un solo spazio.
- Le variabili debconf (modelli) usate solo nell'installatore stesso devono avere come proprietario «d-i»; per preconfigurare le variabili usate nel sistema installato, si deve usare il nome del pacchetto che contiene il corrispondente modello debconf. Solo le variabili che hanno un proprietario diverso da «d-i» saranno propagate al database debconf del sistema installato.
- La maggior parte delle domande deve essere preconfigurata usando i valori validi per la lingua inglese e non usando i valori tradotti. Comunque, esistono delle domande (per esempio in partman) in cui è necessario usare i valori tradotti.
- Alcune domande accettano come valore un codice anziché il testo in inglese mostrato durante l'installazione.
- Iniziare con #\_preseed\_V1
- Un commento consiste di una riga che *inizia* con il carattere cancelletto («#») e si estende per tutta la lughezza della riga.

Il modo più semplice per creare un file di preconfigurazione è usare il file di preconfigurazione d'esempio in Sezione B.4 come base per il proprio lavoro.

Un metodo alternativo è effettuare un'installazione manuale e poi, dopo il riavvio, usare il comando **debconf-getselections**, contenuto nel pacchetto debconf-utils, per riversare in un unico file il contenuto del database di debconf e del database di cdebconf:

```
$ echo "#_preseed_V1" > file
$ debconf-get-selections --installer >> file
$ debconf-get-selections >> file
```
Comunque un file generato in questa maniera ha delle voci che potrebbero non essere preconfigurate; il file d'esempio è decisamente un punto di partenza migliore per la maggior parte degli utenti.

NОΤА

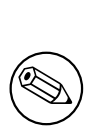

Questo metodo si basa sul fatto che, al termine dell'installazione, il database di cdebconf è salvato nel sistema appena installato in  $/var/log/installer/$ cdebconf. Poiché questo database può contenere delle informazioni sensibili i file sono leggibili solo da root.

La directory /var/log/installer e tutti i file in essa contenuti sono cancellati dal sistema quando di elimina il pacchetto installation-report.

Per verificare quali sono i valori validi per una domanda si può usare **nano** per esaminare, quando l'installazione è in corso, i file in /var/lib/cdebconf. In templates.dat ci sono i modelli e in questions.dat ci sono gli attuali valori e i valori assegnati alle variabili.

Per verificare se il formato del proprio file di preconfigurazione è valido prima di effettuare un'installazione si può usare il comando **debconf-set-selections -c** *preseed.cfg*.

# **B.4 Contenuto del file di preconfigurazione (per trixie)**

I vari frammenti utilizzati in questa appendice sono disponibili anche nel file di preconfigurazione di esempio .. /example-preseed.txt.

<span id="page-74-0"></span>Si noti che l'esempio è valido per l'installazione sull'architettura Intel x86. Se si vuole fare l'installazione su un'architettura diversa alcuni degli esempi (come la scelta della tastiera e l'installazione del boot loader) potrebbero non essere corretti e devono essere sostituiti con le impostazioni per debconf adatte alla propria architettura.

[I dettagli su come effettivam](../example-preseed.txt)ente funzionano i componenti dell'installatore possono essere trovati in Sezione [6.3.](../example-preseed.txt)

### **B.4.1 Localizzazione**

L'impostazione dei valori legati alla localizzazione funziona solo se si usa la preconfigurazione initrd. Con tut[ti gl](#page-38-0)i altri metodi il file di preconfigurazione viene caricato solo dopo che queste domande sono state poste. Le primissime domande poste durante la normale installazione riguardano la localizzazione quindi tali valori possono essere preconfigurati solo tramite i metodi di preconfigurazione initrd oppure tramite i parametri d'avvio del kernel. La modalità auto (Sezione B.2.3) implica l'impostazione di auto-install/enable=true (normalmente tramite l'alias di preconfigurazione auto). Ciò rimanda il momento in cui sono poste le domande sulla localizzazione che quindi possono essere preconfigurate usando qualsiasi metodo.

Con «locale» si possono specificare lingua e nazione, può essere una qualsiasi combinazione fra una delle lingue supportate da instal[lato](#page-71-0)re Debian e uno dei paesi riconosciuti. Se la combinazione non forma un locale valido, l'installatore sceglie automaticamente un altro locale valido per la lingua prescelta. Per specificare «locale» fra i parametri di avvio utilizzare **locale=***it\_IT.UTF-8*.

Questo metodo è molto semplice da usare, però non permette di preconfigurare tutte le possibili combinazioni di lingua, nazione e locale<sup>3</sup>. In alternativa è possibile preconfigurare individualmente ciascun valore. Lingua e nazione possono anche essere specificati tra i parametri d'avvio.

```
# Con la sola preconfigurazione di locale si impostano lingua, nazione
# e locale.
d-i debian-installer/locale string it_IT.UTF-8
# Per una maggiore flessibilità è possibile preconfigurare singolarmente
# ciascun valore.
#d-i debian-installer/language string en
#d-i debian-installer/country string NL
#d-i debian-installer/locale string en_GB.UTF-8
# Opzionalmente è possibile specificare ulteriori locale da generare.
#d-i localechooser/supported-locales multiselect en_US.UTF-8, nl_NL.UTF-8
```
<span id="page-74-1"></span>³La preconfigurazione di locale a **en\_NL** comporta che il locale predefinito sul sistema installato saràen\_US.UTF-8. Se, per esempio, si volesse usare en\_GB.UTF-8, sarà necessario preconfigurare individualmente ciascun valore.

La configurazione della tastiera consiste nella scelta di una mappa di tastiera e (per le mappe non-latine) di un tasto per passare dalla mappa di tastiera non-latina alla mappa US e vice versa. Durante l'installazione sono disponibili solo le varianti basiche delle mappe di tastiera; le varianti più avanzate sono disponibili solo nel sistema dopo l'installazione tramite **dpkg-reconfigure keyboard-configuration**.

```
# Selezione della tastiera.
d-i keyboard-configuration/xkb-keymap select it
# d-i keyboard-configuration/toggle select No toggling
```
Per saltare la configurazione della tastiera si deve preconfigurare keymap con **skip-config**. Questo comporta che la mappa di tastiera del kernel rimane attiva.

#### **B.4.2 Configurazione della rete**

Naturalmente, la preconfigurazione della configurazione delle rete non può funzionare se si sta caricando il file di preconfigurazione dalla rete! Invece funziona se si sta avviando da disco ottico o da chiavetta USB. È anche possibile passare i parametri di configurazione della rete sui parametri del kernel, se si stanno caricando file di preconfigurazione dalla rete.

Se necessario è possibile scegliere una particolare interfaccia prima di caricare il file di preconfigurazione dalla rete usando il parametro d'avvio **interface=***eth1*.

Nonostante la preconfigurazione della rete non sia normalmente disponibile quando la preconfigurazione avviene tramite la rete (usando «preseed/url»), può essere fatta comunque ricorrendo a un trucco; per esempio se si vuole forzare un indirizzo statico per l'interfaccia di rete. Il trucco consiste nel forzare la ripetizione della configurazione della rete dopo che il file di preconfigurazione è stato caricato creando uno script da eseguire tramite «preseed/run» contenente i seguenti comandi:

kill-all-dhcp; netcfg

Le seguenti variabili debconf sono legate alla configurazione della rete.

```
# Disattiva completamente la configurazione della rete. Questa opzione
# è utile durante le installazioni da cdrom su dispositivi che non sono
# in rete; in questo caso le domande riguardo la rete, gli avvertimenti
# e le attese dei timeout sono solo una seccatura.
#d-i netcfg/enable boolean false
# netcfg sceglierà, se possibile, un'interfaccia che abbia un collegamento.
# Questo evita la visualizzazione di una lista se è presente più di
# un'interfaccia.
d-i netcfg/choose_interface select auto
# Oppure scegliere un'interfaccia ben precisa:
#d-i netcfg/choose_interface select eth1
# Per impostare il tempo di attesa della rilevazione del collegamento
# (il valore predefinito è 3 secondi). Valore espresso in secondi.
#d-i netcfg/link_wait_timeout string 10
# Se si ha un server dhcp lento e l'installatore va in timeout in attesa
# di esso, questo potrebbe essere utile.
#d-i netcfg/dhcp_timeout string 60
#d-i netcfg/dhcpv6_timeout string 60
# Solitamente la configurazione della rete è automatica.
# Se si preferisce configurare manualmente la rete, togliere il commento
# alla prossima riga e alle righe con la configurazione statica della rete.
#d-i netcfg/disable_autoconfig boolean true
# Se si desidera che il file di preconfigurazione funzioni su qualsiasi
# sistema, a prescindere dalla presenza di un server DHCP in rete, si può
# togliere il commento alle righe seguenti e alle righe con la configurazione
# statica della rete.
#d-i netcfg/dhcp_failed note
#d-i netcfg/dhcp_options select Configure network manually
```

```
# Configurazione statica della rete.
#
# Esempio IPv4
#d-i netcfg/get_ipaddress string 192.168.1.42
#d-i netcfg/get_netmask string 255.255.255.0
#d-i netcfg/get_gateway string 192.168.1.1
#d-i netcfg/get_nameservers string 192.168.1.1
#d-i netcfg/confirm_static boolean true
#
# Esempio IPv6
#d-i netcfg/get_ipaddress string fc00::2
#d-i netcfg/get_netmask string ffff:ffff:ffff:ffff::
#d-i netcfg/get_gateway string fc00::1
#d-i netcfg/get_nameservers string fc00::1
#d-i netcfg/confirm_static boolean true
# Si noti che gli eventuali nomi di host e dominio assegnati da dhcp hanno
# la precedenza sui valori qui impostati. Naturalmente, l'impostazione dei
# valori previene ancora che le domande siano visualizzate anche se i
# valori arrivano da dhcp.
d-i netcfg/get_hostname string unassigned-hostname
d-i netcfg/get_domain string unassigned-domain
# Per forzare il nome host, senza tener conto di cosa restituisce il
# server DHCP o cosa dice il reverse DNS per l'IP, togliere il commento
# e modificare la riga seguente.
#d-i netcfg/hostname string somehost
# Disabilita la noiosa finestra di dialogo della chiave WEP.
d-i netcfg/wireless_wep string
# Lo stupido nome host dhcp che alcuni ISP usano come una sorta
# di password.
#d-i netcfg/dhcp_hostname string radish
# Per disabilitare completamente la ricerca del firmware (cioè non
# utilizzare i file o i pacchetti del firmware che potrebbero essere
# disponibili nelle immagini di installazione):
#d-i hw-detect/firmware-lookup string never
# Se per la scheda di rete o per altro hardware è necessario caricare un
# firmware non-libero, è possibile configurare l'installatore in modo
# che lo carichi senza chiedere conferma. Altrimenti cambiare in false
# per disabilitare la richiesta.
#d-i hw-detect/load_firmware boolean true
```
Notare che **netcfg** determina automaticamente la maschera di rete se netcfg/get\_netmask non è preconfigurato; in caso di installazioni automatiche questa variabile deve essere marcata come seen. In modo similare, **netcfg** sceglie un indirizzo opportuno quando non è impostato netcfg/get\_gateway. È possibile impostare netcfg/get\_gateway a «none» per indicare che non deve essere usato alcun gateway.

### **B.4.3 Network console**

```
# Per effettuare un'installazione da remoto tramite SSH con il componente
# network-console, usare le seguenti impostazioni. Questo ha senso se si
# intende effettuare il resto dell'installazione manualmente.
#d-i anna/choose_modules string network-console
#d-i network-console/authorized_keys_url string http://10.0.0.1/openssh-key
#d-i network-console/password password r00tme
#d-i network-console/password-again password r00tme
```
Maggiori informazioni su network-console possono essere trovate in Sezione 6.3.10.

#### **B.4.4 Impostazioni del mirror**

A seconda del metodo d'installazione usato è possibile che venga usato un mirror per scaricare i componenti aggiuntivi dell'installatore, per installare il sistema di base e per impostare il file /etc/apt/sources.list sul sistema installato.

Il parametro mirror/suite determina quale sarà la versione del sistema installato.

Il parametro mirror/udeb/suite determina la versione dei componenti addizionali dell'installatore. L'impostazione di questa variabile è utile solo se i componenti sono scaricati dalla rete dato che la loro versione deve essere uguale a quella usata per creare lo initrd per il metodo d'installazione scelto. Normalmente l'installatore usa automaticamente il valore corretto, quindi non dovrebbe essere necessario impostare questo parametro.

```
# Protocollo del mirror:
# Quando si seleziona ftp non è necessario impostare mirror/country.
# Valore predefinito per protocollo del mirror: http.
#d-i mirror/protocol string ftp
d-i mirror/country string manual
d-i mirror/http/hostname string ftp.it.debian.org
d-i mirror/http/directory string /debian
d-i mirror/http/proxy string
# Versione da installare.
#d-i mirror/suite string testing
# Versione dei componenti dell'installatore da caricare (facoltativo).
#d-i mirror/udeb/suite string testing
```
#### **B.4.5 Impostazione dell'account**

È possibile preconfigurare la password per l'account di root e il nome e la password per il primo utente normale. Per le password possono essere inserite in chiaro o con un *hash* crypt(3).

#### АVVЕRΤІΜЕΝΤО

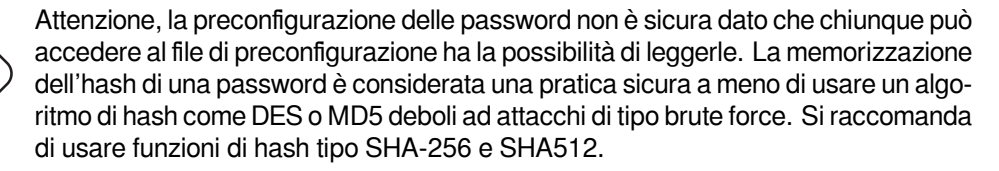

```
# Saltare la creazione dell'account di root (l'account per l'utente
# normale potrà usare sudo).
#d-i passwd/root-login boolean false
# In alternativa, è possibile saltare la creazione dell'account per
# l'utente normale.
#d-i passwd/make-user boolean false
# Password di root, in chiaro entrambe le volte
#d-i passwd/root-password password r00tme
#d-i passwd/root-password-again password r00tme
# oppure criptata in un hash crypt(3).
#d-i passwd/root-password-crypted password [crypt(3) hash]
# Per creare l'account per l'utente normale.
#d-i passwd/user-fullname string Debian User
#d-i passwd/username string debian
# La password dell'utente, in chiaro entrambe le volte
#d-i passwd/user-password password insecure
#d-i passwd/user-password-again password insecure
# oppure criptata in un hash crypt(3).
#d-i passwd/user-password-crypted password [crypt(3) hash]
# Per creare il primo utente con un UID specifico al posto di quello
# predefinito.
```

```
#d-i passwd/user-uid string 1010
# L'account utente viene automaticamente inserito in alcuni gruppi.
# Per modificare questo comportamento usare la seguente preconfigurazione.
#d-i passwd/user-default-groups string audio cdrom video
```
Le variabili passwd/root-password-crypted e passwd/user-password-crypted possono anche essere preconfigurate con il valore «!», l'effetto è quello di disabilitare l'account corrispondente. Questo è comodo per l'account di root, ovviamente a patto di aver configurato un modo alternativo per svolgere le attività d'amministrazione (per esempio l'uso dell'autenticazione con chiave SSH oppure con sudo).

Per creare l'hash SHA-512 tramite crypt(3) di una password è possibile usare il seguente comando (disponibile dal pacchetto whois):

mkpasswd -m sha-512

#### **B.4.6 Impostazione dell'orologio e del fuso orario**

```
# Controlla se l'orologio hardware deve essere impostato o meno su UTC.
d-i clock-setup/utc boolean true
# Questo può essere impostato con qualsiasi valore valido per $TZ; si
# consulti /usr/share/zoneinfo/ per i valori validi.
d-i time/zone string US/Eastern
# Determina se usare NTP per impostare l'orologio durante l'installazione
d-i clock-setup/ntp boolean true
# Server NTP da usare. Quasi sempre è possibile usare quello predefito.
#d-i clock-setup/ntp-server string ntp.example.com
```
#### **B.4.7 Partizionamento**

Il supporto della preconfigurazione per il partizionamento è limitato a quanto permette partman-auto. Si può scegliere di partizionare lo spazio libero esistente sul disco oppure l'intero disco. La struttura delle partizioni sul disco può essere determinata usando una ricetta predefinita oppure una ricetta personalizzata su file o inclusa nel file di preconfigurazione.

Èsupportata anche la preconfigurazione di configurazioni complesse quali RAID, LVM e cifratura, ma non con la stessa flessibilità di quando il partizionamento avviene durante un'installazione non-preconfigurata.

Gli esempi sottostanti forniscono solo delle informazioni di base sull'uso delle ricette. Per delle informazioni più dettagliate vedere i file partman-auto-recipe.txt e partman-auto-raid-recipe.txt inclusi nel pacchetto debian-installer. Entrambi i file sono disponibili anche nel repository dei sorgenti del installatore Debian. Notare che le funzioni supportate potrebbero cambiare da un rilascio all'altro.

#### АVVЕRΤІΜЕΝΤО

[L'identificazione d](https://salsa.debian.org/installer-team/debian-installer/tree/master/doc/devel)ei dischi dipende dall'ordine in cui sono caricati i dri[ver, se nel](https://salsa.debian.org/installer-team/debian-installer/tree/master/doc/devel) sistema ci sono più dischi si deve essere assolutamente sicuri che venga selezionato quello corretto prima di usare la preconfigurazione.

#### **B.4.7.1 Esempio di partizionamento**

```
# Se il sistema ha spazio libero è possibile scegliere di partizionare
# soltanto quello spazio. Questa impostazione viene rispettata solo se
# partman-auto/method (vedi sotto) non è valorizzato.
#d-i partman-auto/init_automatically_partition select biggest_free
# In alternativa è possibile specificare un disco da partizionare.
# Se il sistema dispone di un solo disco, l'installatore userà quello
```
# altrimenti è necessario specificare il nome del device usando il # formato tradizionale, non-devfs (quindi, per esempio /dev/sda ma # non /dev/discs/disc0/disc). #d-i partman-auto/disk string /dev/sda # Inoltre è necessario specificare il metodo da usare. Quelli # disponibili sono: # - regular: usa i tipi di partizione più comuni per la propria architettura # - lvm: usa LVM per partizionare il disco # - crypto: usa LVM con all'interno una partizione cifrata d-i partman-auto/method string lvm # È possibile definire l'ammontare di spazio da utilizzare per il gruppo # di volumi LVM. Può essere una dimensione con la sua unità di misura # (per esempio 20 GB), una percentuale dello spazio libero oppure la parola # speciale 'max'. d-i partman-auto-lvm/guided\_size string max # L'utente riceve un avviso se uno dei dischi che stanno per essere # partizionati automaticamente contiene già una precedente configurazione # LVM. Comunque anche questo può essere preconfigurato... d-i partman-lvm/device\_remove\_lvm boolean true # La stessa cosa avviene se già esiste un array in RAID software: d-i partman-md/device\_remove\_md boolean true # E può essere preconfigurata anche la conferma alla scrittura delle # partizioni lvm. d-i partman-lvm/confirm boolean true d-i partman-lvm/confirm\_nooverwrite boolean true # È possibile scegliere una qualsiasi delle ricette di partizionamento # predefinite: # - atomic: tutti i file in una partizione # - home: partizione separata per /home # - multi: partizioni separate per /home, /var e /tmp d-i partman-auto/choose\_recipe select atomic # Oppure creare una ricetta personalizzata... # Se si ha modo di importare un file ricetta dentro l'ambiente # dell'installatore, è possibile semplicemente puntare a questo. #d-i partman-auto/expert\_recipe\_file string /hd-media/recipe # Altrimenti, è possibile mettere un'intera ricetta in una riga. Questo # esempio crea una piccola partizione /boot, un'area swap appropriata e # usa il resto dello spazio per la partizione root: #d-i partman-auto/expert\_recipe string \ boot-root :: 40 50 100 ext3 # \$primary{ } \$bootable{ } \ # method{ format } format{ } \ # use\_filesystem{ } filesystem{ ext3 } \ # mountpoint{ /boot } \ # . \ # 500 10000 1000000000 ext3 \ # method{ format } format{ } \ # use\_filesystem{ } filesystem{ ext3 } \  $\#$  mountpoint{ / }  $\qquad \qquad +$ # 64 512 300% linux-swap \  $\mathsf{method} \{ \text{ swap } \} \text{ format} \{ \}$  $\#$  . The set of the set of the set of the set of the set of the set of the set of the set of the set of the set of the set of the set of the set of the set of the set of the set of the set of the set of the set of the s # Il formato della ricetta è documentato nel file partman-auto-recipe.txt # incluso nel pacchetto "debian-installer" o disponibile nel repository # dei sorgenti del D-I. Nel file è anche spiegato come impostare le

```
# etichette dei file system, i nomi dei gruppi di volumi e quali
# dispositivi fisici inserire in un gruppo di volumi.
## Partizionamento per EFI
# Se il sistema ha bisogno di una partizone EFI, è possibile aggiungere
# questo frammento come primo elemento alla ricetta di sopra:
                  538 538 1075 free
\quad # \qquad \qquad \qquad \qquad \qquad \qquad \qquad \qquad \qquad \qquad \qquad \qquad \qquad \qquad \qquad \qquad \qquad \qquad \qquad \qquad \qquad \qquad \qquad \qquad \qquad \qquad \qquad \qquad \qquad \qquad \qquad \qquad \qquad \qquad \qquad \qquad\# \qquad \qquad \qquad \qquad \qquad \qquad \qquad \qquad \qquad \qquad \qquad \qquad \qquad \qquad \qquad \qquad \qquad \qquad \qquad \qquad \qquad \qquad \qquad \qquad \qquad \qquad \qquad \qquad \qquad \qquad \qquad \qquad \qquad \qquad \qquad \qquad \qquad 
\# method{ efi }
                           format\{\}# . \
#
# Il frammento sopra è adatto per l'architetture amd64; i dettagli
# potrebbero essere diversi per altre architetture. Il pacchetto
# "partman-auto" nel repository dei sorgenti del D-I potrebbe contenere
# un esempio da usare come modello.
# Questo fa eseguire a partman il partizionamento automatico in base a
# quanto indicato con uno dei metodi precedenti, senza chidere conferma.
d-i partman-partitioning/confirm_write_new_label boolean true
d-i partman/choose_partition select finish
d-i partman/confirm boolean true
d-i partman/confirm_nooverwrite boolean true
# Forzare l'avvio con UEFI ("BIOS compatibility" verrà tolto). Valore
# predefinito: false.
#d-i partman-efi/non_efi_system boolean true
# Assicura che la tabella delle partizioni è GPT - requisito per EFI
#d-i partman-partitioning/choose_label select gpt
#d-i partman-partitioning/default_label string gpt
# Quando è attivata la crittografia del disco, saltare le cancellazione
# delle partizioni.
#d-i partman-auto-crypto/erase_disks boolean false
```
#### **B.4.7.2 Partizionamento con RAID**

È possibile usare la preconfigurazione anche per impostare le partizioni su array in RAID software. È supportato il RAID di livello 0, 1, 5, 6 e 10 la creazione di array *degradati* e la scelta di dischi di scorta.

#### АVVЕRΤІΜЕΝΤО

È probabile che questo tipo di partizionamento automatico fallisca. Infatti questa funzionalità ha ricevuto relativamente pochi test da parte degli sviluppatori del installatore Debian. La responsabilità di recuperare delle ricette corrette (cioè che abbiano senso e che non siano in conflitto) è lasciata all'utente. In caso di problemi si controlli in /var/log/syslog.

```
# Il metodo deve essere impostato come "raid".
#d-i partman-auto/method string raid
# Specificare quali sono i dischi da partizionare. Questi dischi avranno
# tutti la stessa configurazione quindi è necessario che abbiano la stessa
# dimensione.
#d-i partman-auto/disk string /dev/sda /dev/sdb
# Poi si devono specificare le partizioni fisiche da usare.
#d-i partman-auto/expert_recipe string \
      multiraid ::
              1000 5000 4000 raid \setminus$primary{ } method{ raid }
```

```
\# . The contract of the contract of the contract of the contract of the contract of the contract of the contract of the contract of the contract of the contract of the contract of the contract of the contract of the co
# 64 512 300% raid \
# method{ raid } \
\# . The contract of the contract of the contract of the contract of the contract of the contract of the contract of the contract of the contract of the contract of the contract of the contract of the contract of the co
# 500 10000 1000000000 raid \
# method{ raid } \
\# . The set of the set of the set of the set of the set of the set of the set of the set of the set of the set of the set of the set of the set of the set of the set of the set of the set of the set of the set of the s
# Infine si deve specificare come devono essere utilizzate le partizioni
# definite in precedenza all'interno del RAID. Attenzione a usare i
# numeri di partizione corretti per le partizioni logiche. Sono
# supportati i livelli di RAID 0, 1, 5, 6 e 10; i dispositivi devono
# essere separati usando il carattere "#".
# I parametri sono:
# <raidtype> <devcount> <sparecount> <fstype> <mountpoint> \
                <devices> <sparedevices>
#d-i partman-auto-raid/recipe string \
# 1 2 0 ext3 / \
# /dev/sda1#/dev/sdb1 \
\# . The contract of the contract of the contract of the contract of the contract of the contract of the contract of the contract of the contract of the contract of the contract of the contract of the contract of the co
# 1 2 0 swap - \
# /dev/sda5#/dev/sdb5 \
\# . The contract of the contract of the contract of the contract of the contract of the contract of the contract of the contract of the contract of the contract of the contract of the contract of the contract of the co
# 0 2 0 ext3 /home \
                /dev/sda6#/dev/sdb6
\## Per ulteriori informazioni vedere il file partman-auto-raid-recipe.txt
# incluso nel pacchetto "debian-installer" o disponibile nel repository
# dei sorgenti del D-I.
# Questo fa in modo che partman partizioni automaticamente senza conferma.
d-i partman-md/confirm boolean true
d-i partman-partitioning/confirm_write_new_label boolean true
d-i partman/choose_partition select finish
d-i partman/confirm boolean true
d-i partman/confirm_nooverwrite boolean true
```
#### **B.4.7.3 Controllo del montaggio delle partizioni**

Normalmente i filesystem vengono montati usando come chiave un UUID (identificatore universalmente univoco); questo permette di montarli correttamente anche quando cambia il nome del device. Gli UUID sono lunghi e difficili da leggere, quindi, se si preferisce, l'installatore può montare i filesystem usando il nome del device o in base a un'etichetta assegnata dall'utente. Qualora si chieda all'installatore di usare le etichette per montare i filesystem, qualsiasi filesystem senza un'etichetta verrà montato usando l'UUID.

I device con nomi stabili, come i volumi logici LVM, continueranno a usare i loro nomi tradizionali anziché gli UUID.

#### АVVЕRΤІΜЕΝΤО

I tradizionali nomi dei device possono cambiare in base all'ordine con cui il kernel riconosce i device durante l'avvio, questo può comportare che venga montato il filesystem sbagliato. In modo simile, le etichette possono facilmente collidere quando si inserisce un nuovo disco o un dispositivo USB e, quando questo accade, il comportamento del sistema diventa imprevedibile.

```
# Il comportamento predefinito è eseguire il mount usando l'UUID, è
```

```
# anche possibile scegliere "traditional" per utilizzare i tradizionali
```

```
# nomi dei device oppure "label" per provare con le etichette del
```

```
# filesystem prima di usare gli UUID.
```

```
#d-i partman/mount_style select uuid
```
#### **B.4.8 Installazione del sistema di base**

Al momento non c'è molto da preconfigurare per questo passo dell'installazione. Le uniche domande riguardano l'installazione del kernel.

```
# Configura APT in modo che non installi i pacchetti raccomandati. L'uso
# di questa opzione può implicare un sistema incompleto e dovrebbe essere
# usata solo dagli utenti molto esperti.
#d-i base-installer/install-recommends boolean false
# Il (meta)pacchetto con l'immagine del kernel da installare; per non
# installare un kernel inserire "none".
#d-i base-installer/kernel/image string linux-image-686
```
#### **B.4.9 Impostazione di APT**

L'impostazione di /etc/apt/sources.list e la configurazione delle opzioni di base è completamente automatizzata in base al metodo d'installazione e alle risposte date in precedenza. È possibile aggiungere altri repository (anche locali).

```
# Per analizzare altri supporti con pacchetti aggiuntivi
# (valore predefinito: false).
d-i apt-setup/cdrom/set-first boolean false
# Per consentire l'installazione firmware non-libero.
#d-i apt-setup/non-free-firmware boolean true
# È possibile scegliere di installare software non-free e contrib.
#d-i apt-setup/non-free boolean true
#d-i apt-setup/contrib boolean true
# Togliere il commento alla prossima riga se non si vuole in sources.list
# del sistema installato una voce attiva per l'immagine del DVD/BD di
# installazione (le voci per le immagini netinst o di CD sono sempre
# disattivate indipendentemente da questa impostazione).
#d-i apt-setup/disable-cdrom-entries boolean true
# Togliere il commento alla prossima riga se non si vuole usare
# un mirror.
#d-i apt-setup/use_mirror boolean false
# Scegliere i servizi di aggiornamento da utilizzare; definire quali
# mirror devono essere usati. I valori riportati in seguito sono quelli
# predefiniti.
#d-i apt-setup/services-select multiselect security, updates
#d-i apt-setup/security_host string security.debian.org
# Altri repository, sono disponibili local[0-9]
#d-i apt-setup/local0/repository string \
       http://local.server/debian stable main
#d-i apt-setup/local0/comment string local server
# Abilita le righe deb-src
#d-i apt-setup/local0/source boolean true
# URL alla chiave pubblica del repository locale; è necessario fornire
# una chiave altrimenti apt si lamenta che il repository non è
# autenticato e quindi lo commenta in sources.list.
#d-i apt-setup/local0/key string http://local.server/key
# è anche possibile passare la chiave in-linea codificando in base 64
# il contenuto del file con la chiave (con 'base64 -w0') e
# specificandola in questo modo:
#d-i apt-setup/local0/key string base64:// ←-
   LS0tLS1CRUdJTiBQR1AgUFVCTElDIEtFWSBCTE9DSy0tLS0tCi4uLgo=
# Il contenuto del file con la chiave viene controllato per vedere se
# è ASCII-armoured.
# In quel caso il file avrà estensione ".asc" altrimenti avrà
```

```
# estensione ".pgp".
# Al momento non è possibile usare il formato "database keybox" non
# è gestito (consultare generators/60local nei sorgenti di apt-setup).
# Normalmente l'installatore richiede che i repository siano autenticati
# con una chiave gpg conosciuta. Per disabilitare questa autenticazione si
# può usare questa impostazione. Attenzione: insicuro, non raccomandato.
#d-i debian-installer/allow_unauthenticated boolean true
# Togliere il commento per aggiungere la configurazione multiarch
# per i386
#d-i apt-setup/multiarch string i386
```
### **B.4.10 Selezione dei pacchetti**

È possibile scegliere di installare qualsiasi combinazione di task che siano disponibili. I task attualmente disponibili includono:

- **standard** (programmi standard)
- **desktop** (desktop grafico)
- **gnome-desktop** (desktop GNOME)
- **xfce-desktop** (desktop XFCE)
- **kde-desktop** (desktop KDE Plasma)
- **cinnamon-desktop** (desktop cinnamon)
- **mate-desktop** (desktop MATE)
- **lxde-desktop** (desktop LXDE)
- **web-server** (server web)
- **ssh-server** (server SSH)

Si può anche scegliere di non installare alcun task e forzare l'installazione di un insieme di pacchetti in qualche altro modo. Raccomandiamo di includere sempre il task **standard**.

Per nascondere completamente la finestra di dialogo di tasksel, preconfigurare pkgsel/run\_tasksel (in questo modo alcun pacchetto verrà installato tramite tasksel).

Se oltre ai task si vuole installare anche qualche altro pacchetto allora è possibile usare il parametro pkgsel/include; il valore di questo parametro può essere un elenco di pacchetti separati con virgole o con spazi, in questo modo può essere comodamente usato anche sulla riga di comando del kernel.

```
#tasksel tasksel/first multiselect standard, web-server, kde-desktop
# Oppure nascondere completamente la finestra di dialogo di tasksel
# (in questo modo alcun pacchetto verrà installato):
#d-i pkgsel/run_tasksel boolean false
# Ulteriori pacchetti da installare
#d-i pkgsel/include string openssh-server build-essential
# Se aggiornare i pacchetti dopo l'avvio. I valori ammessi
# sono: none, safe-upgrade, full-upgrade
#d-i pkgsel/upgrade select none
# È possibile scegliere se il proprio sistema deve inviare un resoconto
# di quali programmi sono stati installati e quali sono usati. Questo
# resoconto, la cui ricezione aiuta il progetto a determinare quali sono
# i programmi più popolari e che dovrebbero essere inseriti nel primo
# DVD, normalmente non viene inviato.
#popularity-contest popularity-contest/participate boolean false
```
#### **B.4.11 Termine dell'installazione**

```
# Durante le installazioni da console seriale o di gestione, normalmente
# le console virtuali (da VT1 a VT6) vengono disabilitate in /etc/inittab.
# Togliere il commento dalla prossima riga per evitare che questo accada.
#d-i finish-install/keep-consoles boolean true
# Evita l'ultimo messaggio riguardo il completamento dell'installazione.
d-i finish-install/reboot_in_progress note
# Impedisce che il programma d'installazione espelli il disco prima del riavvio,
# in alcuni casi può essere utile.
#d-i cdrom-detect/eject boolean false
# Indica come spegnere quando l'installatore ha finito, senza riavviare
# il sistema appena installato.
#d-i debian-installer/exit/halt boolean true
# Questo spegne la macchina anziché semplicemente arrestarla.
#d-i debian-installer/exit/poweroff boolean true
```
#### **B.4.12 Preconfigurazione di altri pacchetti**

```
# A seconda del software che si sceglie di installare, o se le cose vanno
# storte durante il processo di installazione, è possibile che altre domande
# possano essere poste. Si possono preconfigurare anche quelle,
# naturalmente. Per ottenere una lista di ogni possibile domanda che possa
# essere posta durante un'installazione, fare un'installazione, quindi
# eseguire questi comandi:
# debconf-get-selections --installer > file
# debconf-get-selections >> file
```
## **B.5 Opzioni avanzate**

#### **B.5.1 Uso di comandi personalizzati durante l'installazione**

Una funzionalità molto potente e flessibile offerta dagli strumenti di preconfigurazione è la possibilità si eseguire dei comandi o degli script in determinati momenti dell'installazione.

Il filesystem su cui verrà installato il sistema, una volta montato, è disponibile in /target. Se l'installazione avviene da CD/DVD, una volta montato, è disponibile in /cdrom.

```
# La preconfigurazione del d-i è intrinsecamente non sicura. Niente
# nell'installatore verifica i tentativi di buffer overflow o di altri
# exploit attraverso i valori presenti in un file di preconfigurazione
# come questo. Usare solo file di preconfigurazione provenienti da fonti
# fidate! Per comprendere il rischio, e poiché è generalmente utile,
# ecco un modo per eseguire automaticamente qualsiasi comando della shell
# all'interno dell'installatore.
# Questo è primo comando, è eseguito il prima possibile, appena dopo la
# lettura della preconfigurazione.
#d-i preseed/early_command string anna-install some-udeb
# Questo comando viene eseguito immediatamente prima di avviare il
# partizionatore. Può essere utile per applicare una preconfigurazione
# dinamica del partizionatore in funzione dello stato dei dischi (che
# potrebbe non essere visibile nel momento in cui viene eseguito
# preseed/early_command).
#d-i partman/early_command \
       string debconf-set partman-auto/disk "$(list-devices disk | head -n1)"
# Questo è l'ultimo comando, è eseguito appena prima che l'installatore
# termini, ma quando la directory /target è ancora usabile. È possibile
# fare un chroot su /target e usarlo direttamente oppure usare i comandi
```

```
# apt-install e in-target per installare dei pacchetti ed eseguire comandi
# nel file system target.
#d-i preseed/late_command string apt-install zsh; in-target chsh -s /bin/zsh
```
## **B.5.2 Uso della preconfigurazione per modificare i valori predefiniti**

È possibile usare la preconfigurazione per modificare la risposta predefinita a una domanda ma fare in modo che la domanda venga comunque posta. Per farlo si deve impostare il flag *seen* a «false» dopo aver impostato il valore della domanda.

```
d-i foo/bar string valore
d-i foo/bar seen false
```
Si può estendere questo effetto a *tutte* le domande inserendo il parametro preseed/interactive=true al prompt boot. Questo può essere utile per effettuare delle prove o il debug del proprio file di preconfigurazione.

Notare che «d-i» deve essere usato come proprietario delle sole variabili dell'installatore. Le variabili appartenenti ai pacchetti da installare sul sistema finale devono avere come proprietario il nome del pacchetto. Si veda la nota a piè di pagina in Sezione B.2.2.

Quando si usa la preconfigurazione tramite i parametri d'avvio si può richiedere all'installatore di chiedere comunque le domande preconfigurate usando l'operatore «?=» in questo modo *foo***/***bar***?=***valore* (oppure *proprietario***:***foo/bar***?=***valore*). Ovviamente questo ha effetto solo sui parametri che corrispondono alle domande che sono effettivamente visualizzate durante l'installazione e [non su](#page-70-0)i parametri «interni».

Per avere ulteriori informazioni di debug, usare il parametro di avvio DEBCONF\_DEBUG=5; ciò provoca la stampa da parte di debconf di molti più dettagli sulle attuali impostazioni di ciascuna variabile e sulla loro evoluzione durante l'esecuzione degli script di installazione del pacchetto.

#### **B.5.3 Caricamento in cascata di più file di preconfigurazione**

Da un file di preconfigurazione è anche possibile includere anche altri file di preconfigurazione. Qualsiasi impostazione fatta in questi file sovrascrive l'eventuale configurazione fatta dai file caricati in precedenza. Questo permette di inserire, per esempio, una configurazione di rete generica in un file e di mettere alcune configurazioni particolari in altri file.

```
# Si possono elencare più file separandoli con degli spazi; verranno
# caricati tutti. Anche i file inclusi possono avere al loro interno delle
# direttive preseed/include. Si noti che se i nomi dei file sono relativi,
# sono prelevati dalla stessa directory del file di preconfigurazione che
# li include.
#d-i preseed/include string x.cfg
# Facoltativamente il programma d'installazione può verificare le checksum
# dei file prima di processarli. Attualmente sono supportati solo le checksum
# md5sum che vanno elencate nello stesso ordine con cui sono inclusi i file.
#d-i preseed/include/checksum string 5da499872becccfeda2c4872f9171c3d
# Ancora più flessibile, questo esegue un comando di shell e se restituisce
# i nomi dei file di preconfigurazione allora include questi file.
#d-i preseed/include_command \
       string if [ "'hostname'" = bob ]; then echo bob.cfg; fi
# Il massimo della flessibilità, questo scarica ed esegue un programma.
# Il programma può usare debconf-set per manipolare il database di
# debconf; è possibile elencare più di uno script separandoli con degli
# spazi. Si noti che se i nomi dei file sono relativi, sono prelevati
# dalla stessa directory del file di preconfigurazione che li esegue.
#d-i preseed/run string foo.sh
```
Con la preconfigurazione di tipo initrd e file è possibile anche caricare in cascata una preconfigurazione di tipo network, impostando preseed/url nei file precedenti. Ciò avvia la preconfigurazione via rete appena questa diviene disponibile. Nell'effettuare questa operazione si deve porre particolare attenzione, dato che la preconfigurazione viene eseguita in due occasioni distinte, aprendo la possibilità che il comando preseed/early venga eseguito nuovamente, con la seconda esecuzione che avviene dopo l'attivazione della rete.

# **Appendice C**

# **Partizionare per Debian**

## **C.1 Decidere il numero e la dimensione delle partizioni per Debian**

Come minimo, GNU/Linux ha bisogno di una partizione: è possibile avere una sola partizione che contiene il sistema operativo, le applicazioni e i file personali dell'utente. Molti ritengono necessaria una partizione di swap separata, ma non è obbligatorio averla. Lo «swap» è uno spazio a disposizione del sistema operativo, da usare come «memoria virtuale»; usare una partizione separata per lo swap, permette a Linux di usarlo in modo molto più efficiente. È comunque possibile forzare Linux a usare un file regolare come swap, ma non è raccomandato.

La maggior parte degli utenti sceglie di avere più partizioni per GNU/Linux: ci sono un paio di motivi validi per suddividere il file system su più partizioni. Il primo è la sicurezza: se si verifica un guasto che corrompe il file system, di solito viene colpita solo una partizione; quindi per ripristinare il funzionamento, basterà sostituire solo una porzione del proprio sistema (utilizzando la copia di backup conservata con cura). Come minimo è consigliabile creare quella che si chiama in gergo «partizione root», che contiene le componenti fondamentali del sistema. Se qualche altra partizione viene corrotta, sarà ancora possibile avviare GNU/Linux per riparare il sistema, evitando di dover reinstallare il sistema da capo.

Il secondo motivo di solito è più rilevante in un contesto di lavoro, ma in generale dipende dall'uso che si fa del computer. Ad esempio, un server di posta intasato da messaggi non sollecitati può ritrovarsi con una partizione piena: se si è creata una partizione separata per /var/mail, il resto del sistema continuerà a funzionare.

L'unico vero difetto nell'uso di più partizioni consiste nel fatto che spesso è difficile conoscere in anticipo le proprie necessità. Se si crea una partizione troppo piccola, occorrerà reinstallare il sistema, oppure ci si troverà a dover continuamente spostare dati per far posto nella partizione troppo piccola. D'altro canto, se si crea una partizione troppo grande, si sprecherà spazio che potrebbe essere usato in altri modi: oggi lo spazio su disco non costa molto, ma perché sprecare il proprio denaro?

# **C.2 L'albero delle directory**

Debian GNU/Linux è conforme al Filesystem Hierarchy Standard per la denominazione dei file e delle directory. Questo standard consente agli utenti e ai programmi di predire la posizione di file e directory sul sistema. La directory «root» (principale) del sistema è rappresentata semplicemente dal carattere «slash»: /. A questo livello, tutti i sistemi Debian contengono le seguenti directory:

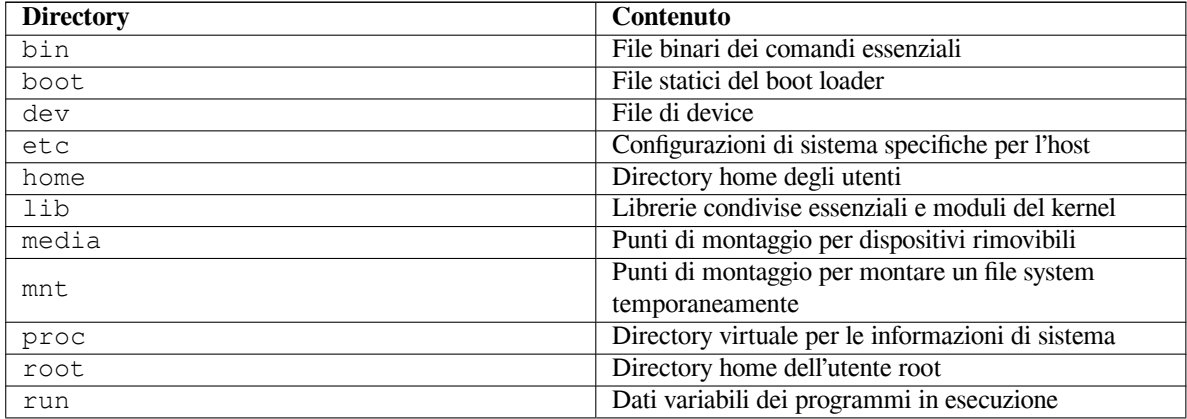

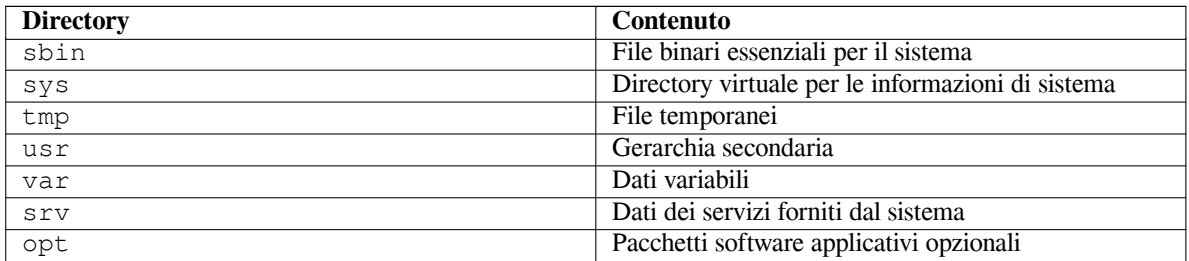

Quelle che seguono sono alcune considerazioni importanti a proposito delle directory e delle partizioni. Si noti che i requisiti di spazio su disco variano molto a seconda della configurazione del sistema e del tipo di utilizzo specifico. Le raccomandazioni che seguono sono delle linee guida generali e costituiscono un punto di partenza per le decisioni di partizionamento.

- La partizione «root» / deve sempre contenere fisicamente /etc, /bin, /sbin, /lib, /dev e /usr, altrimenti non sarà possibile avviare il sistema. Ciò vuol dire che occorrono circa 600–750MB di spazio disco per la partizione root quando contiene /usr oppure 5–6GB per una installazione workstation o server.
- /var: dati variabili, come code di posta e di messaggi news, siti web, database, la cache del sistema di gestione dei pacchetti, ecc. verranno conservati in questa directory. La dimensione da scegliere dipende fortemente dal tipo di uso che si farà del sistema, ma per la maggior parte degli utenti il fattore principale di cui tenere conto è il funzionamento del sistema di gestione dei pacchetti: se si intende installare in una sola sessione tutto il software fornito da Debian, dovrebbero bastare 2 o 3 GB di spazio per /var. Se invece si intende installare il sistema a più riprese (ad esempio, installare le utilità di sistema, poi quelle per la gestione dei documenti, poi il sistema X, ecc), è sufficiente riservare da 300 a 500 MB. Se si intende risparmiare al massimo lo spazio su disco e non si hanno in programma massicci aggiornamenti del sistema, è possibile riservare anche solo 30 o 40 MB.
- /tmp: i dati temporanei creati dai programmi vengono scritti prevalentemente in questa directory. Di solito è sufficiente riservare da 40 a 100 MB. Alcune applicazioni (tra cui gestori di archivi, strumenti per la creazione di CD e DVD, e software multimediale) utilizzano /tmp per scrivere file di immagine temporanei; se si intende utilizzare questo tipo di applicazioni, occorrerà scegliere una dimensione adeguata per la directory /tmp.
- /home: ogni utente conserverà i propri dati personali in una sotto-directory di questa directory. La sua dimensione dipende dal numero di utenti che utilizzeranno il sistema e dal tipo di file che saranno conservati nelle loro directory. A seconda dell'uso che si intende fare del sistema, il valore indicativo di 100 MB per ogni utente andrà aumentato, soprattutto se le directory home conterranno molti file multimediali (immagini, MP3, filmati).

# **C.3 Schema di partizionamento raccomandato**

Per i nuovi utenti, i sistemi Debian personali, per l'uso casalingo, o per altre situazioni mono-utente, probabilmente la soluzione più semplice è costituita da una sola partizione / (più lo swap). Il tipo di partizione raccomandato è ext4.

Per i sistemi multi-utente, o i sistemi con molto spazio su disco, la soluzione migliore consiste nel mettere /var, /tmp e /home ognuna sulla propria partizione separata dalla partizione /.

Potrebbe essere necessario avere una partizione /usr/local separata, se si ha intenzione di installare molti programmi che non sono compresi nella distribuzione Debian. Se il computer sarà un server di posta, può essere consigliabile avere una partizione separata per /var/mail. Se il sistema sarà un server con molti account utente, è consigliabile avere una grande partizione /home separata. In generale, lo schema di partizionamento ottimale varia da computer a computer, a seconda dell'uso che si farà.

Per sistemi molto complessi, può essere utile consultare il Multi Disk HOWTO, che contiene informazioni dettagliate, utili soprattutto agli ISP e a chi installa server.

A proposito della dimensione della partizione di swap, esistono molti punti di vista. Una regola veloce che di solito funziona consiste nell'usare tanto swap quanta è la memoria disponibile sul sistema. Inoltre, nella maggior parte dei casi non si dovrebbe andare sotto i 512 MB. Ovviamente ci s[ono eccezioni a queste](http://www.tldp.org/HOWTO/Multi-Disk-HOWTO.html) regole.

Come esempio, si consideri un vecchio computer per uso casalingo, con 512 MB di RAM e un disco SATA da 20 GB su /dev/sda. Una soluzione potrebbe essere avere una partizione da 8 GB per un altro sistema operativo su /dev/sda1, una partizione di swap da 512 MB su /dev/sda3 e circa 11,4 GB su /dev/sda2 come partizione Linux.

Per avere un'idea dello spazio richiesto da varie applicazioni che si intende utilizzare dopo aver installato il sistema, si consulti la Sezione D.2.

# **C.4 Nomi dei dispositivi in Linux**

Poiché Linux chiam[a i d](#page-90-0)ischi e le partizioni in modo diverso dagli altri sistemi operativi, per creare o montare partizioni occorre conoscere i nomi usati da Linux per riferirsi ai dispositivi. Ecco uno schema di base:

- Il primo disco rilevato è chiamato /dev/sda.
- Il secondo disco rilevato è chiamato /dev/sdb, e così via.
- Il primo CD-ROM SCSI è chiamato /dev/scd0, o anche /dev/sr0.

Le partizioni su ciascun disco sono identificate aggiungendo un numero decimale al nome del disco: sda1 e sda2 rappresentano la prima e la seconda partizione del primo disco SCSI sul sistema.

Ecco un esempio realistico. Ipotizzando di avere un sistema con 2 dischi SCSI, uno con indirizzo SCSI 2 e l'altro con indirizzo SCSI 4. Il primo disco (con indirizzo 2) si chiameràsda, il secondo sdb. Se il disco sda ha 3 partizioni, queste si chiameranno sda1, sda2 e sda3. Le stesse regole valgono per il disco sdb e per le sue partizioni.

Si noti che se si possiedono due «SCSI host bus adapter» (ossia due controller), l'ordine dei dischi può non essere immediatamente chiaro. In questo caso, la soluzione migliore consiste nell'osservare i messaggi di boot, a patto di saper distinguere i due dischi dal nome del modello e/o dalla capacità.

# **C.5 Programmi Debian per il partizionamento**

Gli sviluppatori Debian hanno adattato vari programmi per il partizionamento in modo che funzionino su vari tipi di hard disk e su varie architetture di sistema. Quello che segue è un elenco dei programmi disponibili a seconda dell'architettura.

**partman** Lo strumento di partizionamento raccomandato da Debian. Questo «coltellino svizzero» dai mille usi, può anche ridimensionare le partizioni, creare file system e assegnarli ai punti di montaggio.

**cfdisk** Un partizionatore semplice, con interfaccia a schermo intero, adatto a tutti.

Si noti che **cfdisk** non riconosce le partizioni FreeBSD, quindi anche in questo caso i nomi dei dispositivi potrebbero risultare diversi da quanto ci si aspetta.

Uno di questi programmi verrà eseguito in modo predefinito quando si seleziona Partiziona un disco. Si potrebbe anche usare un programma di partizionamento diverso tramite la riga di comando sulla seconda console, questa operazione non è raccomandata.

# **Appendice D**

# **Miscellanea**

# **D.1 I device linux**

In Linux, all'interno della directory /dev, sono presenti diversi file speciali, chiamati file di device, che si comportano in modo diverso dai file normali. I tipi più comuni di file di device sono per i device a blocchi e per i device a caratteri. Questo tipo di file sono un'interfaccia per i driver (che fanno parte del kernel Linux) che si occupano del reale accesso all'hardware. Un altro tipo di device, meno comune, sono i file *pipe*. I file di device più significativi sono elencati nella seguente tabella.

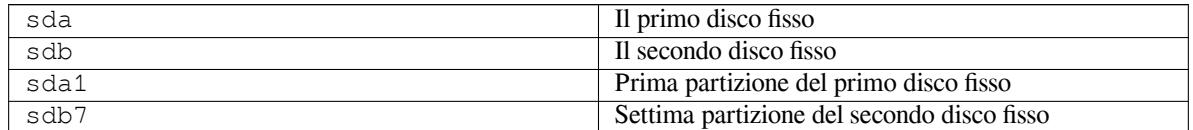

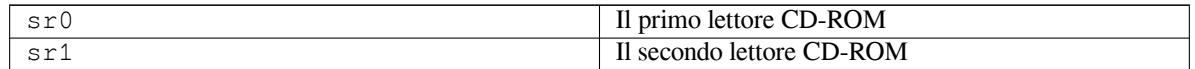

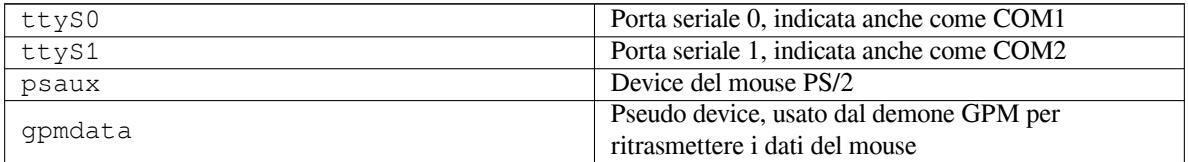

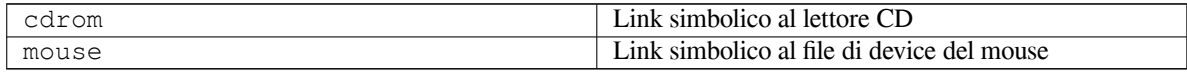

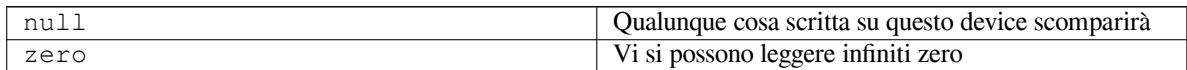

### **D.1.1 Configurazione del mouse**

Il mouse può essere utilizzato sia in console (con gpm) che in ambiente X Window. Normalmente si tratta solo di installare gpm e il server X. Entrambi devono essere configurati per usare come device per il mouse /dev/input/ mice, il protocollo corretto è chiamato **exps2** in gpm e **ExplorerPS/2** sotto X. I file di configurazione sono rispettivamente /etc/gpm.conf e /etc/X11/xorg.conf.

Potrebbe essere necessario caricare alcuni moduli del kernel per far funzionare il mouse. Nella maggior parte dei casi questi moduli vengono caricati automaticamente, ma per i vecchi mouse seriali e per i bus mouse<sup>1</sup> non sempre avviene. Questi mouse sono abbastanza rari tranne su computer molto vecchi. Segue un riepilogo dei moduli per il kernel Linux necessari all'uso dei diversi tipi di mouse:

<span id="page-89-0"></span><sup>&</sup>lt;sup>1</sup>Solitamente i mouse seriali hanno un connettore [a](#page-89-0) forma di una «D» con 9 poli; i bus mouse hanno un connettore rotondo a 8 poli che non deve essere confuso con il connettore rotondo a 6 poli dei mouse PS/2 o con il connettore rotondo a 4 poli dei mouse ADB.

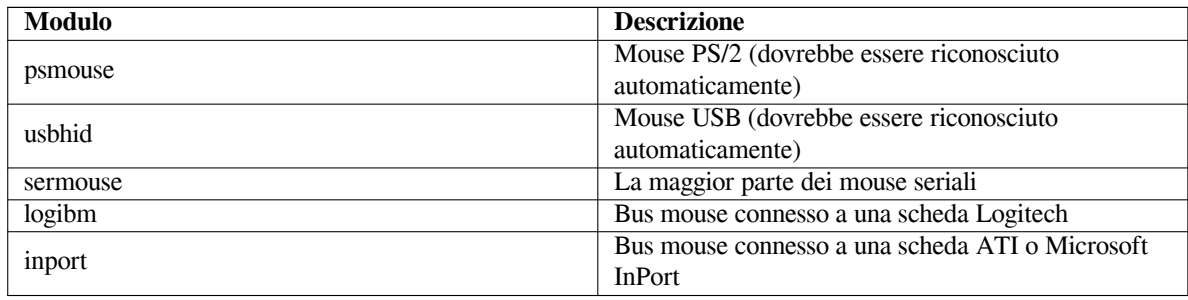

Per caricare un modulo con il driver per un mouse si può usare il comando **modconf** (contenuto nell'omonimo pacchetto) e controllare nella categoria **kernel/drivers/input/mouse**.

# **D.2 Spazio su disco necessario per i task**

<span id="page-90-0"></span>L'installazione standard sull'architettura amd64, compresi tutti i pacchetti standard e il kernel predefinito, richiede 1242 MB di spazio su disco. L'installazione di base minimale, senza il task «Utilità standard di sistema», richiede 1012 MB.

#### IΜРОRΤАΝΤЕ

In entrambi i casi è lo spazio su disco effettivamente usato dopo aver finito l'installazione e aver rimosso qualsiasi file temporaneo. Inoltre non tiene conto del carico dovuto ai file di sistema, per esempio i file di giornale. Questo vuol dire che è necessaria una quantità di spazio su disco significativamente superiore durante l'installazione e il normale uso del sistema.

La tabella seguente elenca le dimensioni dei task proposti in tasksel, secondo quanto riportato da aptitude. Si noti che alcuni task hanno dei componenti in comune, per cui lo spazio realmente occupato da due task installati assieme potrebbe essere minore della somma teorica.

L'ambiente desktop predefinito è GNOME, però è possibile utilizzare anche altri ambienti desktop alternativi usando una delle immagini per l'installazione speciali oppure specificando l'ambiente desktop desiderato all'avvio dell'installazione (si veda Sezione 6.3.6.2).

Si noti che è necessario aggiungere dello spazio rispetto a quanto indicato nella tabella come spazio minimo nel momento in cui si definisce la dimensione delle partizioni. La maggior parte delle dimensioni elencate come «Dimensione installazione» va a finire all'interno di /usr e di /lib; le dimensioni elencate come «Dimensione download» devono essere (tempo[raneame](#page-52-0)nte) disponibili in /var.

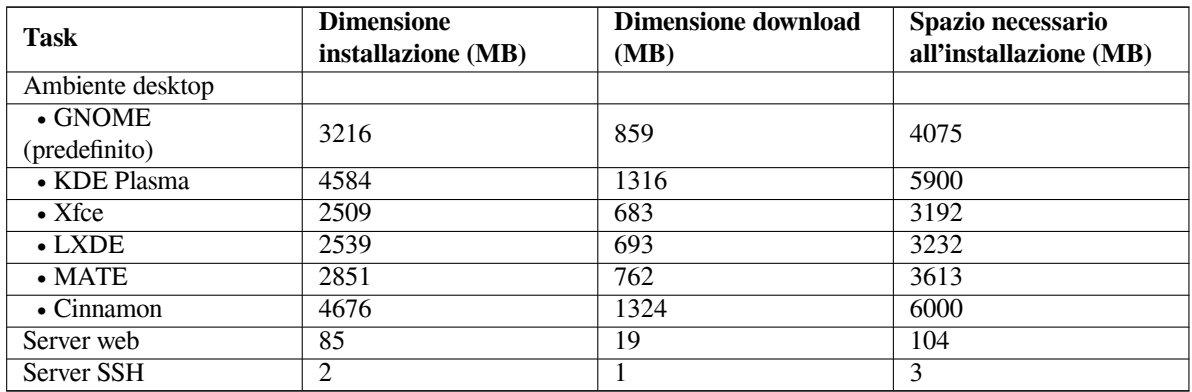

Se l'installazione avviene in una lingua diversa dall'inglese, **tasksel** potrebbe installare automaticamente un *localization task* se disponibile per la lingua in uso. Lo spazio richiesto varia a seconda della lingua; potrebbero essere necessari altri 350 MB per il download e l'installazione di questo task.

# **D.3 Installazione di Debian GNU/Linux da un sistema Unix/Linux esistente**

In questa sezione viene spiegato come installare Debian GNU/Linux a partire da un sistema Unix o Linux esistente, senza utilizzare l'installatore a menu come illustrato nel resto del manuale. Questo HOWTO sul «cross-install» è stato richiesto da utenti di altre distribuzioni, come Red Hat, Mandriva e SUSE, che vogliono provare Debian GNU/Linux. Viene data per acquisita da parte dell'utente una minima familiarità con i comandi \*nix e con la navigazione del file system. In questa sezione,  $\frac{1}{2}$  indica un comando da inserire nel sistema attualmente in uso all'utente, mentre # si riferisce a un comando da inserire nell'ambiente chroot di Debian.

Una volta che il nuovo sistema Debian è stato configurato a proprio piacimento, si può procedere alla migrazione dei dati esistenti e poi all'uso quotidiano. Si tratta quindi di un'installazione di Debian GNU/Linux che non blocca, nemmeno momentaneamente, l'uso del sistema, inoltre è un modo ingegnoso per gestire hardware che potrebbe avere problemi con i normali metodi di avvio o installazione.

#### NОΤА

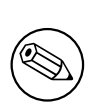

Questa è per lo più una procedura manuale, si deve tenere in mente che è necessario fare da soli molte configurazioni di base del sistema che richiedono una conoscenza più approfondita di Debian e di Linux in generale rispetto a una normale installazione. Non ci si deve aspettare che seguendo questa procedura si ottenga un sistema identico a quello che si otterrebbe con una normale installazione. Si deve anche tenere in mente che questa procedura contiene solo i passi basilari per la configurazione di un sistema; potrebbero essere necessarie altre operazioni di installazione e/o configurazione.

## **D.3.1 Primi passi**

Usando gli strumenti per il partizionamento disponibili, ripartizionare, secondo le proprie necessità, il disco fisso creando almeno un file system e una partizione di swap. Per un ambiente puramente testuale sono necessari 1012 MB, 2539 MB se si intende installare X (ancora di più se si installa un ambiente desktop come GNOME o KDE Plasma).

Poi creare dei file system sulle partizioni appena realizzate. In questo esempio si crea un file system ext3 sulla partizione /dev/sda6 (in seguito questa partizione è usata come root):

```
# mke2fs -j /dev/sda6
```
Per creare un file system ext2, basta omettere l'opzione **-j**.

Inizializzare e attivare lo swap (sostituire il numero della partizione con quello della partizione destinata allo swap per Debian):

```
# mkswap /dev/sda5
# sync
# swapon /dev/sda5
```
Montare una partizione come /mnt/debinst (il punto di installazione, diventerà il file system di root / del nuovo sistema). Il nome del mount point è arbitrario, quello scelto è utilizzato da qui in avanti.

```
# mkdir /mnt/debinst
# mount /dev/sda6 /mnt/debinst
```
### NОΤА

Nel caso si voglia avere delle parti del filesystem (p.e. /usr) montate da delle partizioni separate è necessario creare e montare manualmente queste directory prima di procedere con la prossima fase.

### **D.3.2 Installazione di debootstrap**

Lo strumento usato dall'installatore Debian, e che è considerato il mezzo ufficiale per installare un sistema Debian di base, è**debootstrap**. Utilizza **wget** e **ar**, ma a parte questi programmi ha bisogno solo di /bin/sh e degli strumenti Unix/Linux di base<sup>2</sup>. Installare, se non sono già presenti sul sistema in uso, **wget** e ar poi scaricare e installare **debootstrap**.

Un'ulteriore possibilità è installare **debootstrap** manualmente seguendo questa procedura. Creare una directory di lavoro in cui estrarre il .deb:

# mkdir work # cd work

Il binario di **debootstrap** si trova nell'archivio Debian (si faccia attenzione a scegliere il file adatto alla propria architettura). Scaricare il pacchetto .deb di **debootstrap** dal pool, poi copiarlo nella cartella di lavoro ed estrarre i file. Servono i privilegi di root per installarli.

```
# ar -x debootstrap_0.X.X_all.deb
# cd /
# zcat /full-path-to-work/work/data.tar.gz | tar xv
```
### **D.3.3 Esecuzione di debootstrap**

Quando viene lanciato, **debootstrap** è in grado di scaricare i file necessari direttamente dall'archivio. Si può sostituire **ftp.it.debian.org/debian**, utilizzato nell'esempio sottostante, con un qualsiasi mirror dell'archivio Debian, meglio se geograficamente vicino. Un elenco dei mirror è disponibile presso: http://www.debian. org/mirror/list.

Se su /cdrom è stata montata un'immagine per l'installazione Debian GNU/Linux trixie, è possibile sostituire l'URL http con l'URL **file:/cdrom/debian/**.

Nel comando **debootstrap** sostituire *ARCH* con uno dei seguenti: **amd64**, **arm64**, **[armel](http://www.debian.org/mirror/list)**, **armhf**, **i386**, **[mips64el](http://www.debian.org/mirror/list)**, **mipsel**, **ppc64el**, **s390x**.

```
# /usr/sbin/debootstrap --arch ARCH trixie \
    /mnt/debinst http://ftp.us.debian.org/debian
```
Nel caso che l'architrettura del nuovo sistema sia diversa da quella del sistema in uso, occorre aggiungere l'opzione **--foreign**.

## **D.3.4 Configurazione del sistema di base**

Ora sul disco c'è un vero sistema Debian, seppur minimale. Eseguire **chroot**:

# LANG=C.UTF-8 chroot /mnt/debinst /bin/bash

Nel caso che l'architrettura del nuovo sistema sia diversa da quella del sistema in uso, è necessario prima copiare qemu-user-static sul nuovo sistema:

```
# cp /usr/bin/qemu-ARCH-static /mnt/debinst/usr/bin
# LANG=C.UTF-8 chroot /mnt/debinst qemu-ARCH-static /bin/bash
```
Dopo l'operazione di chroot potrebbe essere necessario impostare il terminale con uno compatibile con il sistema Debian di base, per esempio:

```
# export TERM=xterm-color
```
In base al valore di TERM, potrebbe essere necessario installare il pacchetto ncurses-term.

Nel caso che l'architrettura del nuovo sistema sia diversa da quella del sistema in uso, è necessario completare l'avvio a più fasi:

```
/debootstrap/debootstrap --second-stage
```
²Questi includono le principali utility GNU e comandi come **sed**, **grep**, **tar** e **gzip**.

#### **D.3.4.1 Creazione dei file di device**

A questo punto /dev/ contiene solo i file di device più basilari, però i prossimi passi dell'installazione potrebbero aver bisogno di altri file di device. Ci sono più modi per proseguire, la scelta dipende dal sistema che sta ospitando l'installazione, dall'intenzione di usare un kernel modulare oppure no, e dall'intenzione di usare file di device dinamici (per esempio usando udev) o statici.

Alcune delle possibili soluzioni sono:

• installare il pacchetto makedev e, dopo aver fatto il chroot, creare il set predefinito di file di device statici usando

```
# apt install makedev
# mount none /proc -t proc
# cd /dev
# MAKEDEV generic
```
- creare manualmente solo dei file di device specifici usando **MAKEDEV**
- collegare con mount la /dev del sistema che ospita l'installazione sopra la /dev del sistema che si sta installando; notare che gli script di post-installazione di alcuni pacchetti potrebbero provare a creare file di device quindi questo metodo deve essere usato con molta cautela.

#### **D.3.4.2 Montare le partizioni**

Adesso è necessario creare /etc/fstab.

# editor /etc/fstab

Segue un esempio che si può adattare secondo le proprie necessità:

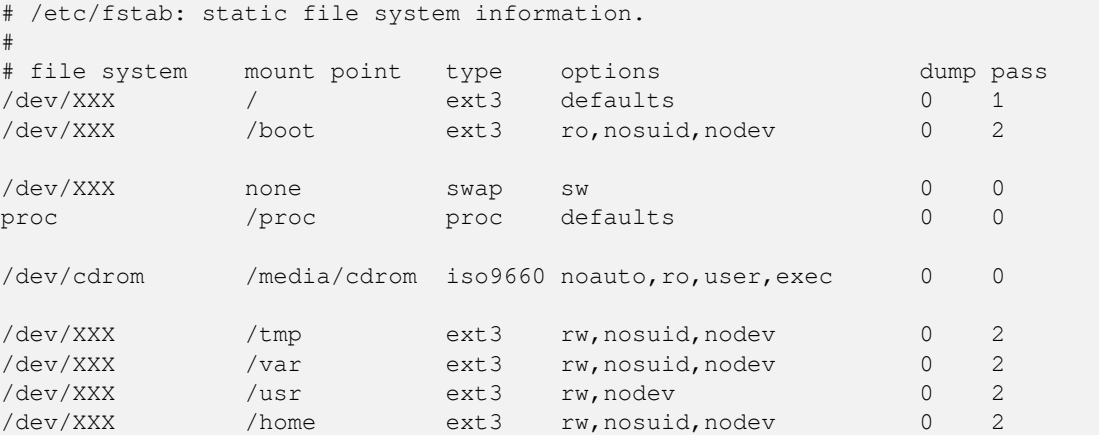

Per montare tutti i file system specificati nel proprio /etc/fstab, si esegua **mount -a**, mentre per montarli singolarmente si usi:

# mount /path # per esempio: mount /usr

Nei sistemi Debian più recenti i punti di mount per i supporti rimovibili sono in /media, per compatibilità si possono tenere dei link simbolici in /. Creare i link in base alle proprie necessità, per esempio:

```
# cd /media
# mkdir cdrom0
# ln -s cdrom0 cdrom
# cd /
# ln -s media/cdrom
```
È possibile montare il file system proc più volte e in posizioni arbitrarie, ma è consuetudine farlo su  $/pr\circ c$ . Se non si esegue **mount -a**, prima di continuare assicurarsi di montare proc:

# mount -t proc proc /proc

Adesso il comando **ls /proc** dovrebbe mostrare una directory con dei file. Se non funziona, si dovrebbe essere in grado di montare proc da fuori della chroot:

# mount -t proc proc /mnt/debinst/proc

#### **D.3.4.3 Configurazione del fuso orario**

L'impostazione alla terza riga del file /etc/adjtime a «UTC» o «LOCAL» determina se il sistema deve interpretare l'orologio hardware come impostato su UTC oppure sull'ora locale. Il comando seguente permette di impostare questa opzione.

```
# editor /etc/adjtime
```
Questo è un esempio:

0.0 0 0.0  $\cap$ UTC

Il comando seguente permette di impostare il proprio fuso orario.

# dpkg-reconfigure tzdata

#### **D.3.4.4 Configurazione della rete**

Per configurare la rete, si deve modificare /etc/network/interfaces, /etc/resolv.conf, /etc/ hostname e /etc/hosts.

# editor /etc/network/interfaces

Alcuni esempi banali da /usr/share/doc/ifupdown/examples:

```
######################################################################
# /etc/network/interfaces -- configuration file for ifup(8), ifdown(8)
# See the interfaces(5) manpage for information on what options are
# available.
######################################################################
# The loopback interface isn't really required any longer, but can be used
# if needed.
#
# auto lo
# iface lo inet loopback
# To use dhcp:
#
# auto eth0
# iface eth0 inet dhcp
# An example static IP setup: (network, broadcast and gateway are optional)
#
# auto eth0
# iface eth0 inet static
# address 192.168.0.42
# network 192.168.0.0
# netmask 255.255.255.0
# broadcast 192.168.0.255
      gateway 192.168.0.1
```
Gli indirizzi dei name server e le direttive search vanno inseriti in  $/etc/resolv$ .conf:

# editor /etc/resolv.conf

Un semplice esempio di /etc/resolv.conf:

```
search example.com
nameserver 10.1.1.36
nameserver 192.168.9.100
```
Inserire l'hostname del proprio sistema (da 2 a 63 caratteri):

# echo DebianHostName > /etc/hostname

E un semplice /etc/hosts con supporto IPv6:

```
127.0.0.1 localhost
127.0.1.1 DebianHostName
# The following lines are desirable for IPv6 capable hosts
::1 ip6-localhost ip6-loopback
fe00::0 ip6-localnet
ff00::0 ip6-mcastprefix
ff02::1 ip6-allnodes
ff02::2 ip6-allrouters
ff02::3 ip6-allhosts
```
In presenza di più schede di rete, si dovrebbero disporre i nomi dei driver nel file /etc/modules nell'ordine desiderato. In tal modo, durante l'avvio ad ogni scheda verrà associato il nome di interfaccia che ci si aspetta (eth0, eth1, etc.).

#### **D.3.4.5 Configurazione di Apt**

Debootstrap crea un file /etc/apt/sources.list molto semplice che permette l'installazione di altri pacchetti. Comunque si possono anche aggiungere ulteriori sorgenti, per esempio per i pacchetti sorgente e gli aggiornamenti alla sicurezza:

```
deb-src http://ftp.us.debian.org/debian trixie main
deb http://security.debian.org/ trixie-security main
deb-src http://security.debian.org/ trixie-security main
```
Ricordarsi di eseguire **apt update** dopo aver modificato il file sources.list.

#### **D.3.4.6 Configurazione del pacchetto locales e della tastiera**

Per utilizzare una localizzazione diversa da quella inglese, installare e configurare il pacchetto locales. Si raccomanda l'uso di un locale UTF-8.

```
# apt install locales
# dpkg-reconfigure locales
```
Per configurare la tastiera (se necessario):

```
# apt install console-setup
# dpkg-reconfigure keyboard-configuration
```
Notare che la tastiera non può essere impostata quando si è all'interno della chroot, sarà possibile configurarla al riavvio successivo.

#### **D.3.5 Installazione di un kernel**

Nel caso si intenda avviare il nuovo sistema, servono un kernel Linux e un boot loader. I kernel pacchettizzati disponibili si trovano con:

```
# apt search linux-image
```
Si può quindi installare il pacchetto con il kernel prescelto usando il nome del pacchetto.

```
# apt install linux-image-arch-etc
```
#### **D.3.6 Configurazione del boot loader**

Per avviare il sistema Debian GNU/Linux, è necessario configurare il proprio boot loader in modo da caricare il kernel installato con la nuova partizione di root. Notare che **debootstrap** non installa un boot loader, è possibile installare un boot loader tramite **apt** dall'interno della chroot Debian.

Notare che si suppone che il device /dev/sda sia già stato creato. Esistono anche altri metodi per installare **grub2**, ma questi non rientrano fra gli scopi di questa appendice.

### **D.3.7 Accesso remoto: installazione di SSH e impostazione dell'accesso**

Chi può accedere al sistema dalla console, può saltare questa sezione. Se il sistema deve essere accessibile da remoto, è necessario installare SSH e impostare l'accesso.

# apt install ssh

Con la configurazione predefinita non è possibile accedere come root tramite password, quindi è necessario prima impostare una password e poi riattivare l'accesso come root tramite password:

```
# passwd
# editor /etc/ssh/sshd_config
```
Questa è l'opzione da attivare:

```
PermitRootLogin yes
```
È possibile anche configurare l'accesso aggiungendo una chiave ssh all'utente root:

```
# mkdir /root/.ssh
# cat << EOF > /root/.ssh/authorized_keys
ssh-rsa ....
EOF
```
Infine, configurare l'accesso per un utente non-root e impostare la password per questo utente:

# adduser joe # passwd joe

## **D.3.8 Ritocchi finali**

Come già detto in precedenza, al termine dell'installazione si dispone di un sistema decisamente basilare. Per rendere il proprio sistema più completo c'è un metodo molto semplice per installare tutti i pacchetti con priorità «standard»:

```
# tasksel install standard
```
Ovviamente è possibile usare **apt** per installare individualmente i pacchetti.

Al termine dell'installazione in /var/cache/apt/archives/ sono presenti i pacchetti scaricati. Si possono cancellare e quindi liberare un po' di spazio usando:

# apt clean

# **D.4 Installazione di Debian GNU/Linux utilizzando «PPP over Ethernet» (PPPoE)**

In alcuni paesi è molto comune l'uso del protocollo «PPP over Ethernet» (PPPoE) per le connessioni a banda larga (ADSL o via cavo) a un Internet Service Provider. L'impostazione di una connessione PPPoE non è normalmente supportata dall'installatore però può essere preparata molto semplicemente. In questa sezione viene spiegato come.

La connessione PPPoE configurata durante l'installazione rimane disponibile anche dopo il riavvio del sistema installato (si veda Capitolo 7).

È possibile configurare e utilizzare la connessione PPPoE durante l'installazione solo se si utilizza una delle immagini CD-ROM/DVD disponibili. La connessione PPPoE non è supportata con altri metodi d'installazione (per esempio l'avvio da rete).

L'installazione con PPP[oE](#page-58-0) è molto simile a qualsiasi altra installazione. I seguenti passi spiegano le differenze.

- Avviare l'installatore con il parametro d'avvio **modules=ppp-udeb**. Questo garantisce che il componente responsabile della configurazione di PPPoE (ppp-udeb) sia caricato ed eseguito automaticamente.
- Continuare con i normali passi iniziali dell'installazione (selezione di lingua, nazione e tastiera e caricamento dei componenti aggiuntivi dell'installatore<sup>3</sup>).

<sup>&</sup>lt;sup>3</sup>Il componente ppp-udeb viene caricato in questa fase insieme agli altri componenti aggiuntivi. Se l'installazione avviene con priorità media oppure bassa (cioè in modalità esperto), è possibile attivare manualmente ppp-udeb anziché doverlo specificare al prompt boot tramite il parametro «modules».

- Il passo successivo consiste nel riconoscimento dell'hardware di rete per identificare tutte le schede Ethernet presenti sul sistema.
- Dopo aver effettuato questo passo PPPoE è attivo. L'installatore cerca su ogni interfaccia Ethernet la presenza di un concentratore per PPPoE (cioè un tipo di server che gestisce connessioni PPPoE).

È possibile che il concentratore non sia trovato al primo tentativo, questo può accadere occasionalmente in reti particolarmente lente o con molto traffico o con server mal funzionanti. In molti casi un secondo tentativo ha successo; per riprovare, selezionare Configura e attiva una connessione PPPoE dal menu dell'installatore.

- Dopo aver trovato un concentratore viene chiesto all'utente di inserire le informazioni di login (nome utente e password per PPPoE).
- Infine l'installatore usa le informazioni appena inserite per stabilire la connessione PPPoE. Se le informazioni sono corrette, la connessione è pronta e l'installatore può connettersi a Internet per recuperare i pacchetti (se necessario). Se le informazioni per l'accesso sono sbagliate oppure se si verificano degli errori, l'installatore si ferma ed è possibile ripetere nuovamente la configurazione selezionando Configura e attiva una connessione PPPoE dal menu.

# **Appendice E**

# **Administrivia**

## **E.1 Informazioni su questo documento**

Questo manuale è stato creato per l'Installatore Debian di Sarge basandosi sul manuale d'installazione di boot-floppies per Woody, che a sua volta si basava sui manuali d'installazione delle precedenti versioni di Debian, e sul manuale della distribuzione Progeny che è stato rilasciato sotto GPL nel 2003.

Questo documento è scritto in DocBook XML. I formati di output sono generati da diversi programmi che usano informazioni contenute nei pacchetti docbook-xml e docbook-xsl.

Per facilitare la manutenzione di questo documento vengono usate un gran numero di caratteristiche dell'XML, quali le entità e gli attributi, che hanno un ruolo simile a quello delle variabili e dei costrutti condizionali nei linguaggi di programmazione. Il sorgente XML di questo documento contiene informazioni per ciascuna diversa architettura: vengono usati degli attributi per isolare determinate parti di testo che sono specifiche di una certa architettura.

La traduzione di questo manuale è coordinata da Luca Monducci. Hanno contribuito alla traduzione Ottavio Campana, Stefano Canepa, Fabio Pani, Cristian Rigamonti, Giuseppe Sacco e Giuliano.

## **E.2 Come contribuire**

Se si hanno problemi o suggerimenti su questo documento, si dovrebbe inviarli come segnalazioni di bug per il pacchetto installation-guide; consultare il pacchetto reportbug o leggere la documentazione in linea del Debian Bug Tracking System. È preferibile consultare prima l'elenco dei bug aperti per installation-guide per controllare se il problema riscontrato sia già stato comunicato. Se è così, si possono fornire delle informazioni aggiuntive all'email *XXXX*@bugs.debian.org, dove *XXXX* è il numero del bug già presente.

Meglio ancora, ci si può procurare una copia del sorgente DocBook di questo documento e creare delle patch; il [sorgente DocBook può essere](https://bugs.debian.org/) trovato nel progetto installation-[guide su salsa. Non ci si deve preoccupare](https://bugs.debian.org/installation-guide) se non si conosce DocBook, c'è una semplice introduzione nella directory dei manuali che permette di iniziare. È molto simile all'HTM[L, ma è orientato al con](mailto:XXXX@bugs.debian.org)tenuto anziché alla presentazione. Le patch devono essere inviate alla mailing list debian-boot (vedi sotto); per le istruzioni su come recuperare i sorgenti via git, leggere il file README che si trova nelle directory principale dei sorgenti.

Si prega di *non* contattare direttamente [gli autori di questo documento; esist](https://salsa.debian.org/installer-team/installation-guide)e una lista di discussione per installatore Debian, dedicata anche a questioni riguardanti questo manuale: debian-boot@lists.debian.org. Si possono trovare informazioni su come iscriversi sulla pagina Iscrizione alle mailing list e un archivio web della [lista negli](https://salsa.debian.org/installer-team/installation-guide/blob/master/README) Archivi delle mailing list.

## **E.3 Contributi principali**

[Questo doc](https://lists.debian.org/)umento è stato originariamente scritto da Bruce Perens, Sven Rudolph, Igor Grobman, James Treacy e Adam Di Carlo. Sebastian Ley ha scritto l'Installation Howto.

Miroslav Kuře ha documentato molte delle nuove funzionalità dell'Installatore Debian per Sarge. Frans Pop è stato il redattore principale e il responsabile del rilascio per Etch, Lenny e Squeeze.

Sono davvero molti gli utenti e sviluppatori di Debian che hanno contribuito a questo documento; in particolare vanno ricordati Michael Schmitz (supporto per m68k), Frank Neumann (l'autore originale dell'Amiga install manual), Arto Astala, Eric Delaunay/Ben Collins (informazioni sulle SPARC), Tapio Lehtonen e Stphane Bortzmeyer per le numerose modifiche e il testo fornito. Si deve anche ringraziare Pascal Le Bail per le informazioni sull'avvio da memorie USB.

Testi e informazioni estremamente utili sono stati trovati nell'HOWTO sull'avvio via rete di Jim Mintha (non è disponibile un URL), in Debian FAQ, Linux/m68k FAQ, Linux for SPARC Processors FAQ, Linux/Alpha FAQ, tra l'altro. Un ringraziamento particolare va ai manutentori di queste ricche fonti di informazioni, liberamente disponibili.

Una parte della sezione di questo manuale sull'installazione con chroot (Sezione D.3) è derivata da alcuni documenti sotto il copyright di Karsten M. Self.

# **E.4 Marchi registrati**

Tutti i marchi registrati sono di proprietà dei rispettivi proprietari.

# **Appendice F**

# **Licenza Pubblica Generica GNU**

# NОΤА

This is an unofficial translation of the GNU General Public License into Italian. It was not published by the Free Software Foundation, and does not legally state the distribution terms for software that uses the GNU GPL — only the original English text of the GNU GPL does that. However, we hope that this translation will help Italian speakers to better understand the GNU GPL.

Questa è una traduzione italiana non ufficiale della Licenza Pubblica Generica GNU. Non è pubblicata dalla Free Software Foundation e non ha valore legale ne[ll'espri](https://www.gnu.org/licenses/old-licenses/gpl-2.0.html)[mer](https://www.gnu.org/licenses/old-licenses/gpl-2.0.html)e i termini di distribuzione del software che usa la licenza GPL. Solo la versione originale in inglese della licenza ha valore legale. Ad ogni modo, speriamo che questa traduzione aiuti le persone di lingua italiana a capire meglio il significato della licenza GPL. Traduzione curata da gruppo Pluto, da ILS e dal gruppo italiano di traduzione GNU. Ultimo aggiornamento 19 aprile 2000.

Versione 2, Giugno 1991

Copyright (C) 1989, 1991 Free Software Foundation, Inc. 51 Franklin St, Fifth Floor, Boston, MA 02110-1301, USA.

Chiunque può copiare e distribuire copie letterali di questo documento di licenza, ma non ne è permessa la modifica.

# **F.1 Preambolo**

Le licenze della maggior parte dei programmi hanno lo scopo di togliere all'utente la libertà di condividere e modificare il programma stesso. Viceversa, la Licenza Pubblica Generica GNU è intesa a garantire la libertà di condividere e modificare il software libero, al fine di assicurare che i programmi siano liberi per tutti i loro utenti. Questa Licenza si applica alla maggioranza dei programmi della Free Software Foundation e ad ogni altro programma i cui autori hanno deciso di usare questa Licenza. Alcuni altri programmi della Free Software Foundation sono invece coperti dalla Licenza Pubblica Generica Minore. Chiunque può usare questa Licenza per i propri programmi.

Quando si parla di software libero (free software), ci si riferisce alla libertà, non al prezzo. Le nostre Licenze (la GPL e la LGPL) sono progettate per assicurarsi che ciascuno abbia la libertà di distribuire copie del software libero (e farsi pagare per questo, se vuole), che ciascuno riceva il codice sorgente o che lo possa ottenere se lo desidera, che ciascuno possa modificare il programma o usarne delle parti in nuovi programmi liberi e che ciascuno sappia di potere fare queste cose.

Per proteggere i diritti dell'utente, abbiamo bisogno di creare delle restrizioni che vietino a chiunque di negare questi diritti o di chiedere di rinunciarvi. Queste restrizioni si traducono in certe responsabilità per chi distribuisce copie del software e per chi lo modifica.

Per esempio, chi distribuisce copie di un programma coperto da GPL, sia gratis sia in cambio di un compenso, deve concedere ai destinatari tutti i diritti che ha ricevuto. Deve anche assicurarsi che i destinatari ricevano o possano ottenere il codice sorgente. E deve mostrar loro queste condizioni di licenza, in modo che essi conoscano i propri diritti.

Proteggiamo i diritti dell'utente in due modi: (1) proteggendo il software con un copyright, e (2) offrendo una licenza che dia il permesso legale di copiare, distribuire e modificare il Programma.

Inoltre, per proteggere ogni autore e noi stessi, vogliamo assicurarci che ognuno capisca che non ci sono garanzie per i programmi coperti da GPL. Se il programma viene modificato da qualcun altro e ridistribuito, vogliamo che gli acquirenti sappiano che ciò che hanno non è l'originale, in modo che ogni problema introdotto da altri non si rifletta sulla reputazione degli autori originari.

Infine, ogni programma libero è costantemente minacciato dai brevetti sui programmi. Vogliamo evitare il pericolo che chi ridistribuisce un programma libero ottenga la proprietà di brevetti, rendendo in pratica il programma cosa di sua proprietà. Per prevenire questa evenienza, abbiamo chiarito che ogni brevetto debba essere concesso in licenza d'uso a chiunque, o non avere alcuna restrizione di licenza d'uso.

Seguono i termini e le condizioni precisi per la copia, la distribuzione e la modifica.

# **F.2 LICENZA PUBBLICA GENERICA GNU**

#### **TERMINI E CONDIZIONI PER LA COPIA, LA DISTRIBUZIONE E LA MODIFICA**

**0.** Questa Licenza si applica a ogni programma o altra opera che contenga una nota da parte del detentore del copyright che dica che tale opera può essere distribuita sotto i termini di questa Licenza Pubblica Generica. Il termine «Programma» nel seguito si riferisce ad ogni programma o opera così definita, e l'espressione «opera basata sul Programma» indica sia il Programma sia ogni opera considerata «derivata» in base alla legge sul copyright; in altre parole, un'opera contenente il Programma o una porzione di esso, sia letteralmente sia modificato o tradotto in un'altra lingua. Da qui in avanti, la traduzione è in ogni caso considerata una «modifica». Vengono ora elencati i diritti dei beneficiari della licenza.

Attività diverse dalla copiatura, distribuzione e modifica non sono coperte da questa Licenza e sono al di fuori della sua influenza. L'atto di eseguire il Programma non viene limitato, e l'output del programma è coperto da questa Licenza solo se il suo contenuto costituisce un'opera basata sul Programma (indipendentemente dal fatto che sia stato creato eseguendo il Programma). In base alla natura del Programma il suo output può essere o meno coperto da questa Licenza.

**1.** È lecito copiare e distribuire copie letterali del codice sorgente del Programma così come viene ricevuto, con qualsiasi mezzo, a condizione che venga riprodotta chiaramente su ogni copia una appropriata nota di copyright e di assenza di garanzia; che si mantengano intatti tutti i riferimenti a questa Licenza e all'assenza di ogni garanzia; che si dia a ogni altro destinatario del Programma una copia di questa Licenza insieme al Programma.

È possibile richiedere un pagamento per il trasferimento fisico di una copia del Programma, è anche possibile a propria discrezione richiedere un pagamento in cambio di una copertura assicurativa.

**2.** È lecito modificare la propria copia o copie del Programma, o parte di esso, creando perciò un'opera basata sul Programma, e copiare o distribuire tali modifiche o tale opera secondo i termini del precedente comma 1, a patto che siano soddisfatte tutte le condizioni che seguono:

- a. Bisogna indicare chiaramente nei file che si tratta di copie modificate e la data di ogni modifica.
- b. Bisogna fare in modo che ogni opera distribuita o pubblicata, che in parte o nella sua totalità derivi dal Programma o da parti di esso, sia concessa nella sua interezza in licenza gratuita ad ogni terza parte, secondo i termini di questa Licenza.
- c. Se normalmente il programma modificato legge comandi interattivamente quando viene eseguito, bisogna fare in modo che all'inizio dell'esecuzione interattiva usuale, esso stampi un messaggio contenente una appropriata nota di copyright e di assenza di garanzia (oppure che specifichi il tipo di garanzia che si offre). Il messaggio deve inoltre specificare che chiunque può ridistribuire il programma alle condizioni qui descritte e deve indicare come reperire questa Licenza. Se però il programma di partenza è interattivo ma normalmente non stampa tale messaggio, non occorre che un'opera basata sul Programma lo stampi.

Questi requisiti si applicano all'opera modificata nel suo complesso. Se sussistono parti identificabili dell'opera modificata che non siano derivate dal Programma e che possono essere ragionevolmente considerate lavori indipendenti, allora questa Licenza e i suoi termini non si applicano a queste parti quando queste vengono distribuite separatamente. Se però queste parti vengono distribuite all'interno di un prodotto che è un'opera basata sul Programma, la distribuzione di quest'opera nella sua interezza deve avvenire nei termini di questa Licenza, le cui norme nei confronti di altri utenti si estendono all'opera nella sua interezza, e quindi ad ogni sua parte, chiunque ne sia l'autore.

Quindi, non è nelle intenzioni di questa sezione accampare diritti, né contestare diritti su opere scritte interamente da altri; l'intento è piuttosto quello di esercitare il diritto di controllare la distribuzione di opere derivati dal Programma o che lo contengano.

Inoltre, la semplice aggregazione di un'opera non derivata dal Programma col Programma o con un'opera da esso derivata su di un mezzo di memorizzazione o di distribuzione, non è sufficiente a includere l'opera non derivata nell'ambito di questa Licenza.

**3.** È lecito copiare e distribuire il Programma (o un'opera basata su di esso, come espresso al comma 2) sotto forma di codice oggetto o eseguibile secondo i termini dei precedenti commi 1 e 2, a patto che si applichi una delle seguenti condizioni:

- a. Il Programma sia corredato del codice sorgente completo, in una forma leggibile da calcolatore, e tale sorgente sia fornito secondo le regole dei precedenti commi 1 e 2 su di un mezzo comunemente usato per lo scambio di programmi.
- b. Il Programma sia accompagnato da un'offerta scritta, valida per almeno tre anni, di fornire a chiunque ne faccia richiesta una copia completa del codice sorgente, in una forma leggibile da calcolatore, in cambio di un compenso non superiore al costo del trasferimento fisico di tale copia, che deve essere fornita secondo le regole dei precedenti commi 1 e 2 su di un mezzo comunemente usato per lo scambio di programmi.
- c. Il Programma sia accompagnato dalle informazioni che sono state ricevute riguardo alla possibilità di ottenere il codice sorgente. Questa alternativa è permessa solo in caso di distribuzioni non commerciali e solo se il programma è stato ottenuto sotto forma di codice oggetto o eseguibile in accordo al precedente comma B.

Per «codice sorgente completo» di un'opera si intende la forma preferenziale usata per modificare un'opera. Per un programma eseguibile, «codice sorgente completo» significa tutto il codice sorgente di tutti i moduli in esso contenuti, più ogni file associato che definisca le interfacce esterne del programma, più gli script usati per controllare la compilazione e l'installazione dell'eseguibile. In ogni caso non è necessario che il codice sorgente fornito includa nulla che sia normalmente distribuito (in forma sorgente o in formato binario) con i principali componenti del sistema operativo sotto cui viene eseguito il Programma (compilatore, kernel, e così via), a meno che tali componenti accompagnino l'eseguibile.

Se la distribuzione dell'eseguibile o del codice oggetto è effettuata indicando un luogo dal quale sia possibile copiarlo, permettere la copia del codice sorgente dallo stesso luogo è considerata una valida forma di distribuzione del codice sorgente, anche se copiare il sorgente è facoltativo per l'acquirente.

**4.** Non è lecito copiare, modificare, sublicenziare, o distribuire il Programma in modi diversi da quelli espressamente previsti da questa Licenza. Ogni tentativo di copiare, modificare, sublicenziare o distribuire il Programma non è autorizzato, e farà terminare automaticamente i diritti garantiti da questa Licenza. D'altra parte ogni acquirente che abbia ricevuto copie, o diritti, coperti da questa Licenza da parte di persone che violano la Licenza come qui indicato non vedranno invalidata la loro Licenza, purché si comportino conformemente ad essa.

**5.** L'acquirente non è tenuto ad accettare questa Licenza, poiché non l'ha firmata. D'altra parte nessun altro documento garantisce il permesso di modificare o distribuire il Programma o i lavori derivati da esso. Queste azioni sono proibite dalla legge per chi non accetta questa Licenza; perciò, modificando o distribuendo il Programma o un'opera basata sul programma, si indica nel fare ciò l'accettazione di questa Licenza e quindi di tutti i suoi termini e le condizioni poste sulla copia, la distribuzione e la modifica del Programma o di lavori basati su di esso.

**6.** Ogni volta che il Programma o un'opera basata su di esso vengono distribuiti, l'acquirente riceve automaticamente una licenza d'uso da parte del licenziatario originale. Tale licenza regola la copia, la distribuzione e la modifica del Programma secondo questi termini e queste condizioni. Non è lecito imporre restrizioni ulteriori all'acquirente nel suo esercizio dei diritti qui garantiti. Chi distribuisce programmi coperti da questa Licenza non è comunque tenuto a imporre il rispetto di questa Licenza a terzi.

**7.** Se, come conseguenza del giudizio di un tribunale, o di una imputazione per la violazione di un brevetto o per ogni altra ragione (non limitatamente a questioni di brevetti), vengono imposte condizioni che contraddicono le condizioni di questa licenza, che queste condizioni siano dettate dalla corte, da accordi tra le parti o altro, queste condizioni non esimono nessuno dall'osservazione di questa Licenza. Se non è possibile distribuire un prodotto in un modo che soddisfi simultaneamente gli obblighi dettati da questa Licenza e altri obblighi pertinenti, il prodotto non può essere affatto distribuito. Per esempio, se un brevetto non permettesse a tutti quelli che lo ricevono di ridistribuire il Programma senza obbligare al pagamento di diritti, allora l'unico modo per soddisfare contemporaneamente il brevetto e questa Licenza e' di non distribuire affatto il Programma.

Se una qualunque parte di questo comma è ritenuta non valida o non applicabile in una qualunque circostanza, deve comunque essere applicata l'idea espressa da questo comma; in ogni altra circostanza invece deve essere applicato questo comma nel suo complesso.

Non è nelle finalità di questo comma indurre gli utenti ad infrangere alcun brevetto né ogni altra rivendicazione di diritti di proprietà, né di contestare la validità di alcuna di queste rivendicazioni; lo scopo di questo comma è unicamente quello di proteggere l'integrità del sistema di distribuzione dei programmi liberi, che viene realizzato tramite l'uso di licenze pubbliche. Molte persone hanno contribuito generosamente alla vasta gamma di programmi distribuiti attraverso questo sistema, basandosi sull'applicazione fedele di tale sistema. L'autore/donatore può decidere di sua volontà se preferisce distribuire il software avvalendosi di altri sistemi, e l'acquirente non può imporre la scelta del sistema di distribuzione.

Questo comma serve a rendere il più chiaro possibile ciò che crediamo sia una conseguenza del resto di questa Licenza.

**8.** Se in alcuni paesi la distribuzione o l'uso del Programma sono limitati da brevetto o dall'uso di interfacce coperte da copyright, il detentore del copyright originale che pone il Programma sotto questa Licenza può aggiungere limiti geografici espliciti alla distribuzione, per escludere questi paesi dalla distribuzione stessa, in modo che il programma possa essere distribuito solo nei paesi non esclusi da questa regola. In questo caso i limiti geografici sono inclusi in questa Licenza e ne fanno parte a tutti gli effetti.

**9.** All'occorrenza la Free Software Foundation può pubblicare revisioni o nuove versioni di questa Licenza Pubblica Generica. Tali nuove versioni saranno simili a questa nello spirito, ma potranno differire nei dettagli al fine di coprire nuovi problemi e nuove situazioni. Ad ogni versione viene dato un numero identificativo. Se il Programma asserisce di essere coperto da una particolare versione di questa Licenza e «da ogni versione successiva», l'acquirente può scegliere se seguire le condizioni della versione specificata o di una successiva. Se il Programma non specifica quale versione di questa Licenza deve applicarsi, l'acquirente può scegliere una qualsiasi versione tra quelle pubblicate dalla Free Software Foundation.

**10.** Se si desidera incorporare parti del Programma in altri programmi liberi le cui condizioni di distribuzione differiscano da queste, è possibile scrivere all'autore del Programma per chiederne l'autorizzazione. Per il software il cui copyright è detenuto dalla Free Software Foundation, si scriva alla Free Software Foundation; talvolta facciamo eccezioni alle regole di questa Licenza. La nostra decisione sarà guidata da due finalità: preservare la libertà di tutti i prodotti derivati dal nostro software libero e promuovere la condivisione e il riutilizzo del software in generale.

#### **NON C'È GARANZIA**

**11.** POICHÉ IL PROGRAMMA È CONCESSO IN USO GRATUITAMENTE, NON C'È GARANZIA PER IL PROGRAMMA, NEI LIMITI PERMESSI DALLE VIGENTI LEGGI. SE NON INDICATO DIVERSAMENTE PER ISCRITTO, IL DETENTORE DEL COPYRIGHT E LE ALTRE PARTI FORNISCONO IL PROGRAMMA «COSÌCOM'È», SENZA ALCUN TIPO DI GARANZIA, NÉESPLICITA NÉIMPLICITA; CIÒ COMPRENDE, SENZA LIMITARSI A QUESTO, LA GARANZIA IMPLICITA DI COMMERCIABILITÀ E UTILIZZABILITÀ PER UN PARTICOLARE SCOPO. L'INTERO RISCHIO CONCERNENTE LA QUALITÀ E LE PRESTAZIO-NI DEL PROGRAMMA È DELL'ACQUIRENTE. SE IL PROGRAMMA DOVESSE RIVELARSI DIFETTO-SO, L'ACQUIRENTE SI ASSUME IL COSTO DI OGNI MANUTENZIONE, RIPARAZIONE O CORREZIONE NECESSARIA.

**12.** NÉ IL DETENTORE DEL COPYRIGHT NÉ ALTRE PARTI CHE POSSONO MODIFICARE O RI-DISTRIBUIRE IL PROGRAMMA COME PERMESSO IN QUESTA LICENZA SONO RESPONSABILI PER DANNI NEI CONFRONTI DELL'ACQUIRENTE, A MENO CHE QUESTO NON SIA RICHIESTO DALLE LEGGI VIGENTI O APPAIA IN UN ACCORDO SCRITTO. SONO INCLUSI DANNI GENERICI, SPECIA-LI O INCIDENTALI, COME PURE I DANNI CHE CONSEGUONO DALL'USO O DALL'IMPOSSIBILITÀ DI USARE IL PROGRAMMA; CIÒ COMPRENDE, SENZA LIMITARSI A QUESTO, LA PERDITA DI DATI, LA CORRUZIONE DEI DATI, LE PERDITE SOSTENUTE DALL'ACQUIRENTE O DA TERZI E L'INCAPACITÀ DEL PROGRAMMA A INTERAGIRE CON ALTRI PROGRAMMI, ANCHE SE IL DETENTORE O ALTRE PARTI SONO STATE AVVISATE DELLA POSSIBILITÀ DI QUESTI DANNI.

**FINE DEI TERMINI E DELLE CONDIZIONI**

# **F.3 Come applicare questi termini a nuovi programmi**

Se si sviluppa un nuovo programma e lo si vuole rendere della maggiore utilità possibile per il pubblico, la cosa migliore da fare è rendere tale programma libero, cosicché ciascuno possa ridistribuirlo e modificarlo sotto questi termini.

Per fare questo, si inserisca nel programma la seguente nota. La cosa migliore da fare è mettere la nota all'inizio di ogni file sorgente, per chiarire nel modo più efficiente possibile l'assenza di garanzia; ogni file dovrebbe contenere almeno la nota di copyright e l'indicazione di dove trovare l'intera nota.

*una riga per dire in breve il nome del programma e cosa fa* Copyright (C) *anno nome dell'autore* Questo programma è software libero; è lecito ridistribuirlo o modificarlo secondo i termini della Licenza Pubblica Generica GNU come è pubblicata dalla Free Software Foundation; o la versione 2 della licenza o (a propria scelta) una versione successiva.

Questo programma è distribuito nella speranza che sia utile, ma SENZA ALCUNA GARANZIA; senza neppure la garanzia implicita di NEGOZIABILITÀ o di APPLICABILITÀ PER UN PARTICOLARE SCOPO. Si veda la Licenza Pubblica Generica GNU per avere maggiori dettagli.

Questo programma deve essere distribuito assieme ad una copia della Licenza Pubblica Generica GNU; in caso contrario, se ne può ottenere una scrivendo alla Free Software Foundation, Inc., 51 Franklin Street, Fifth Floor, Boston, MA 02110-1301, USA.

Si aggiungano anche informazioni su come si può essere contattati tramite posta elettronica e cartacea. Se il programma è interattivo, si faccia in modo che stampi una breve nota simile a questa quando viene usato interattivamente:

Orcaloca versione 69, Copyright (C) *anno nome dell'autore* Orcaloca non ha ALCUNA GARANZIA; per dettagli usare il comando **show g**. Questo è software libero, e ognuno è libero di ridistribuirlo secondo certe condizioni; usare il comando **show c** per i dettagli.

Gli ipotetici comandi «show g» e «show c» mostreranno le parti appropriate della Licenza Pubblica Generica. Chiaramente, i comandi usati possono essere chiamati diversamente da «show g» e «show c» e possono anche essere selezionati con il mouse o attraverso un menu, o comunque sia pertinente al programma.

Se necessario, si deve anche far firmare al proprio datore di lavoro (per chi lavora come programmatore) o alla propria scuola, per chi è studente, una «rinuncia al copyright» per il programma. Ecco un esempio con nomi fittizi:

```
Yoyodinamica SPA rinuncia con questo documento ad ogni diritto sul
copyright del programma Orcaloca (che svolge dei passi di
compilazione) scritto da Giovanni Smanettone.
```

```
firma di Primo Tizio, 1 aprile 1989
Primo Tizio, Presidente
```
I programmi coperti da questa Licenza Pubblica Generica non possono essere incorporati all'interno di programmi proprietari. Se il proprio programma è una libreria di funzioni, può essere più utile permettere di collegare applicazioni proprietarie alla libreria. Se si ha questa intenzione consigliamo di usare la Licenza Pubblica Generica Minore GNU (LGPL) invece di questa Licenza.